# **Tietoliikenteen käyttö TKK:ssa**

**Opas tupsukansan karvaisiin käsiin**

**Original screenplay:** Timo Kiravuo

**Assisted by the usual gang of unusual idiots:**

Jukka Korpela Sanna Suominen Juki Virtanen Kai Vorma

**Stunt Coordinator:** Kimmo Laaksonen

**TeKoLa production**

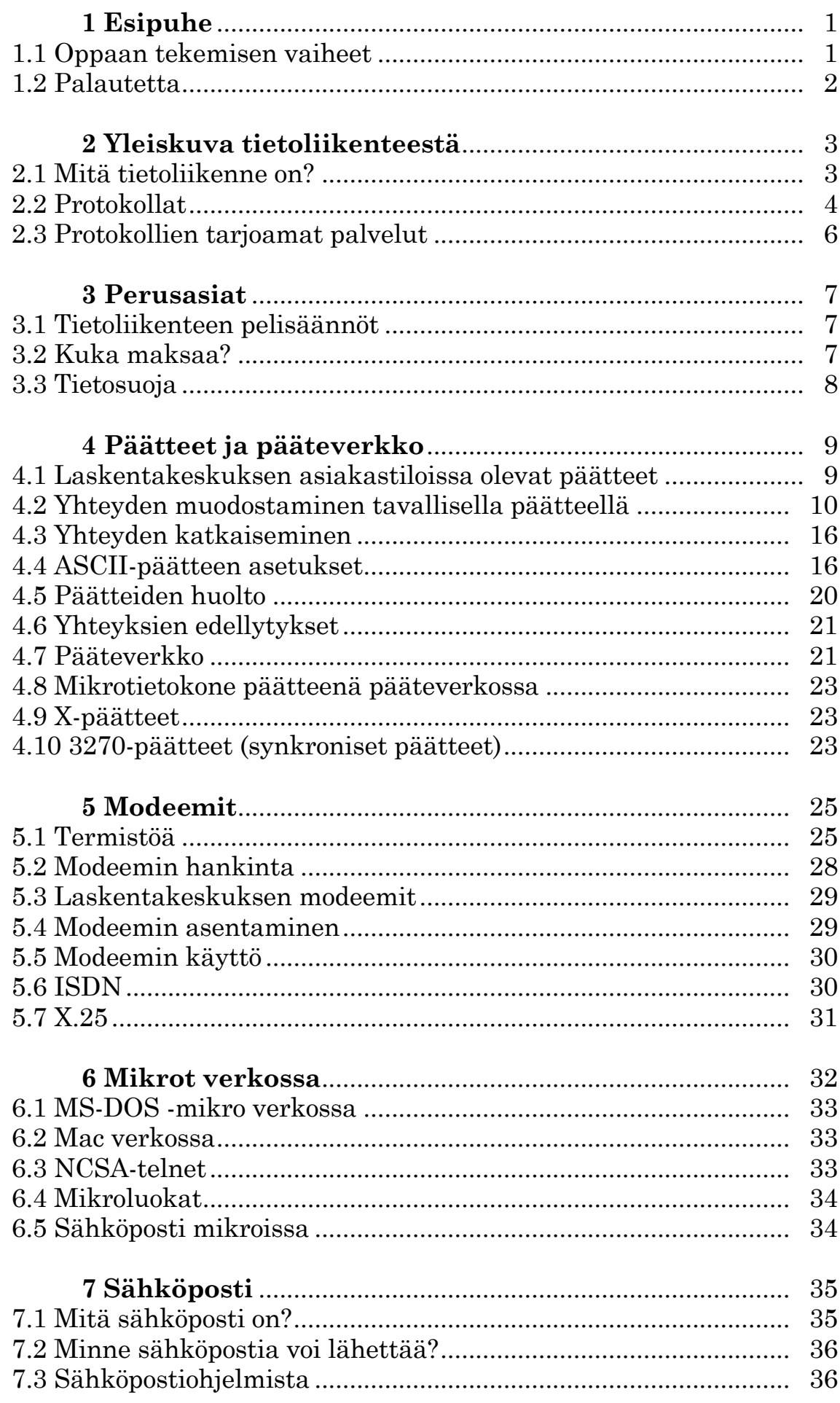

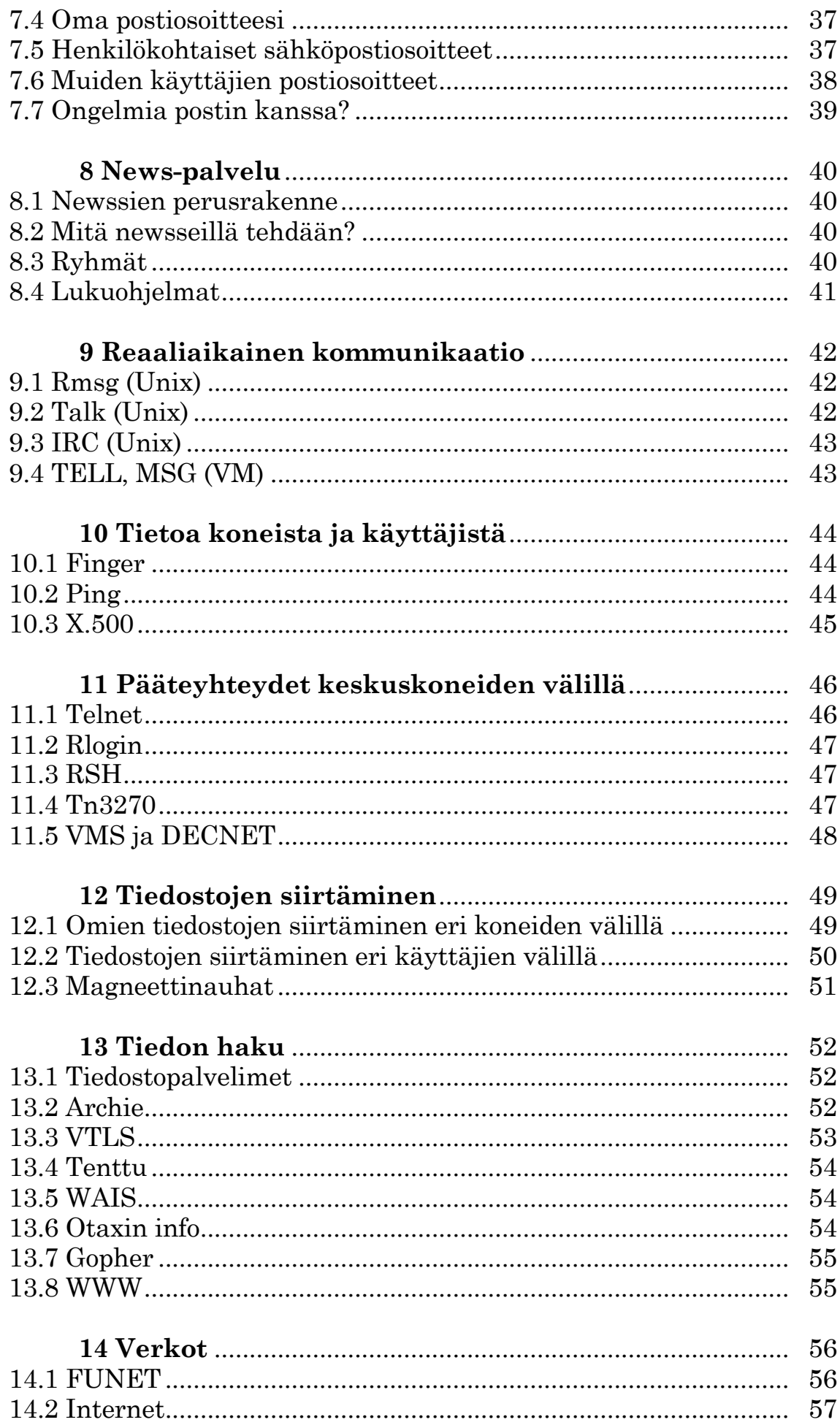

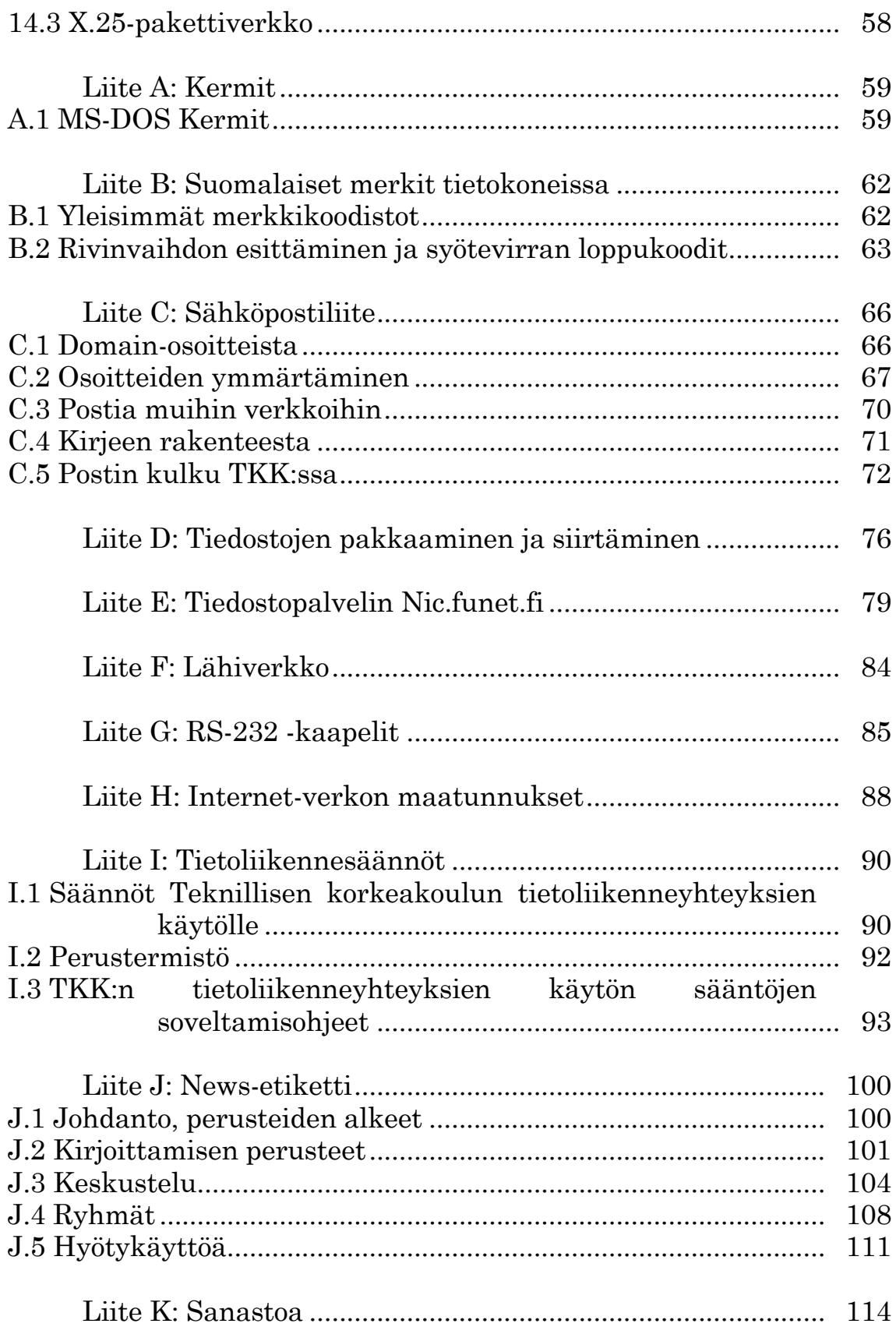

# **1 Esipuhe**

*Oikea kasvatus ei pyri raivaamaan pois vaikeuksia ja esteitä lasten tieltä, vaan auttamaan heitä omin voimin voittamaan väistämättömät vaikeudet.*

*- Richard Müller-Freienfels*

Tämä opas kuvaa tietoliikenteen hyväksikäyttöä Teknillisessä korkeakoulussa (TKK). Opas ei edellytä erityisiä esitietoja.

Opas jakautuu seuraaviin osiin, joista kaksi ensimmäistä on tarkoitettu kaikille käyttäjille:

- -**Johdanto-osa** (luvut 2 ja 3), joka kuvaa tietoliikenteen kokonaisjärjestelyjä ja peruskäsitteitä. Suosittelemme sen läpikäymistä kaikille, koska kokemusten mukaan hyvin suuri osa ongelmista johtuu näitä perusasioita koskevista väärinkäsityksistä tai tiedon puutteesta.
- -**Peruskäytön ohjeet,** jotka selostavat muutamien hyvin yleisesti käytettyjen palvelujen (mm. sähköposti, tiedostojen siirto, modeemiyhteydet) mahdollisuuksia ja hyväksikäyttöä. Näistä kaikki eivät ole tarpeellisia kaikille, esim. modeemiohjeita ei kannata lukea, ellei käytä modeemia.
- -**Liiteosa,** jossa on tiivistä tietoa monista erilaisista aihepiireistä. Osa liitteistä on tarkoitettu teknisiä tietoja tarvitseville bittinikkareille (ts. parhaat namupalat löytyvät täältä).
- -**Hakemisto-osa,** jossa esitellään aakkosjärjestyksessä lyhyesti suuri määrä tietoliikennealaan liittyviä termejä ja lyhenteitä. Tätä osaa kannattaa lukea tarpeen mukaan esimerkiksi törmättyään johonkin uuteen käsitteeseen.

Huolimatta ylläolevasta pyrkimyksestä rakenteellisuuteen opas on aikamoinen sillisalaatti. Valitamme tapahtunutta, yritimme parhaamme.

### **2.1 Oppaan tekemisen vaiheet**

*Kun ryhdymme johonkin, emme etukäteen voi tietää miten tärkeä siitä tulee. Mutta tärkeintä on ryhtyminen.*

*- Gandhi*

1)Piirretään hienoja kaavioita.

- 2)Pannaan kaaviot pöytälaatikkoon ja ryhdytään kirjoittamaan apinan raivolla.
- 3)Todetaan, että joku muu on jo kirjoittanut sen, mitä on itse tehnyt.
- 4)Tulostetaan tähän mennessä kasaan saadut kolmekymmentä sivua, leikataan ne suikaleiksi, vietetään yksi ilta lattialla laittaen ne uuteen järjestykseen ja toinen ilta laittaen tiedosto samaan järjestykseen.

5)Todetaan, että järjestys oli väärä.

6)Sotketaan asiaa ympäriinsä, vaihdellaan lauseiden paikkoja jne.

- 7)Todetaan, että homma ottaa päähän ja päätetään pitää viikon tauko. Tauko pidetään menemällä työpaikalle ja pelaamalla kaikki uudet verkosta tulleet pelit.
- 8)Jatketaan sähellystä. Viikon jälkeen alkaa näyttää siltä, että tästä tulee jotain.
- 9)Näytetään tuloksia residenteille verkkoguruille, jotka toteavat, että puolet oppaasta on vanhentunutta ja toinen puoli muuten vain puppaa.
- 10)Iteroidaan alkuosa uusiksi. Otetaan lisää väkeä (kesäharjoittelijoita) projektiin.
- 11)Kuvitellaan, että nyt on päästy jonnekin, kunnes huomataan että verkko onkin sillä välin laajentunut oleellisesti, modeemeja on tullut uusi sarja lisää ja joku on mennyt keksimään kaksi uutta tiedonhakuprotokollaa.
- 12)Kiroillaan ja jatketaan työtä.
- 13)Todetaan, että nyt saa riittää ja lyödään kansiin se mitä on.

### **2.3 Palautetta**

Palautetta oppaasta otetaan mielihyvin vastaan sähköpostiosoitteessa Timo.Kiravuo@hut.fi.

# **3 Yleiskuva tietoliikenteestä**

*Ei pidä hämmästyä mistään. Kaikella on omat syynsä. Meidän tehtävänämme on keksiä ne.*

*- Anatole France*

### **4.1 Mitä tietoliikenne on?**

Tietoliikennettä sanan laajassa merkityksessä ovat esimerkiksi tavallinen puhelimen käyttö, kirjeiden lähettäminen postin tai kirjekyyhkyjen avulla ja savumerkkien lähettäminen.

Tässä oppaassa tietoliikenteellä kuitenkin tarkoitetaan sellaista tiedon lähettämistä paikasta toiseen, jossa tietokone on mukana tavalla tai toisella. Tietoliikenteenä pidetään siis esimerkiksi tietojen lähettämistä tietokoneelta toiselle tai tietokoneen ja siihen liitetyn päätelaitteen välistä tiedonsiirtoa.

Tieto-sana on tässä yhteydessä ymmärrettävä teknisenä käsitteenä ja englannin data-sanan vastineena. Tietoliikenne on keino siirtää bittejä, merkkejä tms. paikasta toiseen. Tiedon sisältöön ei puututa.

Näin rajattukin tietoliikenteen käsite on varsin laaja. Lisäksi tietoliikenteen maailma on sekava ja mutkikas, eikä sitä voi järjestää siististi lokeroihin. Tämä tietoliikenneopaskin on paremmin verrattavissa keittokirjaan kuin klassillisen fysiikan oppikirjaan. Emme esitä selkeää ja täsmällistä kuvausta maailmasta joltakin kannalta katsottuna vaan joukon sopiviksi havaitsemiamme reseptejä ynnä niihin liittyviä tietoja, joita voi verrata keittokirjan kuvauksiin ruoka-aineista ja työvälineistä. Asian luonteesta johtuu, että jonkun muun mielestä muut reseptit olisivat parempia.

Tietokoneiden välinen taikka tietokoneen ja sen oheislaitteen välinen tietoliikenne voi tapahtua hyvin monella tavalla ja monenlaisten fyysisten välineiden kautta. Usein sen sanotaan olevan elektronista tai sähköistä (puhutaan esim. elektronisesta postista tai sähköpostista), mutta se ei ole välttämättä totta - ja vaikka olisikin, sillä ei ole suurempaa merkitystä. Käyttäjälle on yleensä yhdentekevää, liikkuuko tietoliikenteessä elektroneja vai positroneja. Suurempi merkitys on tietoliikenteen ylemmillä tasoilla.

Tietoliikennettä voidaan tarkastella, kuvata ja havainnoida eri käsitetasoilla kuten

-**fyysisellä tasolla:** millaista piuhaa (esim. kuparilankaa tai lasikuitua) tai muuta välinettä pitkin tieto liikkuu

- -**sähköisellä tasolla:** miten tiedon alkeisosaset esitetään esim. erilaisten jännitteiden (kuten +5 volttia ja 0 volttia) avulla
- -**tiedon esityksen tasolla:** millä tavoin tieto, esim. merkit, esitetään em. alkeisosasten avulla eli mitä merkki- tai muuta koodia käytetään
- -**protokollatasolla:** minkä sopimuksen eli protokollan mukaan tietokoneet viestivät keskenään eli esim. "sopivat" siitä, kumpi osapuoli kulloinkin lähettää tietoa toiselle ja minkälaista kehysinformaatiota (esim. informaatio viestin pituudesta) tietoon liittyy
- -**sovellustasolla:** millaisesta tietoliikennettä käyttävästä toiminnasta on kyse ihmisen kannalta, esim. sähköpostin lähettäminen, tiedoston hakeminen tiedostopalvelimesta tai pääteyhteys tietokoneeseen toisen tietokoneen kautta
- -**käyttöliittymän tasolla:** millaisia ohjelmia ihmiset käyttävät hyödyntääkseen tietoliikennettä, esim. millä ohjelmalla he lähettävät ja lukevat sähköpostia.

Tämän oppaan luonteesta johtuu, että pääpaino on kahdella viimeksi mainitulla tasolla. Toiseksi suurin paino on protokollatasolla, mutta yleensä ei ole tarpeen paneutua protokollien sisältöön. Tavallisesti esim. riittää tietää, että eräät tietoliikennemuodot ovat mahdollisia, jos tietokoneiden välillä on TCP/IP-protokollan mukainen yhteys, ja tarkistaa sopivasta lähteestä, onko näin. Siitä, mitä vaikkapa TCP/IP-protokolla oikein on syönyt, tarvitsee vain joidenkin tietoliikenneasiantuntijoiden tietää.

### **4.3 Protokollat**

Jotta kaksi tietokonetta voisi olla keskenään yhteydessä, tarvitaan jonkinlainen sopimus siitä, miten ne lähettävät toisilleen tietoja tiedonsiirtoverkossa. Tällaista sopimusta kutsutaan tietoliikennealalla protokollaksi. Protokolla voi sisältää esimerkiksi yhteisen määrittelyn sille, minkä kokoisina palasina eli paketteina tietoa siirretään, ja sille, miten siirrossa tapahtuvia virheitä korjataan lähettämällä tieto uudestaan.

Protokollia on monia erilaisia ja eritasoisia. Protokollia on pyritty standardoimaan (erityisesti ns. OSI-mallilla, joka määrittelee seitsemän protokollatasoa), mutta tuloksena on monien mielestä ollut enemmänkin sekavuuden lisääntyminen kuin väheneminen.

Protokollien nimet ovat yleensä melko oudonnäköisiä lyhenteitä. Usein ohjelmistosta, joka hoitaa tietoliikennettä jonkin protokollan mukaisesti, käytetään samaa nimeä kuin protokollasta.

TKK:ssa käytettävissä olevista tietoverkkoprotokollista mainittakoon esimerkiksi:

- -**TCP/IP**, joka on etenkin akateemisessa maailmassa laajasti käytetty ja jota TKK:n lähiverkkokin käyttää ja johon kuuluu esimerkiksi:
- -**Telnet**-pääteyhteysprotokolla
- -**FTP**-tiedostonsiirtoprotokolla
- -**SMTP**-postinvälitysprotokolla
- -**DECnet**, joka on Digital-yhtiön (DEC) VMS-tietokoneille kehitetty
- -**NJE**, joka on IBM:n tietokoneille kehitetty mutta jolle on saatavissa jonkinlainen tuki myös VMS- ja Unix-koneisiin; protokollasta käytetään myös nimeä RSCS, mutta periaatteessa RSCS on vain yksi NJE:n toteutus
- -**X.25**, joka on pakettiverkkoyhteyksien protokolla.

Lisäksi TKK:lta on yhteyksiä muihin verkkoihin, joissa käytetään esimerkiksi **UUCP**- ja **X.400**-postinsiirtoprotokollia.

Myös tietokoneen ja päätteen (tai päätteenä toimivan mikron) väliseen liikenteeseen tarvitaan jokin protokolla, esim. tavallisten eli ASCII-päätteiden pääteprotokolla (useita eri protokollia päällekkäin), IBM-paikallispäätteiden **3270**-protokolla tai **X**-pääteprotokolla.

Protokolla määrittelee tiedonsiirtomahdollisuudet teknisellä tasolla, ei välttämättä sitä, millaisilla ohjelmilla tai komennoilla (käyttöliittymillä) kyseisiä mahdollisuuksia käytetään. Tavallisen käyttäjän ei tarvitse tuntea protokollan teknistä sisältöä saati sen toteutustapaa, mutta sen sijaan on tärkeää tietää, mitä periaatteellisia tiedonsiirtotapoja (esim. suorakäyttöyhteydet, sähköposti, tiedostonsiirto, erätöiden lähettäminen) kukin protokolla tarjoaa.

Jonkin tietokoneen tarjoamat tietoliikennemahdollisuudet riippuvat paitsi sen fyysisistä tiedonsiirtoyhteyksistä myös siitä, millaisten protokollien mukaisia ohjelmistoja koneessa on eli mitä protokollia kone tukee. Osittain joidenkin protokollien tuki tulee tietokoneen käyttöjärjestelmän mukana, osittain se on erikseen hankittava - jos se ylipäänsä on saatavissa. Kaksi täsmälleen samanmerkkistä tietokonetta ei välttämättä tue samoja protokollia.

### **4.5 Protokollien tarjoamat palvelut**

Tärkeimpiä palveluita, joita protokollat ja niitä käyttävät ohjelmat tarjoavat käyttäjille, ovat:

-**pääteyhteys** omalta päätteeltä (tai mikrolta) keskuskoneisiin, pääteyhteydet keskuskoneista toisiin koneisiin

-**tiedostojen kopiointi** eri keskuskoneiden ja mikrojen välillä

-**sähköposti** eli elektroninen posti

-**sähköiset ilmoitustaulut** (News)

-käyttäjien välinen **keskustelu päätteiden välityksellä**

-**erätyön lähettäminen** koneesta toiseen siinä ajettavaksi.

Näitä palveluja tarjoamassa on seuraavat verkot:

- -**pääteverkko** (eli dataverkko) tarjoaa yhteyden tavallisesta päätteestä tai mikrosta datavaihteen kautta johonkin keskuskoneeseen
- -**lähiverkko** (eli paikallisverkko) tarjoaa pääteverkkoa monipuolisempia ja nopeampia palveluita
- -lisäksi korkeakoulun lähiverkosta on yhteyksiä **laajempiin verkkoihin** (kansallisiin ja kansainvälisiin).

Teknisten ratkaisujen osalta verkot menevät osittain päällekkäin. Lisäksi eri verkot pystyvät jossakin määrin hoitamaan toisilleen kuuluvia tehtäviä.

# **5 Perusasiat**

### **6.1 Tietoliikenteen pelisäännöt**

Laskentakeskuksen johtokunta on hyväksynyt säännöt TKK:n tietoliikenneyhteyksien käytölle. Niiden perusajatuksia on akateeminen vapaus: tietoliikenne on vapaasti käytettävissä opetuksen, opiskelun, tutkimuksen ja hallinnon tarkoituksiin.

Luonnollisestikaan tietoliikenneyhteyksien käytöllä ei saa aiheuttaa vahinkoa tai haittaa muille käyttäjille. Kaupallinen käyttö on kiellettyä. Käytännössä voidaan yhteyksien käyttöä hyväksyttäviinkin tarkoituksiin joutua rajoittamaan resurssisyistä.

Em. säännöt ja niiden soveltamisohjeet ovat tämän oppaan lopussa liitteessä 0. Niitä on myös saatavana laskentakeskuksen oppaiden jakelupisteestä (töiden vastaanotto).

### **6.3 Kuka maksaa?**

Korkeakoulun sisäiset ja korkeakoulujen väliset yhteydet on toteutettu kiinteillä linjoilla. Niiden normaali käyttö ei aiheuta lisää kustannuksia, poislukien X.25-verkko. Kiinteitä yhteyksiä voi verrata moottoritiehen. Itse tien rakentaminen on kallista, mutta sen jälkeen sen käyttö ei aiheuta mainittavampia kustannuksia. Kunnes käyttö paisuu niin laajaksi, että tietä on levennettävä.

Puhelinverkon kautta (esim. kotoa) otettava modeemiyhteys maksaa soittajalle normaalin puhelinmaksun verran, joka maksetaan puhelinlaskun yhteydessä.

Tietoliikennesääntöjen mukaan käyttäjän aiheuttamat kustannukset voidaan periä käyttäjältä, joten ota yhteyttä laskentakeskukseen, mikäli et tiedä mitä olet tekemässä.

Käytännössä tavallinen käyttäjä, joka lähettää muutaman ja vastaanottaa parikymmentä sähköpostiviestiä päivässä ja hakee toisinaan FTP:llä ohjelmia jostain, ei aiheuta merkittäviä kustannuksia. Sen sijaan koneen liittäminen verkkoon ilman lupaa ja siten verkon sotkeminen on hyvä tapa kerätä iso lasku.

### **6.5 Tietosuoja**

Verkon luonteesta johtuen ei siirrettävien tietojen turvallisuutta pystytä takaamaan.

Sähköpostiin sovelletaan periaatteessa kirjesalaisuutta. Järjestelmä ei kuitenkaan pysty takaamaan sitä täydellisesti. Sen sijaan kirjesalaisuus velvoittaa käyttäjiä. Toisin sanoen:

-et voi luottaa siihen että joku muu ei saattaisi päästä näkemään omia viestejäsi

-sinulla ei silti ole oikeutta yrittää urkkia muiden viestejä.

# **7 Päätteet ja pääteverkko**

Tässä luvussa kerrotaan yhteyden ottamisesta keskuskoneeseen. Päätteellä tarkoitetaan tässä sekä asynkronista päätettä (esim. Falco) että mikrotietokonetta, jossa on tarkoitukseen sopiva ohjelma (esim. Kermit tai Procomm). Keskuskoneella tarkoitetaan mitä tahansa monen käyttäjän Unix- tai VMS-tietokonetta. VM-koneiden osalta asia on selitetty mm. *VM-perusoppaassa*.

### **8.1 Laskentakeskuksen asiakastiloissa olevat päätteet**

Laskentakeskuksella on asiakkaiden käytössä pääteluokkia, jotka sijaitsevat päärakennuksen ensimmäisessä kerroksessa (huoneet Y198, Y199, U130, U131) ja Maarintalossa. Pääteluokassa oleva pääte voi olla

-"tavallinen pääte" (esim. Falco, CIT224, TeleVideo), kulkee myös nimillä ASCII-pääte tai asynkroninen pääte

- -IBM-paikallispääte eli synkroninen pääte
- -X-pääte
- -Työasema
- -Mikrotietokone

**IBM-paikallispääte** on kytketty kiinteästi kaapelilla johonkin VM-koneeseen. Tässä oppaassa emme käsittele niiden käyttöä, koska se on selostettu mm. *VM-perusoppaassa*. Sinun pitäisi kuitenkin osata tunnistaa IBM-paikallispääte, jotta et turhautuisi yrittäessäsi mahdottomia.

- -IBM-paikallispäätteessä on värinäyttö. Kun se kytketään päälle ja tarvittaessa käännetään näytön kirkkaudensäädintä, ilmestyy ruudulle normaalisti sen koneen ns. logoruutu, johon pääte on kytketty (esim. "TKK" punaisilla kirjaimilla).
- -IBM-paikallispäätteessä on koko joukko erilaisia erikoisnäppäimiä, joita ei ole tavallisessa päätteessä, esim. ylärivissä kahdessa kerroksessa funktionäppäimet PF1-PF24.
- -IBM-paikallispäätteet ovat isompia kuin tavalliset ASCII-päätteet eikä niissä ole hiirtä kuten X-päätteissä
- -IBM-paikallispäätteissä on kirjaimet IBM etulevyssä.

**X-pääte** on X-Window-protokollan mukainen graafinen pääte, jossa on iso bittikarttanäyttö ja hiiri. X-päätteistä tarkemmin oppaassa *Tekolan Xympäristö*.

**Työasema** muistuttaa huomattavasti X-päätettä, mutta on oma itsenäinen tietokoneensa. Näitä on LK:n tiloista lähinnä Maarintalossa, osastoilla on lisäksi omia työasemiaan, mm. TKO-laboratorion opetusluokka Niksula.

**Mikrotietokone** muistuttaa puolestaan työasemaa, ja nämä termit menevätkin osittain päällekkäin. Mikroja on myös Maarintalossa.

### **8.3 Yhteyden muodostaminen tavallisella päätteellä**

Laita ensin virta päälle päätteeseen tai, jos laite on jo päällä, paina jotain näppäintä tai säädä kuvaruudun kirkkautta saadaksesi myös näytön herätettyä.

Varsinainen yhteyden ottaminen aloitetaan painamalla muutaman kerran Return-näppäintä. Huomaa, että tässä yhteydessä Return tarkoittaa näppäimistön kirjainosan oikeassa laidassa olevaa suurehkoa näppäintä. Useissa näppäimistöissä on myös Enter-näppäin koko näppäimistön oikeassa laidassa numeronäppäimistön vieressä, ja usein näppäimien nimet ovat toisin päin tai niissä on jotain vänkyräsymboleja nimien sijasta jne.

Seuraavassa on esitelty kahdeksan kohtaa, miten Return-näppäimen painalluksen jälkeen menetellään, sen mukaan mitä kuvaruudulle ilmestyy:

1.TeKoLa Terminal EXchange (TEX), node a (TeKoLa) Select: 2.tsX.hut.fi> tai csX.tky> (missä X on jokin numero) 3.Sekavaa sotkua, outoja kirjaimia, rivit saattavat mennä ylöspäin. 4.Login: 5.USERNAME: 6. vipunen ~ 34 % tms. 7.ohjelman tulosteita tms. 8.Kun ruudulle ei ilmesty mitään.

#### **1.Kun ruudulle ilmestyy:**

```
TeKoLa Terminal EXchange (TEX), node a (TeKoLa)
Select:
```
Tämä on normaalitilanne käytettäessä laskentakeskuksen asiakastilojen päätteitä ja monia muita korkeakoulussa sijaitsevia päätteitä sekä otettaessa yhteyttä modeemilla. Tämä on datavaihde, jonka kautta pääset suoraan moniin keskustietokoneisiin.

Kirjoittamalla ?-merkin ja painamalla Return-näppäintä saat näkyviin niiden koneiden nimet, joihin saat suoraan yhteyden datavaihteesta. Jos listassa on sen koneen nimi, johon haluat yhteyden, kirjoita Select: -kohdan perään haluamasi koneen nimi ja paina Returnia, esim.

#### Select: **vipunen**

Riittää jos kirjoitat yksiselitteisen lyhennyksen koneen nimeksi. Halutessasi ottaa yhteyden vipuseen riittää pelkkä v, jos muita v-kirjaimella alkavia koneennimiä ei datavaihteessa ole. Esim. Select: **v**

Tämän jälkeen datavaihde muodostaa yhteyden vipuseen ja pyytää painamaan Returnia pari kertaa päätteen nopeuden tunnistamiseksi. Paina Returnia pari kertaa. Kun näytölle tulee login-teksti, kirjoita käyttäjätunnuksesi login:-kysymyksen perään ja paina Return, sekä salasanasi Password:-kysymyksen perään ja paina Returnia. Huomaa kirjoittaessasi salasanaasi, että se ei tule näkyviin turvallisuussyistä.

Jos haluamaasi keskustietokonetta ei ole listalla, valitse silloin telnet ja paina Returnia, esim.

#### Select: **telnet**

Telnet kertoilee kaikenlaista päästäessään sisään (kannattaa lukea ainakin ensimmäisellä kerralla). Seuraavaksi telnet kysyy käyttäjätunnusta ja salasanaa. Niihin pitää vastata kumpaankin tkk. Vastausohje lukee telnetin tervetulotoivotuksessa. Esim.

Username: **tkk**

Password: **tkk**

Salasana ei tule näkyviin sitä kirjoitettaessa turvallisuussyistä. Nyt voitkin edetä samalla tavalla kuin seuraavassa on esitetty.

#### **2.Kun ruudulle ilmestyy:**

tsX.hut.fi>*(X on jokin numero, esim. ts4.hut.fi>)* tai csX.tky> *(X on jokin numero, esim. cs9.tky>. Tämä on käytössä teekkarikylässä)*

Tämä on normaali tilanne. Telnet (päätepalvelin) on valmis vastaanottamaan yhteydenottokäskysi. Saat yhteyden kirjoittamalla 'c <kone>' jossa c on lyhenne sanasta connect ja <kone> tarkoittaa sitä keskustietokonetta, johon haluat ottaa yhteyden. Esim.

#### **c vipunen**

Kirjoita tämän jälkeen käyttäjätunnuksesi ja salasanasi ja kummankin perään paina Return-näppäintä. Huomaa, että salasana ei tule kirjoittaessa näkyviin turvallisuussyistä. Lisää tietoa telnet-päätepalvelimen käskyistä saat kirjoittamalla ?-merkin, esim.

ts4.hut.fi> **?**

**3.Kun ruudulle ilmestyy sekavaa sotkua.** Teksti saattaa esimerkiksi kulkea ylöspäin.

(Tätä kohtaa saattaa olla vaikea erottaa kohdista 6 ja 7.) Tämä ei ole normaali tilanne. Todennäköisesti päätteessä on väärät asetukset. Jos olet saanut yhteyden keskuskoneeseen, onnistuit kirjoittamaan käyttäjätunnuksesi ja salasanasi ja käyttämäsi pääte on Falco-merkkinen, voit käyttää falconimistä ohjelmaa. Kun kirjoitat **falco reset** ja painat Returnia, ohjelma asettaa päätteen tärkeimmät asetukset oikeiksi. Seuraava esimerkki on koneesta vipunen:

vipunen 34 % **falco reset**

Kirjoittamalla pelkästään **falco** ja painamalla Returnia, saat ruudulle luettelon muista mahdollisista optioista.

Jos pääte ei ole Falco-merkkinen, voit silti kokeilla falco-ohjelmaa, mutta sen toimivuus ei ole ollenkaan varmaa. Jos ohjelma ei toimi, joudut asettamaan asetukset käsin: Etsi päätteestä ensin Setup-näppäin. Monessa päätteessä se on ylävasemmalla, funktionäppäin F3 (esim. päätetyypit TeleVideo ja CIT224). Painamalla kerran Setup-näppäintä saat päävalikon esiin. Pois Setupista pääset koska tahansa painamalla uudestaan Setupnäppäintä. Painamalla Enter-näppäintä näppäimistön oikeassa laidassa pääset seuraavaan valikkoon (huom. Enter on eri asia kuin Return!). Asetusta voit vaihtaa menemällä nuolinäppäimillä vaihdettavan asetuksen kohdalle ja näpäyttämällä Enteriä, kunnes asetus on haluamasi. Katso, että seuraavat kohdat ovat ainakin oikein: VT100 Mode

VT100 ID tai VT100 ASCII  $Transmit = 9600$ Receive = Transmit tai 9600 No XOFF tai None 8 Bits, No Parity 1 Stop Bit

Käytettäessä mikroa päätteenä asetukset pitää vaihtaa ohjelmasta, jota käytät pääte-emulaattorina. Modeemia käytettäessä nopeus voi olla jotain muuta kuin 9600. Lisää tietoa luvussa 0.

Jos pääte ei edelleenkään toimi ja olet laskentakeskuksen asiakastiloissa, kirjoita lappuun päivämäärä ja vian kuvaus ja jätä lappu ylösalaisin käännetyn näppäimistön päälle. Operaattorit kiertävät päivittäin tarkistamassa päätteet. Voit myös ilmoittaa rikkinäisestä päätteestä asiakastiloissa ja töiden vastaanotossa olevilla puhelimilla suoraan operaattoreille.

#### **4.Kun ruudulle ilmestyy:**

Login:

```
Esim. 
IBM AIX Version 3 for RISC System/6000
(C) Copyrights by IBM and by others 1982, 1990
login:
```
Yhteys on tällöin joko jäänyt "roikkumaan" johonkin Unix-koneeseen tai pääte on kytketty kiinteästi kaapelilla johonkin Unix-koneeseen. Jos keskuskone on toivomasi, kirjoita käyttäjätunnuksesi login:-kehoitteen perään ja paina Returnia ja jatka tavalliseen tapaan. (Lisäohjeita esim. *Unixalkeisoppaassa*)

Jos olet esimerkiksi laskentakeskuksen asiakastiloissa ja keskuskone ei ole se tietokone, johon haluat ottaa yhteyden, voit yrittää kahdella tavalla päästä tilanteesta eroon:

a)Pidä Ctrl-näppäintä pohjassa painaessasi d-kirjainta. Tämän jälkeen voit vielä painaa Return-näppäintä muutaman kerran, jotta saisit ilmoituksen:

```
Disconnected! Type RETURNs to wake TEX again.
```
b)Jos edellinen ei tehonnut, paina Break-näppäintä (Break-näppäin on yleensä ylärivistössä, viides vasemmalta tai funktionäppäin F5), jolloin saat ilmoituksen:

Connection temporarily broken between lines xxx xx-xxxx b and RETURN disconnects, RETURN only reconnects:

Kirjoita nyt b-kirjain ja paina Returnia kuten ohjeessa sanotaan; saat ilmoituksen: Disconnected! Type RETURNs to wake TEX again.

Paina nyt muutaman kerran Return-näppäintä ja voit palata kohtaan 1 tai 2.

**5.Kun ruudulle ilmestyy:**

USERNAME:

Esim. TeKoLa SORVI VAX 8530 VMS V5.1 Username:

Pääte on kytketty kiinteästi kaapelilla johonkin VMS-koneeseen tai yhteys on muuten vain jäänyt "roikkumaan". Jos olet laskentakeskuksen asiakastiloissa, eikä pääte ole IBM-paikallispääte (ks. tämän luvun alku), näppäile control-Z tai toimi edellisen kohdan b)-vaihtoehdon mukaisesti.

#### **6.Kun ruudulle ilmestyy:**

vipunen  $\sim$  34 % tai jotain muuta, joka näyttää tietokoneen kehotteelta (prompt).

(Tätä kohtaa saattaa olla vaikea erottaa kohdista 3 ja 7) Voi olla vaikea tietää, onko kyseessä jonkin koneen kehoite, koska kehoitteet ovat eri koneissa erilaisia ja koska käyttäjä on voinut itse asettaa kehoitteeksi jotain omaperäistä. Voit kuitenkin kokeilla asiaa painamalla Return-näppäintä. Jos ruudulle ilmestyy uudelle riville sama teksti, kyse on todennäköisesti kehoitteesta.

Jos olet laskentakeskuksen pääteluokissa, varmista ensin ettei kukaan todellakaan käytä päätettä ja ole esimerkiksi hakemassa paperitulostetta toisesta huoneesta.

Kun olet varmistanut, ettei kukaan muu todellakaan käytä päätettä, sinun on ainakin katkaistava yhteys. Jos haluat olla ystävällinen ja osaat, voit ennen yhteyden katkaisua

-selvittää, mistä koneesta ja käyttäjätunnuksesta on kyse: Komento **id** toimii Unix- ja VM-koneissa.

Id:n tulostus Unix-koneessa näyttää tältä: uid=18277(sasu) gid=15(users) missä "sasu" on käyttäjätunnus.

Id:n tulostus VM-koneessa näyttää tältä: HSEPPANE AT FINHUT VIA RSCS 07/15/92 12:47:11 EET WEDNESDAY missä HSEPPANE on käyttäjätunnus ja FINHUT on koneen nimi.

Komento **who am i** toimii Unix-koneissa. Tulostus näyttää tältä:<br>hila.hut.fi!sasu ttyp7 Jul 16 08:48 hila.hut.fi!sasu ttyp7 missä hila.hut.fi on koneen nimi ja sasu on käyttäjätunnus.

-Voit tutkia onko pääteistunnossa Emacs-prosessi ja tarvittaessa tallentaa sopivalla uusilla nimillä muutettujen puskurien sisällöt.

Sinun pitää aina katkaista yhteys. On ehdottomasti kiellettyä käyttää toisen henkilön käyttäjätunnusta, vaikka tämä olisikin jättänyt istunnon auki

Poistu Unix- tai VMS-koneesta komennolla **logout** (tarvittaessa kirjoittamalla käsky kaksikin kertaa) ja VM-koneesta komennolla **logoff**. Jos et katsonut, kuka linjan oli jättänyt auki, etkä tiedä, onko kone VM-kone vai Unix-kone, voit käyttää myös Break-näppäintä. Break-näppäimen käyttö on selitetty tässä luvussa kohdassa 4b.

Saatuasi yhteyden myöhemmin omalla käyttäjätunnuksellasi johonkin koneeseen, lähetä postia sille, jonka istunto oli jäänyt auki, ja kerro, mitä olet tehnyt.

Jos käytät modeemia toimi samoin kuin yllä on selostettu. Valitettavasti joudut soittamaan silloin uudestaan. Tässä tilanteessa edelliseltä käyttäjältä on saattanut linja katketa vahingossa, ja istunto on jäänyt sen tähden kesken. Olet silloin saanut saman linjan kuin edellinen käyttäjä.

#### **7.Kun ruudulle ilmestyy ohjelman tulosteita tms.**

(Tätä kohtaa saattaa olla vaikea erottaa kohdista 3 ja 6.) Olet todennäköisesti saanut sellaisen linjan, jolla edellisen käyttäjän prosessi on vahingossa tai tarkoituksella jäänyt pyörimään. Katkaise linja ja yritä uudestaan, olitpa yhteydessä sitten modeemilla tai muulla tavoin. Jos onnistut saamaan toisen linjan, lähetä sähköpostia koneen ylläpidolle käyttäjätunnukselle opr tai guru ja kuvaile tapahtuma mahdollisimman tarkkaan.

#### **8.Kun ruudulle ei ilmesty mitään.**

Jos olet Laskentakeskuksen pääteluokassa, tarkista ensin, että päätteessä on virrat päällä ja töpseli seinässä (älä missään tapauksessa ota töpseliä seinästä irti tai vaihda toiseen paikkaan!). Kokeile myös näytön kirkkauden säätöä. Falco-merkkisissä päätteissä kirkkautta säädetään pitämällä Ctrl-näppäintä alhaalla ja painamalla yhtä aikaa joko nuolta ylös tai nuolta alas. Jos vieläkään ei tapahdu mitään, kokeile painaa Break-näppäintä (Break on selitetty tässä luvussa kohdassa 4.4).

Jos pääte ei edelleenkään toimi voit kokeilla päätteen asetuksista Setupnäppäimen takaa löytyvää Factory Reset-toimintoa, joka palauttaa päätteen "neitseelliseen" tilaan. Falco-päätteiden kohdalla tämä merkitsee sitä että joudut vielä antamaan komennon **falco reset** otettuasi yhteyden johonkin koneeseen, koska Falcojen tehdasasetukset eivät vastaa toimivia asetuksia TKK:lla.

Mikäli mikään ei auta ja olet Laskentakeskuksen asiakastiloissa, kirjoita lappuun päivämäärä ja vian kuvaus ja jätä lappu ylösalaisin käännetyn näppäimistön päälle. Operaattorit kiertävät päivittäin tarkistamassa päätteet. Voit myös ilmoittaa rikkinäisestä päätteestä asiakastiloissa ja töiden vastaanotossa olevilla puhelimilla suoraan operaattoreille numeroon 4341 tai 4342.

### **8.5 Yhteyden katkaiseminen**

Pelkkä virran sammuttaminen päätteestä ei lopeta yhteyttä, vaan pääteyhteys on ensin lopetettava käyttöjärjestelmän ao. komennolla. Muutoin linja jää turhaan varatuksi ja paikalle sattuva epärehellinen henkilö voi käyttää tunnustasi. Poistumiskomento on useimmissa järjestelmissä **logout**. Suosittuja muunnelmia teemasta ovat myös exit, logoff, Control-D, bye, stop, quit...

Jos käytit päätepalvelinta (telnet esim. ts4.hut.fi>), pitää sinun katkaista myös tämä yhteys quit-käskyllä. Tarvittaessa yhteyden voi katkaista myös painamalla Break-näppäintä ja vastaamalla kyselyyn b:llä ja Returnilla. Jotkut Unix-koneet eivät osaa aina vapauttaa linjaa datavaihteeseen, tällöinkin yhteyden voi katkaista Break-näppäimellä.

Käytettäessä keskuskonetta toisen keskuskoneen kautta on muistettava, että ensimmäinen logout katkaisee vasta tämän suorakäyttöyhteyden, t.s. palataan siihen koneeseen, johon alun perin oltiin yhteydessä.

Yleisesti ottaen yhteyttä pitää katkaista eri keinoin kunnes päädytään tekstiin:

Disconnected! Type RETURNs to wake TEX again.

(Tästä poikkeuksena esimerkiksi Teekkarikylän verkko ja laitoksilla olevat suoraan koneisiin kytketyt päätteet)

### **8.7 ASCII-päätteen asetukset**

Laskentakeskuksen asiakastiloissa ASCII-päätteitä ovat esimerkiksi Falco, TeleVideo- ja CIT224-tyyppiset päätteet.

Yleensä asetusten pitäisi olla kohdallaan laskentakeskuksen asiakastiloissa, ja sinun ei siis tarvitse tehdä mitään asian hyväksi. Valitettavasti on kuitenkin käyttäjiä, jotka virittävät asetuksia itse "paremmiksi" ja aiheuttavat tavallisesti huomattavia hankaluuksia muille käyttäjille.

Jos kyseessä on omassa käytössä oleva pääte tai mikro, on oikeiden ja täydellisten asetuksien etsiminen joskus kauankin kestävä operaatio. Touhu kannattaa aloittaa etsimällä ensin jotenkuten toimivat asetukset ja kirjoittamalla ne muistiin ja sitten iteroimalla osa kerrallaan paremmiksi. Helpoin keino on tietenkin etsiä samanlainen toimiva pääte tai tietoliikenneohjelma ja kopioida asetukset suoraan.

Oleellisimmat asetukset minkäänlaisen toimivuuden kannalta ovat

- 1.Pääte-emulaatio
- 2.Nopeus
- 3.Bittimäärä
- 4.Vuonohjaus
- 5.Näppäimistö ja merkistö

#### **1.Pääte-emulaatio**

Pääte-emulaatioksi kannattaa valita **DEC VT100-emulaatio**. Aidot VT100-päätteet ovat harvassa, mutta miltei jokainen pääteohjelma osaa emuloida VT100-päätettä. Myös miltei kaikki keskuskoneet tuntevat sen. Vaikka pääte tukisikin VT200- tai VT300-sarjan päätteiden emulointia, kannattaa silti valita VT100. On tieteellisesti tutkittu tosiseikka, että suurempien numeroiden ja paremman suorituskyvyn välinen korrelaatio ei ole lineaarinen. Vaikka ihmiset jatkuvasti niin kuvittelevatkin.

#### **2.Nopeus**

Jos pääte on kiinteässä yhteydessä datavaihteeseen tai päätepalvelijaan on **9600 bittiä sekunnissa** (bps, baud) yleensä aina toimiva vaihtoehto. Jos pääte on kytketty modeemiin, on modeemin maksiminopeus oikea. Pakkaavien modeemien kohdalla kannattaa käyttää nimellisnopeutta suurempaa nopeutta, tästä lisää ohjeita modeemin käsikirjasta.

#### **3.Bittimäärä**

Bittien oikea määrä on **kahdeksan bittiä, ei pariteettia, yksi stop-bitti**. Tällöin on kuitenkin erikseen määritettävä 7-bittinen merkistö, joka tapahtuu joko asettamalla "ignore 8th bit" tai valitsemalla VT100-emulaatio ja "National" -merkistö.

Mikäli tämä ei toimi ja esimerkiksi puolet merkeistä näkyy "outoina", kannattaa siirtyä asetukseen **7 databittiä, pariteetti space, 1 stop-bitti**.

#### **4.Vuonohjaus (kättely)**

Usein keskuskone syytää tavaraa piuhaan nopeammin kuin pääte pystyy näyttämään. Tällöin pääte voi pyytää toista päätä odottamaan, kunnes se saa luvan jatkaa. Tätä kutsutaan kättelyksi.

Yksi tapa tehdä kättely on lähettää sopiva signaali sille varattua johtoa pitkin. Tämä "kova" kättely ei toimi datavaihteen kanssa, koska datavaihde päästää läpi vain tulevan datan ja menevän datan. Niinpä on käytettävä "pehmeää" kättelyä.

Pehmeä kättely toimii niin, että pääte lähettää Control-S -ohjauskoodin (^S, Ctrl-S) kun se haluaa tulostuksen keskeytyvän ja Control-Q -koodin kun se toivoo tulostuksen jatkuvan. Tätä kutsutaan Xon/Xoff-kättelyksi.

Vaikeaksi touhu muuttuu siinä vaiheessa kun keskuskoneessa ajetaan esimerkiksi Emacs-ohjelmaa, jossa Control-S käynnistää hakukomennon. Emacs osaa kyllä yleensä sovittaa itsensä päätteen nopeuteen niin että vuonohjausta ei tarvita, mutta jos yhteys on verkon ylitse, saatetaan tietoa jossain vaiheessa pakata tai sotkea niin että Emacs ei osaakaan ohjata päätettä riittävän hitaasti. Tällöin pääte lähettää Control-S -koodin ja Emacs ymmärtää sen käskyksi.

Jos Xon/Xoff-kättelyä ei määritellä käytettäväksi, toimii Emacs hyvin, mutta ongelmia saattaa tulla muiden ohjelmien kanssa, etenkin grafiikkaa tulostettaessa. Kulmikas sinikäyrä on varsin kiintoisa näky.

#### **5.Näppäimistö ja merkistö**

Merkistö ja näppäimistö aiheuttavat jatkuvasti harmaita hiuksia. Aihetta on käsitelty myös liitteessä 0.

Jos haluaa käyttää kirjaimia åäöÅÄÖ, kannattaa etsiä Setupista jotain, jossa lukee "National", "SF-2", "SF-1", "Finland", "Sweden", "7-bit".

Jos haluaa käyttää aaltosulkuja ja hakasulkuja åäöÅÄÖ:n tilalla, kannattaa etsiä jotain "USASC", "ASC", "Default" jne. -tekstejä. Valintaa "Multinational" kannattaa välttää toistaiseksi, emme ole vielä valmiita siirtymään 8-bittisiin merkkeihin.

#### **6.Muut asetukset**

**Sarakkeet:** Oletusarvoisesti sarakkeita on 80. Halutessasi muuttaa sarakkeiden lukumäärää, on se muutettava sekä päätteestä että keskuskoneesta. Unix-koneessa muutos tapahtuu komennolla **stty columns XX**. XX on tässä sarakkeiden lukumäärä. Yleensä ainoa mielekäs vaihtoehto 80-merkkisen rivin lisäksi on 132 merkkiä riville.

**Rivit:** Oletusarvoisesti rivejä on näytöllä 24. Halutessasi muuttaa rivien lukumäärää, on se samoin muutettava sekä päätteestä että keskuskoneesta. Unix-koneessa muutos tapahtuu komennolla **stty rows XX**. XX on tässä rivien lukumäärä. Joitakin ongelmia saattaa aiheutua siitä että VT100 standardi määrittelee 24-rivisen päätteen ja tällöin **stty rows** ei välttämättä auta.

**Auto Wrap**/No Auto Wrap: Jos Auto Wrap on päällä, heittää se automaattisesti ylipitkien rivien hännän seuraavalle riville. Yleisesti ottaen Auto Wrap kannattaa pitää päällä.

Echo On/**Echo Off**: Normaalisti kone johon ollaan yhteydessä kaiuttaa merkit takaisin. Siis kun painamme A-näppäintä merkki A menee ensin koneelle joka toteaa saavansa merkin A ja sitten aikansa A:ta meditoituaan lähettää sen takaisin päätteelle jotta käyttäjäkin asian ymmärtäisi. Mikäli Echo-valinta on On-tilassa, kaiuttaa pääte merkit, jolloin jokainen merkki tulee näytölle kahteen kertaan. Siispä Echon tulee olla Off-tilassa.

**Jump Scroll**/Smooth Scroll: Jump Scroll vierittää ruutua hyppäyksittäin rivi kerrallaan. Smooth Scroll pehmentää hyppäystä ja vierittää rivejä hitaammin. On makuasia kummasta pitää enemmän (Smooth Scroll yleensä viehättää uutta käyttäjää noin kaksi päivää).

New Line/**No New Line**: "New Line" -asetus lähettää Return-näppäimen painalluksella CR-koodin lisäksi LF-koodin. Tämä näyttää useimmiten ruudulla tuplarivinvaihdolta. Oikea asetus on siis "No New Line".

**Caps Lock**/Shift Lock: Caps Lock -tilassa CapsLock-näppäimen painaminen lukitsee isot kirjaimet päälle. Shift Lock -tilassa CapsLock toimii kuten kirjoituskoneessa eli numeronäppäimistä tulee erikoismerkkejä jne. Caps Lock on oikea valinta.

**Auto Repeat**/No Auto Repeat: Pidettäessä näppäintä pohjassa se toistuu jatkuvasti Auto Repeatin ollessa päällä. Kun Auto Repeat ei ole päällä tulee

näppäimen merkki vain kerran ruudulle riippumatta siitä kauanko näppäintä pitää pohjassa.

Margin Bell On/**Margin Bell Off**: Jos tämä asetus on päällä pääte piippaa aina kursorin lähestyessä näytön oikeaa reunaa, kuten kirjoituskoneessakin. Älä laita päälle. Jos et ymmärrä miksi, ajattele vaikkapa Emacsin status-riviä ja sen käyttäytymistä.

**Warning Bell On**/Warning Bell Off: Pääte piippaa aina esim. virheilmoituksen tai muun viestin saapuessa ruudulle. Siis aina kun pääte saa Control-G -koodin, se piippaa. Yleisesti ottaen kannattaa pitää päällä, jollei käytä päätettä makuuhuoneessa tai muissa tiloissa missä merkkiäänet häiritsevät ympäristöä.

Keyclick On/**Keyclick Off**: Asetuksen ollessa päällä jokainen näppäimen painallus aiheuttaa äänen. Älä käytä pääteluokassa.

#### **Falco-päätteet**

Laskentakeskuksen Unix-koneissa on falco-niminen ohjelma, jolla voidaan asettaa päätteen ominaisuuksia. Pelkkä käsky **falco** antaa lisää tietoja.

Komento **falco reset** resetoi päätteeseen sopiviksi katsomamme perusasetukset. Saman voi tehdä ottamalla datavaihteesta yhteyden hila-nimiseen koneeseen ja antamalla käyttäjätunnukseksi "falco". Salasanaa ei tarvita.

Osa laskentakeskuksen pääteluokissa olevista Falco-päätteistä tukee myös grafiikkaa. Nämä päätteet tunnistaa etulevyssä olevasta Infinity-tekstistä. Grafiikkatilassa nämä Falcot emuloivat Tektronix 4010/4014-päätettä.

Falcoissa näytön kirkkaus säädetään pitämällä Ctrl-näppäin pohjassa ja käpelöimällä kursori ylös ja kursori alas -näppäimiä. Merkkiäänen voimakkuus säädetään vastaavasti Ctrl ja kursori vasemmalle/oikealle -näppäimillä.

### **8.9 Päätteiden huolto**

Päätelaitteiden huoltosopimukset ovat varsin kalliita, joten pääsääntöisesti huoltosopimuksia ei tehdä. Yleensä päätteelle riittää normaali vikahuolto.

Laskentakeskus huolehtii vain omien laitteidensa huollosta. Tavoitteena on kuitenkin aloittaa maksullinen huoltopalvelu.

Jos huomaat vian Laskentakeskuksen asiakastilojen päätteissä, kirjoita vian kuvaus päätteen kyljessä olevalle listalle. Jos listaa ei ole, kirjoita lappu, johon laitat päivämäärän ja vian kuvauksen ja jätä se ylösalaisin käännetyn näppäimistön päälle. Voit myös soittaa pääteluokissa tai töiden vastaanotossa (U115A) olevilla sisäpuhelimilla operaattoreille ja ilmoittaa viasta (p. 4341 tai 4342).

### **8.11 Yhteyksien edellytykset**

Saadaksesi yhteyden keskuskoneisiin pääteverkon ja datavaihteen kautta tarvitset:

-päätteen tai päätettä emuloivan mikron

-yhteyden datavaihteeseen

Jälkimmäinen voidaan rakentaa seuraavilla tavoilla:

- -Pääte on korkeakoulun tiloissa ja tukee RS-422-protokollaa, jolloin se voidaan liittää suoraan datavaihteeseen
- -Pääte tai mikrotietokone on korkeakoulun tiloissa ja käyttää RS-232-protokollaa, jolloin se voidaan liittää datavaihteeseen muunninrasian avulla
- -Pääte tai tietokone on Teekkarikylässä ja sinulla on kyläverkkoliittymä, johon päätelaite liitetään käyttäen välikaapelia ja RS-232-protokollaa
- -Pääte tai mikro on kotonasi, jolloin tarvitset väliin puhelinyhteyden ja modeemin, joista tarkemmin luvussa 0.

### **8.13 Pääteverkko**

Pääteverkko on tarkoitettu asynkronisten päätteiden kytkemiseen keskuskoneisiin.

Sitä voidaan käyttää myös tiedostojen siirtoon (käytettäessä mikroa päätteenä), mutta se on hidas verrattuna lähiverkkoon; nopeus riittää satunnaisiin tai pieniin siirtoihin, mutta saattaa tuskastuttaa jatkuvassa käytössä.

Tyypillinen nopeus pääteverkon kautta on 9600 bittiä sekunnissa eli tuhat merkkiä tai puoli näyttöruutua sekunnissa. Tiedostoja siirrettäessä vastaavasti noin kilotavu sekunnissa.

Pääteverkko muistuttaa puhelinverkkoa. Päätteestä menee johto datavaihteeseen (laskentakeskuksen konehuoneessa). Käyttäjä kertoo datavaihteelle mihin koneeseen hän haluaa yhteyden. Datavaihde yhdistää

käyttäjältä tulevan johdon koneeseen menevään johtoon, eikä tämän jälkeen puutu yhteyteen ennen kun se katkaistaan.

Pääteverkon etu on yksinkertaisuus ja yhteyden "suoruus" verrattuna lähiverkkoon. Lisäksi pääteverkossa tapahtuvat häiriöt eivät yleensä häiritse muita käyttäjiä. Huonoja puolia ovat hitaus, suuri johtomäärä, hardwarekättelyn puuttuminen ja nopeuden rajoittuminen yhteydenottovaiheessa nopeuteen 9600 bps.

Useimpia mikroja ja päätteitä ei voi liittää suoraan datavaihteeseen, vaan väliin tarvitaan muunninrasia, joka muuttaa RS-232-standardin mukaisen liikenteen pääteverkon käyttämän RS-422-standardin mukaiseksi.

Datavaihdeyhteyksiä voi tilata laskentakeskuksen tietoliikennepalvelulta (451 4343).

Korkeakoulun tietokoneisiin voidaan olla yhteydessä myös puhelinlinjan välityksellä. Katso lukua 0.

Huom. Datavaihteen kaapelointi näkyy huoneissa puhelinpistoketta muistuttavana töpselinä, jossa on kuitenkin enemmän piikkejä. Siihen ei voi liittää puhelinta eikä datavaihteen muunninrasiaa voi liittää puhelinverkkoon. Haluttaessa siirtää datavaihdeyhteys toiseen pistorasiaan on siitä sovittava laskentakeskuksen kanssa. Yleensä töpselistä kyllä menevät johdot laskentakeskuksen konehuoneeseen, mutta siellä ne roikkuvat ilmassa ja ne on ensin kytkettävä. (Kirjoittaja yritti kerran pitkään selvittää miksi edellisellä viikolla toiminut pääte yllättäen lakkasi toimimasta ja lopulta selvisi että se oli toiminut toisessa huoneessa, jossa se oli ollut kytkettynä aivan saman näköiseen pistokkeeseen, mutta sitten siirron jälkeen lakkasi toimimasta.)

Pääteverkon johtojakaan ei saa siirtää. On äärimmäisen turhauttavaa kun asiakas kuvaa tyypillisen tilanteen jossa pääteyhteyden resetointi auttaisi, mutta sitä ei voida tehdä, koska kirjanpitomme mukaan hänen huoneeseensa ei mene pääteyhteyttä ja siten emme voi tietää mikä linja olisi resetoitava. Tällaisissa tapauksissa - joita sattuu kohtuullisen usein - voimme yleensä vain todeta että emme voi ottaa vastuuta omasta verkostamme jos laitokset ja laboratoriot muuttelevat sitä ilmoittamatta meille.

Laitetasolla pääteverkko koostuu laskentakeskuksessa sijaitsevista datavaihteista, nelikierrejohtimista sekä eriasteisista haaroitustauluista. Verkon sähköiset ominaisuudet määrittelee standardi V.11 eli RS-422. Siirrettävä tieto on yleensä ASCII-koodista.

Korkeakoulun datavaihde TEX-254 otettiin käyttöön v. 1984. Siihen voidaan kytkeä sekä tietokoneeseen että päätteille meneviä linjoja. Datavaihteen kannalta kaikki linjat ovat samanlaisia. Jokainen kytketty linja varaa datavaihteesta yhden liityntäportin. Porttien määrä on 1024. Vuonna 1988 hankittiin toinen datavaihde, joka kytkettiin yhteen vanhan kanssa. Tällä hetkellä liittymien kokonaismäärä on 1532.

### **8.15 Mikrotietokone päätteenä pääteverkossa**

Jotta voisit käyttää mikrotietokonetta päätteenä tarvitset siihen: -vapaan sarjaportin

- -päätettä matkivan ohjelman eli pääte-emulaattorin. MS-DOS-mikroille suositellaan Kermit-ohjelmaa, josta tarkemmin liitteessä 0.
- -yhteyden datavaihteeseen (muunninpurkin tai modeemin avulla) tai yhteyden Teekkarikylän kyläverkkoon.

Ensin sinun pitää osata käynnistää kyseinen ohjelma. Tämän jälkeen yhteyden muodostuminen tapahtuu samoin kuin päätettä käytettäessä. Muista, että yhteyden katkaisemisen jälkeen palaat takaisin pääte-emulaattoritasolle, josta sinun on erikseen poistuttava, jos haluat käyttää mikroa jälleen mikrona.

### **8.17 X-päätteet**

X-pääte on X Window System -standardin mukainen pääte, joka tarjoaa käyttäjälle muodikkaan ikkunoivan käyttöympäristön (vähän samaan tapaan kuin Macintosheissa tai MS-DOSin Windowsissa). Tyypillisesti Xpäätteellä voi käyttäjällä olla useita samanaikaisia pääteistuntoja eri ikkunoissa eri koneisiin näytöllä vierekkäin. Ikkunoissa voi sitten olla tekstiä tai kuvia. Osassa päätteistä on värinäyttö.

X-päätteitä ja X-ikkunointijärjestelmää käyttäviä työasemia on kimppu Maarintalossa sekä muutama kappale päärakennuksen pääteluokka Y199:n Akvaariossa.

X-päätteen ja X-ikkunointijärjestelmän käytöstä kerrotaan tarkemmin oppaassa *TeKoLan X-ympäristö*.

### **8.19 3270-päätteet (synkroniset päätteet)**

Suoraan VM-koneeseen kytketyltä paikallispäätteeltä saa yhteyden koneeseen painamalla Enter-näppäintä. Lisäohjeet löytyvät *VM-perusoppaasta*.

#### **Protokollanmuuntimet**

Protokollanmuunnin on laite, joka tietokoneen kannalta jäljittelee IBM:n 3270-päätettä. Muunnin kytketään synkroniseen linjaan tai koneen kanavaan, ja päätteiltä yhteys muuntimeen saadaan datavaihteen tai lähiverkon kautta. Kun yhteys tietokoneeseen on saatu, asynkroninen pääte käyttäytyy ohjelmien kannalta aivan kuten 3270-päätteet. *VM-perusoppaassa* on ohjeet siitä miten paikallispäätteiden erikoisnäppäimiä "matkitaan" erilaisilla asynkronisilla päätteillä.

Korkeakoulun päätteiltä pääsee FINHUTiin valinnasta finhut, modeemisarjoista datavaihteeseen tultaessa on valittava 7171/ibm ja annettava salasana, jonka saa laskentakeskuksen neuvonnasta.

# **9 Modeemit**

Toisinaan tulee tarve, joskus jopa halu, olla yhteydessä korkeakoulun koneisiin myös korkeakoulun ulkopuolelta. Tällöin yhteys voidaan ottaa puhelinlinjoja pitkin. Tavallista mikron tai päätteen sarjaporttia ei voi kytkeä suoraan puhelinlinjaan. Väliin on laitettava modulaattori-demodulaattori eli modeemi, joka muuttaa sarjaportin jännitetasot ja koodauksen puhelinverkkoon sopivaksi.

### **10.1 Termistöä**

Modeemin hankinta ei ole aivan yksinkertaista, sillä erilaisia termejä on runsaasti ja mainoksissa saatetaan antaa harhaanjohtavia ilmauksia. Seuraavassa esitetään muutamia tärkeimpia seikkoja:

#### **Nopeus**

Modeemin nopeus ilmaistaan bitteinä sekunnissa (bps). Joskus näkee myös käytettävän virheellistä ilmaisua baudi.

Baudi tarkoittaa signaalielementtiä sekunnissa. Koska yksi signaalielementti saattaa siirtää monta bittiä kerralla, baudi ei ole sama asia kuin bittiä sekunnissa. Näitä termejä käytetään kuitenkin jonkin verran ristiin, mutta on muistettava että todellinen asiantuntija saa kohtauksen - hyppää selälleen maahan ja sätkyttelee jalkoja ilmassa - kuullessaan termin 9600 baudin modeemi (9600 bittiä sekunnissa siirtävä V.32-modeemi käyttää 2400 baudin modulointinopeutta; yksi signaalielementti siis siirtää neljä bittiä kerralla). Yleisen hämmennyksen välttämiseksi kannattaa siis olla huolellinen ja käyttää termiä bittiä sekunnissa, bps tai b/s.

2400 bps:n modeemi pystyy tulostamaan 240 merkkiä sekunnissa, eli normaalikokoisen (80x24) ruudun tulostamiseen menee noin 6-7 sekuntia. 9600 bps:n modeemi tulostaa taas 960 merkkiä sekunnissa, eli ruutu täyttyy alle kahdessa sekunnissa.

#### **Protokolla**

Tämä on modeemin tärkein ominaisuus, sillä se määrittelee modeemin nopeuden. Lisäksi kaksi modeemia voi muodostaa yhteyden ainoastaan siinä tapauksessa, että ne käyttävät samaa protokollaa. Tärkeimmät protokollat ovat:

V.22 (1200 bps)

V.22Bis (2400 bps)toimii myös V.22-laitteiden kanssa nopeudella 1200 bps V.32 (9600 bps) V.32Bis (14 400 bps)toimii myös V.32-laitteiden kanssa nopeudella 9600 bps

Lisäksi on olemassa: V.21 (300 bps)vanha, jo lähes käytöstä poistettu V.23 (75 bps yhteen suuntaan, 1200 bps toiseen suuntaan) vanha, jo lähes käytöstä poistettu. HST (14 400 - 16 800 bps)U.S. Roboticsin omissa modeemeissaan käyttämä protokolla - ei yhteensopiva minkään muun kanssa. PEP (14 400 bps)Telebitin omissa modeemeissaan käyttämä protokolla. Ei yhteensopiva muiden kanssa.

Sekä joitakin harvinaisempia.

V-sarjan protokollat ovat CCITT:n standardoimia ja siten parhaiten tuettuja. Modeemissa voi olla myös useampia protokollia, esim. HST, V.32Bis ja V.22Bis jolloin laitteella saadaan yhteys kaikkiin em. protokollia käyttäviin modeemeihin.

#### **Virheenkorjaus**

Puhelinlinjoja ei ole alunperin suunniteltu datan siirtoon ja tämä näkyy "linjaroskana" eli erilaisten häiriöiden aiheuttamina ylimääräisinä merkkeinä tms. Tätä varten on kehitelty erilaisia protokollia joiden tarkoitus on estää virheiden syntymiset.

Virheenkorjaus on erittäin suositeltava ominaisuus, käytännössä välttämätön suuremmilla nopeuksilla. Käytössä ovat protokollat MNP 1-4; LAP-B sekä V.42. Näistä V.42 on CCITT:n standardi ja näin suositeltavin. MNP 4 on kuitenkin tällä hetkellä hyvin yleisessä käytössä ja melkein kaikki modeemit tukevat ainakin sitä. V.42-standardi sisältää myös MNP 4:n. MNP 1-3 ovat nykyisin lähes merkityksettömiä. LAP-B:llä on merkitystä lähinnä eräiden Nokian valmistamien modeemien kohdalla.

Virheenkorjaavalla modeemilla voidaan ottaa yhteys modeemiin jossa ei ole virheenkorjausta, mutta tällöin virheenkorjauksesta ei ole hyötyä.

#### **Tiedon pakkaus**

Modeemien nopeutta voidaan monissa tilanteissa nostaa tiivistämällä data jollain sopivalla algoritmilla siirron ajaksi. Teksti voi siirtyä parhaimmillaan jopa nelinkertaisella nopeudella kun taas valmiiksi pakatun datan siirtonopeus ei yleensä kasva yhtään.

Virheenkorjausta käyttävissä modeemeissa on lähes poikkeuksetta myös tiedonpakkaus. Pakkausprotokollista ovat tärkeimmät MNP 5 ja V.42Bis. V.42Bis on CCITT:n standardoima ja näin ollen suositeltava. MNP 5 on nykyisin vielä kuitenkin hyvin laajasti käytössä, joten olisi suositeltavaa, että modeemi osaisi molemmat protokollat. Näiden lisäksi on olemassa myös muita pakkausmenetelmiä kuten MNP 6-10, mutta niiden käyttö on vähäistä.

Pakkaavalla modeemilla voidaan ottaa yhteys modeemiin, jossa ei ole pakkausta. Pakkaus ei ole tällä hetkellä hyödynnettävissä TKK:n modeemisarjojen kanssa.

#### **V.soppa**

CCITT:n V-standardit ovat varsin sotkuiset, joten pieni yhteenveto lienee paikallaan:

V.21, V.22, V.23, V.22Bis, V.32 ja V.32Bis ovat siis modeemistandardit.

V.42 tarjoaa virheenkorjauksen, joten jos modeemin kyljessä lukee V.22Bis + V.42 se tarkoittaa, että modeemin nopeus on 2400 bps ja siinä on virheenkorjaus.

V.42Bis on pakkausprotokolla ja se sisältää myös V.42-protokollan. Näin ollen V.22Bis + V.42Bis tarkoittaa modeemia, jonka nopeus on 2400 bps ja jossa on virheenkorjaus ja tiedonpakkaus.

Lisäksi on koko joukko muita V-standardeja, jotka liittyvät tietoliikenteeseen, mutta eivät modeemeihin.

#### **Päätenopeus ja linjanopeus**

Pakkausta käyttävillä modeemeilla on itse asiassa kaksi nopeutta. Linjanopeus on kahden modeemin välinen nopeus ja se riippuu protokollasta. Esim. V.32-modeemin linjanopeus on 9600 bps.

#### 26

Päätenopeus on taas modeemin ja tietokoneen (päätteen) välinen nopeus ja se voi olla sama kuin linjanopeus tai suurempi. Jotta tiedon pakkauksesta olisi jotain hyötyä tulisi päätenopeuden olla 2-4 kertaa linjanopeutta suurempi.

#### **Hayesin AT-komentokieli**

Suurin osa modeemeista on Hayes-yhteensopivia. Tämä tarkoittaa sitä, että ne käyttävät Hayes-modeemien kanssa yhteensopivaa komentokieltä modeemin ohjaukseen. Esim. komento **atdt 451 4399** soittaa numeroon 451 4399 äänikoodivalintaa käyttäen. Nimitys AT-komentokieli johtuu siitä että kaikki komennot alkavat kirjaimilla at. CCITT:llä on tähän oma standardi (V.25Bis), jonka käyttö on kuitenkin hyvin vähäistä.

### **10.3 Modeemin hankinta**

Modeemeja myyvät ja vuokraavat mm. puhelinyhtiöt, Tele ja tietokoneliikkeet. Modeemin tulee olla hyväksyttyä mallia, jotta sen saa liittää puhelinverkkoon.

Koska eri maiden puhelinstandardeissa ja signaaliäänissä on eroja, kannattaa hankkia Suomen oloihin sovitettu malli. Jotkut pienten yritysten tai yksityishenkilöiden mainostamat halvat modeemit on hankittu suoraan valmistajalta ja ne eivät välttämättä toimi yhtä hyvin kuin virallisen maahantuojan markkinoimat Suomen oloihin sovitetut mallit.

Modeemeja on saatavilla sekä erillisessä kotelossa ulkoisena mallina että mikrotietokoneen sisälle asennettavana korttina. Näiden välillä ei yleensä ole toiminnallista eroa. Erillinen kotelo maksaa jonkin verran enemmän ja on helpompi asentaa. Lisäksi ulkoista modeemia voi käyttää myös muissa koneissa kun sisäiset korttimodeemit on taas yleensä sidottu tiettyyn tietokonearkkitehtuuriin.

**Suositus:** Tällä hetkellä kannattaa hankkia vähintään V.22 Bis -standardin mukainen modeemi, jossa on virheenkorjaus. Suuremman käyttömukavuuden saavuttaa kalliimmalla ja nopeammalla V.32 tai V.32Bis -modeemilla.

### **10.5 Laskentakeskuksen modeemit**

Laskentakeskuksessa on tällä hetkellä kolme modeemipankkia joissa on seuraavanlaisia modeemeja:

V.22 Bis; MNP 4,5 V.32 V.22 Bis; MNP 4,5 LAP-B V.32 V.22 Bis V.21; V.42 Bis MNP 4

Kaikki modeemit tarjoavat siis sekä virheidenkorjauksen että pakkauksen, mutta tällä hetkellä ei teknisistä syistä voida pakkausta hyödyntää. Tulevaisuudessa tilanne saattaa muuttua.

Modeemistandardit kehittyvät jatkuvasti nopeammiksi. Tällä hetkellä laskentakeskus ei kuitenkaan tue suurempia nopeuksia kuin 9600 bps ja V.32 -standardi. Näin esimerkiksi MNP-5 -pakkauksesta tai V.32 Bis -modeemin lisäominaisuuksista ei ole käyttäjälle hyötyä, mutta ei haittaakaan.

### **10.7 Modeemin asentaminen**

Modeemin asentaminen ja yhdistäminen mikrotietokoneeseen tai päätteeseen ei ole välttämättä aivan helppoa. Ongelmana on se, että erilaisia huomioitavia asioita on paljon.

Ulkoinen modeemi pitää liittää sarja- eli RS232-porttiin, ei kirjoitinporttiin. Lisäksi kaapelin tulee olla oikean tyyppinen, sillä vääränlainen kaapeli voi pahimmassa tapauksessa rikkoa jotakin laitteista. Kaapelin ostaminen modeemin yhteydessä säästää yleensä vaivoja. Kaapeleista lisää liitteessä 0.

Modeemin virtaliitäntä ei yleensä tuota ongelmia. Puhelinverkkoon modeemi liitetään puhelimen ja seinän väliin kytkettävällä liittimellä, joka ei häiritse puhelimen tavallista käyttöä. Tietenkään puhelinta ja modeemia ei voi käyttää samanaikaisesti.

Pääteohjelman tai päätteen asetuksien kohdalleen saaminen saattaa olla työlästä, katso kohtaa päätteiden asetukset, luku 0.

28
# **10.9 Modeemin käyttö**

Ennen modeemiyhteyden yrittämistä kannattaa kokeilla ensin koulun pääteverkossa olevalla päätteellä ja katsoa miten yhteys normaalisti muodostetaan, jotta kotoa soitettaessa sormi ei menisi suuhun niin helposti.

Kotona tarvitaan siis: pääte tai päätettä leikkivä mikro, modeemi, puhelinliittymä ja sopivat välikaapelit. Koko hoito kytketään kasaan modeemin oppaan ohjeiden mukaisesti, käynnistetään ja sitten soitetaan TKK:lle. Vanhoilla modeemeilla tämä tapahtuu soittamalla puhelimella käsin johonkin TKK:n modeemipankeista. Kun toisesta päästä kuuluu vinkunaa muodostetaan yhteys painamalla modeemin DATA-painiketta ja suljetaan puhelin. Hayes-yhteensopivilla modeemeilla voidaan ottaa yhteys antamalla modeemille soittokäsky päätteeltä (esim. **atdt 451 4380**).

Yhteyden muodostuminen kestää hetken. Jotkut modeemeista ilmoittavat siitä tekstillä päätteelle, toisissa sen näkee vain merkkivaloista. Kun yhteys on muodostunut (virheenkorjaavan yhteyden muodostuminen voi kestää jonkin aikaa) paina Enter-näppäintä muutaman kerran kunnes näet datavaihteen tekstin. Tämän jälkeen jatko sujuu samalla tavalla kuin pääteluokkien päätteistä.

Datavaihteen puhelinnumerot ovat: **451 4380**V.22 Bis MNP 4-526 kpl **455 2066**V.32, V.22 Bis MNP 4-5, LAP-B19 kpl **451 4399**V.32, V.22 BisV.42, MNP 4-516 kpl

Jos modeemisi on V.22 tai V.22 bis soita numeroon 451 4380. Jos se on varattu voit soittaa myös numeroon 455 2066 tai 451 4399, mutta muuten on suotavaa jättää ne nopeampien modeemien käyttäjille.

## **10.11 ISDN**

ISDN on uusi puhelinverkkoa laajentava standardi, johon kuuluu mm. nopeat datayhteydet. Toistaiseksi ISDN-palvelut ovat vasta kokeilu- ja kehitysasteella. Yksi laskentakeskuksen puhelinliittymä on muutettu ISDNliittymäksi osana HPY:n kokeiluprojektia. Tässä tärkeimmät tiedot: numero 1390 017 nopeus 19 200 bps kaksi datasovitinta (ei alanumeroa käytössä; molemmat samanarvoisia), kytketty päätepalvelijaan

## **10.13 X.25**

X.25-pakettiverkkoyhteys on asennettu Sampo-nimiseen koneeseen (VMS). Pakettiverkkoyhteydet korkeakoulusta ulospäin ovat maksullisia: laskentakeskus veloittaa kustannukset korkeakoulun ao. yksiköltä. Yhteyksien käyttö korkeakoululta ulospäin edellyttää, että asiasta on ilmoitettu ATKlupakaavaketta täytettäessä.

Otettaessa yhteys korkeakoululle ulkoapäin yhteydenottaja maksaa kustannukset (tyypillisesti yritys tai toinen korkeakoulu, jonka tunnusta käytetään).

TKK:n X.25-numero on 203 017 (ulkomailta 244 203 017). Yhteys on suoraan Sampoon ja koneeseen on kirjoittauduttava tunnuksella "telnet". Tämän jälkeen annetaan sen koneen nimi johon halutaan ottaa yhteys, esimerkiksi "vipunen". Tästä eteenpäin yhteys on normaali pääteyhteys.

**Modeemit: 451 4380**V.22 bis MNP 4-526 kpl **455 2066**V.32, V.22Bis MNP 4-5, LAP-B19 kpl **451 4399**V.32, V.22Bis, V.21 V.42, MNP 4-516 kpl

8 bittiä, pariteetti none, 1 stop, hylkää kahdeksas bitti tai 7 bittiä, pariteetti space, 1 stop

**ISDN: 1390 017**, kytketty päätepalvelijaan, 19200 bps

**X.25: (244) 203 017**, Sampoon, tunnuksella "telnet" pääsee muihin koneisiin

Taulukko **1**: Yhteenveto yhteydenotosta TKK:lle

# **11 Mikrot verkossa**

Useimmat mikrotietokoneet on mahdollista liittää korkeakoulun lähiverkkoon. Pääteverkkoon verrattuna etuja ovat:

-nopeammat pääteyhteydet

- -huomattavasti nopeampi tiedostojen siirto
- -mahdollisuudet käyttää yhteistä tiedostopalvelinta (usea käyttäjä käyttää samaa kovalevyä)
- -mahdollisuus käyttää jaettuja tulostuspalveluita (monta käyttäjää, yksi laserkirjoitin)

Pääteyhteyksiin suositellaan sekä MS-DOS-mikroissa että Macintosheissa NCSA-telnet -ohjelmistoa.

Koneen liittämiseksi suoraan lähiverkkoon tarvitaan:

- -**Ethernet-kaapelointi,** jonka asentaminen ei ole triviaali suoritus. Kaapeloinnista on otettava yhteyttä laskentakeskuksen tietoliikennepalvelupisteeseen.
- -**Lupa koneelle ja koneen oma IP-numero.** Nämä saa laskentakeskuksen tietoliikennepalvelupisteestä. Koneen liittäminen verkkoon ilman lupaa on **ehdottomasti** kiellettyä. Luvattomasti verkkoon liitetty kone saattaa häiritä verkon toimintaa, vaikka kone näennäisesti toimisikin moitteettomasti. Syyllinen voi ääritapauksissa joutua jopa vahingonkorvaus- ja rikosoikeudelliseen vastuuseen. (Tuskin meillä sentään, mutta raskaan sarjan töppöily saattaa vaikuttaa negatiivisesti urakehitykseen.)
- -Mikroon **Ethernet-verkkokortti** ja sopiva **ohjelmisto.** Verkkokorteista saa ohjeita ja suosituksia laskentakeskuksen mikrotuesta. Verkkokortin asentaminen edellyttää yleensä kohtuullista kokemusta ja taitoa korttien asentamisesta mikroihin. Ohjelmistoja on kaupallisia ja maksuttomia.

Tietosuojan vuoksi mikrot yleensä liitetään omaan (esim. laboratoriokohtaiseen) verkkosegmenttiinsä, joka sitten liitetään reitittimellä korkeakoulun verkkoon.

Tarkempia tietoja saa laskentakeskuksen tietoliikennepalvelupisteestä ja mikrotuesta.

## **12.1 MS-DOS -mikro verkossa**

Tarjoilla on kaksi vaihtoehtoa. TCP/IP-protokollaa käyttävillä ohjelmilla saadaan hyviä yhteyksiä keskuskoneisiin (pääteyhteydet, tiedostojen siirto). Varsinaisilla lähiverkko-ohjelmilla (Novell, Lan Manager) saadaan toimivat tiedostopalvelijat ja jaettu tulostus. Käytännössä näiden molempien ympäristöjen virittäminen samanaikaisesti toimiviksi (ilman että ne syövät kaiken muistin) on hankalahkoa, mutta mahdollista. Tarkempia tietoja voi kysellä laskentakeskuksen mikrotuesta.

## **12.3 Mac verkossa**

Macintosheissa tulee automaattisesti mukana valmius hitaahkoon lähiverkkoon. Appletalkin käyttöönotto edellyttää ainoastaan kaapeloinnin asentamista ja sitä voidaan käyttää tulostamiseen ja tiedostopalvelijoiden jakamiseen. TKK:lla suositellaan käyttämään Phonenet-kaapelointia Localtalkin sijaan, koska Phonenetilla voidaan rakentaa pidempiä verkkoja ja käyttää halvempaa kaapelointia.

Lisäksi paikallinen Localtalk- tai Phonenet-verkko voidaan liittää korkeakoulun lähiverkkoon yhdyskäytävällä, jolloin verkkoon kytketystä koneesta voidaan ottaa pääteyhteyksiä ja siirtää tiedostoja keskuskoneisiin ja keskuskoneista.

Haluttaessa suurempia nopeuksia (esim. tiedostojen siirtoon) voidaan Macintosh liittää suoraan lähiverkkoon asentamalla siihen verkkokortti.

## **12.5 NCSA-telnet**

NCSA-telnet on Yhdysvalloissa kehitetty ilmaisjakeluohjelma, joka sisältää:

- -Telnet-yhteysohjelman, jossa on VT100-pääte-emulaatio ja tek4010-grafiikkapääte-emulaatio. Erillisessä tn3270-ohjelmassa on 3270-pääte-emulaatio.
- -Ftp-tiedostojensiirto-ohjelman, jolla voi siirtää tiedostoja mikrojen välillä tai mikrojen ja keskuskoneiden välillä.

NCSA-telnet on saatavilla sekä MS-DOS- että Macintosh-mikroihin. Macintosheissa se toimii sekä Appletalk/Localtalk- että Ethernet-ympäristöissä.

## **12.7 Mikroluokat**

Osastojen mikroluokat ovat yhteydessä korkeakoulun lähiverkkoon ja tätä kirjoitettaessa ainakin Koneosaston, Sähköosaston ja Teknillisen fysiikan mikroluokista on mahdollisuus ottaa yhteys keskustietokoneisiin. Käytössä on NCSA-telnet -niminen ohjelma, joka käynnistyy kirjoittamalla **telnet <kone>**, missä <kone> tarkoittaa sitä keskustietokonetta, johon halutaan ottaa yhteys, esim. **telnet vipunen**. Ohjelma saattaa olla käynnistettävissä myös jostain valikosta, esimerkiksi Windowsista hiirellä.

## **12.9 Sähköposti mikroissa**

Sähköpostia voidaan käyttää mikroista normaalin pääteyhteyden avulla keskuskoneissa. Käytettävissä on myös mikroissa ajettavia sähköpostiohjelmia. Näistäkin saa tarkempia tietoja laskentakeskuksen mikrotuesta.

# **13 Sähköposti**

*Kaipaamme niitä vanhoja kunnon aikoja, jolloin pikakirje saapui perille ennen tavallista postia.*

*- Herbert V. Prochnow*

## **14.1 Mitä sähköposti on?**

Sähköposti (electronic mail, E-mail) on kirjeiden lähettämistä tietoliikenneyhteyksien kautta. Sähköpostissa tieto siis siirtyy tietokoneiden ja niiden välisten yhteyksien kautta sähköisessä (elektronisessa) muodossa, ja siirto tapahtuu yleensä varsin nopeasti. Kirje tarkoittaa tässä mitä hyvänsä tekstimuotoista tietoa. Useimmiten kyse on tavallisen kirjeen tapaisesta viestistä, mutta sähköpostilla voidaan lähettää myös dokumentteja, tietokoneohjelmia, datatiedostoja yms.

Sähköpostin käyttö **edellyttää**, että

- -käyttäjällä on henkilökohtainen käyttäjätunnus (lupa) jossakin sopivassa tietokoneessa
- -käyttäjä osaa kyseisen tietokoneen käytön alkeet (hyvin suppeatkin tiedot riittävät)
- -käyttäjä osaa käyttää jotakin kyseisessä tietokoneessa olevaa sähköpostiohjelmaa
- -käyttäjä tuntee perusasiat sähköpostiosoitteista.

Sähköpostin **etuja** ovat mm. seuraavat:

-nopeus: viesti saapuu parhaassa tapauksessa muutaman sekunnin kuluttua, yleensä muutamassa minuutissa myös maasta toiseen, joskin tietokoneiden ja tietoliikenneyhteyksien häiriöt joskus venyttävät ajan vuorokausiksi

-postin saaja voi lukea sen hänelle sopivana ajankohtana

- -lähetetyn ja saapuneen postin voi helposti arkistoida tietokoneen tiedostoon, ja se on valmiiksi tietokoneella luettavassa muodossa, mikä usein helpottaa jatkokäsittelyä
- -vastauskirjeen lähettäminen on yleensä varsin vaivatonta.

Sähköpostin **haittoja** ovat mm. seuraavat:

- -sähköpostin lukeminen edellyttää vastaanottajan aktiivisia toimenpiteitä, ja viestinnän todellinen nopeus riippuu ratkaisevasti siitä, miten säännöllisesti vastaanottaja käyttää tietokonetta
- -sähköpostin kulussa esiintyy monenlaisia häiriöitä, ja lähettäjän voi olla vaikea saada selville, onko kirje mennyt vastaanottajalle; häiriöiden yksi perussyy on se, että sähköposti kulkee monien erilaisten vaiheiden

(ohjelmien, tietokoneiden, tiedonsiirtoyhteyksien kautta) kautta - ja ketjuhan on yhtä vahva kuin sen heikoin lenkki

-sähköpostiviestinnästä puuttuvat henkilökohtaisen keskustelun monet ainekset kuten välitön vuorovaikutteisuus, äänenpainot ja eleet, ja käytäntö on osoittanut, että tämä usein aiheuttaa väärinkäsityksiä.

Sähköpostia käytetään tyypillisesti seuraavasti:

Sähköpostin lähettäjä:

-käynnistää jonkin sähköpostiohjelman

-kirjoittaa vastaanottajan osoitteen ja mahdollisia muita tietoja (kuten kirjeen otsikon)

-kirjoittaa itse kirjeen sisällön

-lähettää kirjeen

-poistuu ohjelmasta sen edellyttämällä tavalla

Vastaanottaja:

-käynnistää sähköpostin lukemiseen sopivan ohjelman, joka voi aivan hyvin olla eri ohjelma kuin lähettäjän käyttämä

-saa viestin näkyviin päätteelleen

-halutessaan voi tallentaa kirjeen tiedostoon tai tulostaa sen paperille.

# **14.3 Minne sähköpostia voi lähettää?**

Maailmassa on lukuisia erilaisia ja erillisiä tietokoneverkkoja. Ne ovat kuitenkin usein yhteydessä toisiinsa, etenkin juuri sähköpostin osalta. TKK:lla olemme yhteydessä ainakin seuraaviin verkkoihin ja sähköpostijärjestelmiin: Internet, Bitnet, Usenet, Decnet ja suomalaiset X.400-verkot Mailnet, Elisa ja IBMX400. Tarkempia ohjeita postin lähettämisestä näihin verkkoihin on liitteessä 0.

# **14.5 Sähköpostiohjelmista**

Sähköpostin lähettämiseen ja lukemiseen on käytettävissä monia erilaisia ohjelmia. Seuraava luettelo ei ole läheskään kattava:

**Unix**-koneissa ovat yleensä käytettävissä

-**mail**, joka on yksinkertainen käyttää mutta toiminnoiltaan melko rajoittunut; käyttöohjeita saa Unixin komennolla man mail

-**elm**, joka on monipuolisempi mutta silti melko helppokäyttöinen; sen käyttöohjeita on *Unix-alkeisoppaassa*. Tätä ohjelmaa suositellaan aloittelijoille.

-Emacsin **mail**-ohjelma lähettämiseen ja **rmail**- ja **vm**-ohjelmat vastaanottamiseen, joiden käyttöohjeita on *Emacs-oppaassa.*

**VM**-koneissa on käytettävissä **mail**-ohjelma. VM-järjestelmän mukana tulevaa note-ohjelmaa ei kannata käyttää sen monien rajoitusten takia. Käyttöohjeita on *VM-perusoppaassa.*

**VMS**-koneissa on käytettävissä **mail**-ohjelma. Käyttöohjeita on *VAX/VMS käyttäjän oppaassa*.

Korostamme, että Unixin, VM:n ja VMS:n mail-ohjelmat ovat keskenään aivan erilaisia, vaikka nimi on sama.

## **14.7 Oma postiosoitteesi**

**Sähköpostiosoite** on verrattavissa tavalliseen kirjekuoreen kirjoitettaviin osoitetietoihin. TKK:lla käytetään domain-osoitteita, jotka muodostuvat (yleisesti ottaen) käyttäjätunnuksesta ja koneen nimestä.

Jos sinulla on tunnus TKK:n osituskäyttökoneessa, domain-osoitteesi on pääsääntöisesti:

käyttäjätunnus@kone.hut.fi

esimerkiksi käyttäjätunnuksella "kiravuo" Vipunen-nimisessä koneessa asustavalla henkilöllä on postiosoite

kiravuo@vipunen.hut.fi

Domain-osoitteista on tarkempi selvitys liitteessä 0.

# **14.9 Henkilökohtaiset sähköpostiosoitteet**

Edellä kuvatun sähköpostiosoitteen **lisäksi** voivat TKK:n piirissä toimivat henkilöt hankkia **henkilökohtaisen sähköpostiosoitteen** (eli sähköpostialiaksen). Tällöin saat käyttöösi osoitteen tyyppiä **etunimi.sukunimi@hut.fi**, johon lähetetyt postit automaattisesti ohjautuvat haluamaasi konekohtaiseen osoitteeseen, joka on em. muotoa juuseri@vempain.hut.fi.

Henkilökohtaisen sähköpostiosoitteen ideana on, että jos myöhemmin siirryt käyttämään muuta TKK:n konetta, voit vain ilmoittaa asiasta laskentakeskukselle, joka ohjaa postisi uuteen osoitteeseen. Tällöin sinun ei tarvitse tiedottaa muutoksesta kaikille niille, joiden kanssa olet kirjeenvaihdossa.

36

Henkilökohtainen sähköpostiosoite on muotoa

Etunimi.Sukunimi@hut.fi

Aiemmin oli etunimen ja sukunimen välissä erottimena alaviiva. Nykyisin sekä piste että alaviiva käyvät, mutta piste on suositeltavampi.

Henkilökohtaisissa sähköpostiosoitteissa korvataan ä- ja å-kirjain a:lla ja ö-kirjain o:lla sekä jätetään ns. diakriittiset merkit kuten aksentit pois (esim. é korvataan e:llä). Esimerkiksi Åke Öbergin osoitteeksi tulisi Ake.Oberg@hut.fi.

Henkilökohtaisen sähköpostiosoitteen voit saada jollakin seuraavista tavoista:

- -Hankkiessasi lupaa johonkin tietokoneeseen kirjoita lomakkeen alareunukseen esim. *Sähköpostialias: Teemu.Teekkari@hut.fi*; tällöin kyseiseen osoitteeseen lähetetty posti ohjataan perustettavalle käyttäjätunnukselle.
- -Täytä sähköpostialiaksen tilauslomake ja toimita se asiakaspalvelupisteeseen. Lomakkeita saa em. pisteestä, ja sellainen on myös korkeakoulun puhelinluettelon välissä.
- -Lähetä osoitteeseen sahkoposti@hut.fi sähköpostia, jossa

-ilmoitat haluavasi sähköpostialiaksen

- -kerrot täydellisen nimesi
- -kerrot opintokirjan numerosi, jos olet opiskelija
- -kerrot työhuoneesi ja puhelinnumerosi, jos olet henkilökuntaa
- -ilmoitat, mihin osoitteeseen haluat postisi (käyttäjätunnus, kone).

Erillinen rekisteröinti on tarpeen mm. siksi, että korkeakoulussa voi olla samannimisiä henkilöitä, jolloin sinulle annetaankin esim. osoite Etunimi.X.Sukunimi@hut.fi

missä X on toisen etunimesi alkukirjain. Tällöin saat asiasta tiedon sähköpostilla.

Edellä kuvatuilla tavoilla voi myös tehdä ilmoituksen, jos haluaa muuttaa paikkaa, johon henkilökohtaisella sähköpostiosoitteella lähetetyt viestit ohjautuvat.

# **14.11 Muiden käyttäjien postiosoitteet**

Toistaiseksi ei ole olemassa mitään erikoisen suositeltavaa tapaa selvittää käyttäjien postiosoitteita. Ainoa todella toimiva tapa on kysyä se käyttäjältä itseltään.

Henkilökunnan osalta tiedot henkilökohtaisista sähköpostinimistä menevät TKK:n sähköpostiluetteloon, joka on tiedostona eräissä koneissa (Vipusessa tiedostona /p/doc/sahkoposti.luettelo, Finhutissa ja Finhutc:ssä Tekola-levyn tiedostona sahkopos luettelo). Huomaa, että tämä luettelo päivitetään vain kerran tai kaksi vuodessa ja että siinä ovat vain ne sähköpostin käyttäjät, jotka ovat erikseen rekisteröityneet hankkimalla sähköpostialiaksen. TKK:n puhelinluettelossa sähköpostiosoitteen omaavat ihmiset on merkitty @-merkillä.

Jos tiedät koneen tai domainin, josta jonkin käyttäjän pitäisi löytyä, voit koittaa lähettää viestin a.o. domainin tunnukselle postmaster ja yrittää kysyä häneltä.

Luvussa 0 kerrotaan lisää keinoja yrittää kuikuilla ihmisiä verkosta.

# **14.13 Ongelmia postin kanssa?**

Ilmoitelkaa kaikista postijärjestelmän omituisuuksista postilaatikkoon postmaster@hut.fi

38

# **15 News-palvelu**

*Ajatteleminen on vaikeinta mitä on olemassa. Tämä ehkä selittääkin miksi niin harvat siihen ryhtyvät.*

*- Henry Ford*

## **16.1 Newssien perusrakenne**

News-palvelu on laaja toisiinsa verkkojen avulla kytkettyjen tietokoneiden välittämä, elektroninen kansainvälinen ilmoitustaulu- ja keskustelujärjestelmä. Keskustelu on jaettu ryhmiin, joita on tällä hetkellä yli 1500 ja määrä kasvaa jatkuvasti. Oleellinen ero sähköpostiin verrattuna on että News-järjestelmä on julkinen, kuka tahansa pystyy seuraamaan keskustelua missä tahansa ryhmässä.

Newsseistä puhuttaessa tarkoitetaan yleensä tätä suurta järjestelmää, mutta News-ohjelmistoa voidaan käyttää myös paikalliseen kokousjärjestelmään, kuten TKY:n Otaxissa on tehty.

## **16.3 Mitä newsseillä tehdään?**

News-palvelun oleellisin hyöty on tiedon jakamisessa ja saamisessa.

- -TKK:lla useiden kurssien tentti- ja harjoitustyötulokset tulevat suoraan Otaxin newsseihin, mistä on hyötyä opiskelijalle (joka muutoin joutuisi ravaamaan ilmoitustaululla vähän väliä katsomassa ovatko tulokset tulleet vai ovatko ne taas kaksi kuukautta myöhässä).
- -Tutkijat voivat nopeasti välittää alansa uusinta tietoa. Tämä edellyttää että riittävän moni tasokas saman alan tutkija seuraa Newssejä.
- -Tavallinen peruskäyttäjä saa tietotekniikkaan liittyviin kysymyksiinsä nopeiten vastauksen käyttämällä newssejä.

# **16.5 Ryhmät**

Ryhmien jaottelu on varsin sekava, mutta jonkinlainen karkea jaottelu voidaan tehdä ryhmän nimen alun perusteella, tässä yleisimpiä vaihtoehtoja: **comp**(computers) tietotekniikkaa, tietokoneita **misc**(miscellaneous) sekalaista **rec**(recreational) vapaa-aikaa **sci**(science) tieteet **soc**(social) sosiaalisia asioita (seuraelämää, yhteiskuntaa)

**talk**(talk) vapaata keskustelua (signaalin suhde kohinaan heikohko) **alt**(alternative) sekalaisia aiheita, ryhmien perustaminen vapaata, joten asiallisuusaste vaihtelee, levinneisyys rajoittuneempi **sfnet**(SF-net) suomalaisia ryhmiä **finet**suomalainen "villi" jakelu (kuten alt)

Usenetin "viralliseen" distribuutioon (comp, misc, news, rec, sci, soc, talk) kuuluvat ryhmät perustetaan äänestyksen perusteella. Alt-ryhmiä saa perustaa kuka tahansa, mutta niitä välitetään verkossa eteenpäin huonommin kuin varsinaisia ryhmiä. Suomen Sfnet-ryhmistä keskustellaan ryhmässä sfnet.ryhmat+listat ja ryhmiä perustetaan keskustelun perusteella.

Aloittelevaa käyttäjää suositellaan tutustumaan ryhmiin news.announce.newusers ja news.answers, joissa kerrotaan paljon kaikenlaista hyödyllistä. Kysymyksiä voi esittää ryhmässä sfnet.aloittelijoille ja viestien lähettämistä harjoitella ryhmässä sfnet.test.

TKK:lla ryhmien artikkelit säilytetään koneessa nntp.hut.fi, joka toimii news-palvelimena. Newssejä luetaan muista koneista käsin jollakin lukuisista lukuohjelmista, joita on asennettu ainoastaan Unix-koneisiin. Tarkempia tietoja *Unix-alkeisoppaasta*.

Lisäksi käytettävissä on ylioppilaskunnan kone Otaxissa (otax.tky.hut.fi) olevat paikalliset newssit, joissa keskustellaan Otaniemen alueeseen ja korkeakouluun liittyvistä asioista. Mm. useilla kursseilla on jo oma ilmoitustaulunsa siellä. Samoin laskentakeskuksen tiedotteet tulevat Otaxin newspalvelun ryhmään tkk.tekola.tiedottaa.

Kohteliaisuusohjeet Newssien käytöstä on sijoitettu liitteeseen 0.

# **16.7 Lukuohjelmat**

Newssien lukemiseen tarvitaan käyttäjätunnus jossain laskentakeskuksen Unix-koneista. Lukemiseen on olemassa lukuisia ohjelmia, aloittelijoille helpoin on **rn**, joka käynnistyy komennolla **rn**. Tehokkaampi ohjelma on **nn**, joka tarjoaa käyttäjälle News-artikkelien otsikkorivit, joista sitten voi valita mistä on kiinnostunut. Emacs-intoilijoille on **Gnus**, joka pyörii Emacs-editorissa. Ohjeet **rn**-ohjelman käyttöön ovat *Unix-alkeisoppaassa*.

TKY:n palvelukone Otaxin ryhmien lukemista varten on TKK:n useimpiin Unix-koneisiin asennettu komennot **otaxrn**, **otaxnn** ja **otaxgnus**.

# **17 Reaaliaikainen kommunikaatio**

*Tervetulleeseenkin vieraaseen kyllästyy, jos hän viipyy liian kauan. - Islantilainen sananlasku*

Sähköposti, vaikkakin nopea, ei luonteeltaan sovellu nopeatempoiseen keskusteluun. Tämän takia on kehitetty ohjelmia joiden avulla käyttäjät voivat keskustella samanaikaisesti keskenään. Osa ohjelmista lähettää viestin toisen henkilön päätteelle. Käyttäjän on muistettava että kaikki eivät erityisemmin arvosta tällaisia viestejä ja etenkin tuntemattomia ihmisiä häirittäessä syyn on paras olla hyvä.

Seuraavat ohjelmat ovat käytettävissä laskentakeskuksen Unix- ja VM-koneissa:

## **18.1 Rmsg (Unix)**

Rmsg on ohjelma lyhyiden, muutaman rivin viestien lähettämiseen toisen käyttäjän päätteelle verkossa olevissa Unix-koneissa. Toimii TKK:n sisällä. Komento on muotoa:

#### **rmsg tunnus@kone.hut.fi**

jonka jälkeen kirjoitetaan viesti joka päätetään ja lähetetään painamalla Returnia ja control-D-näppäintä. Viesti tulee vasta sitten vastaanottajan päätteelle.

## **18.3 Talk (Unix)**

-näppäilyllä.

Ohjelmisto kahden käyttäjän väliseen "puhelinkeskusteluun". Talk-ohjelma jakaa näytön kahteen osaan, jossa kummankin käyttäjän kirjoittama teksti näkyy omalla puoliskollaan. Yhteydenotto käynnistyy lähettämällä yhteyspyyntö komennolla:

**talk tunnus1@kone.hut.fi** jolloin tunnus1:n käyttäjä saa päätteelleen viestin (suunnilleen) **Message from Talk\_daemon... connection requested... respond with: talk tunnus2@kone.hut.fi** Kun tunnus1:n käyttäjä vastaa **talk tunnus2@kone.hut.fi** yhteys syntyy ja keskustelun voi aloittaa. Ohjelmasta pääsee ulos control-C

## **18.5 IRC (Unix)**

IRC eli Internet Relay Chat on oululaisen Jarkko Oikarisen kehittämä reaaliaikainen ja interaktiivinen keskusteluohjelma, joka toimii Internetverkossa. Ohjelmaa voi verrata LA-radioon. Samalla kanavalla olevat käyttäjät voivat keskustella päätteen välityksellä ja näkevät toistensa kirjoittaman tekstin. Tällä hetkellä IRC:n käyttö on usein pulinaboksin tasolla, mutta potentiaalisesti sillä on edellytyksiä vaikkapa puhelinneuvottelun korvaajaksi. Esim. kansainvälinen työryhmä voi sopia että joka keskiviikko kello 13.00 GMT on IRC:n kanavalla +perp-mobile ideapalaveri. IRC on asennettu useisiin Internet-verkon UNIX-koneisiin, keskimääräinen käyttäjämäärä on jatkuvasti yli 500, joista suurin osa on tekniikan alan perusopiskelijoita USA:sta ja pohjoismaista.

## **18.7 TELL, MSG (VM)**

Komennoilla **TELL** ja **MSG** käyttäjä voi lähettää viestejä muissa (tai samassa) VM-koneissa oleville käyttäjille. Komennon muoto on **TELL tunnus AT kone viesti** tai **MSG tunnus AT kone viesti**

# **19 Tietoa koneista ja käyttäjistä**

*Missä oot, Vicky Lee*

*- Mikko Alatalo*

## **20.1 Finger**

Finger on eräs TCP/IP-verkon (Internet) palvelu, jonka avulla voi katsoa toisten käyttäjien tietoja muista koneista. Käytön yksityiskohdat ovat *Unix-alkeisoppaassa*. Lyhyesti:

#### **finger joku@kone**

näyttää joku-nimisen käyttäjän tiedot koneessa kone, jos kyseisellä henkilöllä on tunnus siinä koneessa ja jos kone tukee finger-palvelua.

Finger ei välttämättä toimi kaikkialla tai kaikkiin koneisiin, eikä sillä ole mitään tekemistä postinkulun kanssa. Tämä mainittakoon erityisesti siksi, että usein käyttäjät kysyvät "Onko tämä postiosoite oikein, kun finger ei sano mitään?" Postiosoite saattaa hyvinkin olla oikea, vaikka finger ei sanoisikaan mitään.

**finger @kone** näyttää koneessa parhaillaan olevat käyttäjät. Esim.

#### **finger @vipunen.hut.fi**

Pelkkä **finger** näyttää käyttäjät siinä koneessa jossa käsky annetaan.

## **20.3 Ping**

Ping-ohjelmalla voidaan tarkistaa, onko jokin kone ylhäällä tai saavutettavissa verkon kautta. Komento on Unix-koneissa muotoa

#### **ping koneen.nimi**

tai

#### **/etc/ping koneen.nimi**

Jälkimmäinen siksi, että ping-ohjelma usein sijaitsee /etc-hakemistossa (tai /usr/etc tai jossain muualla). Unixin versiosta riippuen ping joko ilmoittaa että toinen kone on hengissä tai lähettää ja vastaanottaa paketteja jatkuvasti kunnes käyttäjä keskeyttää ohjelman (control-C). Tyypillinen esimerkki olisi

#### **/etc/ping vipunen.hut.fi 56 1**

joka lähettää Vipunen-nimiselle koneelle yhden 56 merkin pituisen paketin ja odottaa sen palautumista, ilmoittaen sitten onko kone hereillä vai ei.

# **20.5 X.500**

X.500-protokolla määrittelee puhelinluettelon kaltaiset hakemistopalvelut ja se on maailmalla jo jonkin verran käytössä, TKK:lla ei kuitenkaan vielä varsinaisessa käytössä. Tulevaisuudessa asia saattaa kehittyä.

# **21 Pääteyhteydet keskuskoneiden välillä**

## **22.1 Telnet**

Telnet-protokollaa ja -ohjelmistoa käyttäen voidaan kahden TCP/IP-verkossa (Internet) olevan koneen välille muodostaa pääteyhteys, sekä mikroista keskuskoneisiin että keskuskoneista keskuskoneisiin. Tämä on varsin hyödyllinen ja usein käytetty palvelu.

Telnet-yhteys eroaa tavallisesta sarjapiuhayhteydestä olemalla nopeampi ja käytännössä virheetön. Mikrojen ja keskuskoneiden välillä nopeus lienee suurin etu, keskuskoneiden välillä telnet on rloginin ohella yleensä ainoa järkevä vaihtoehto.

Datavaihteen telnet-valinta tarkoittaa yhteyttä päätepalvelijaan, josta voi ottaa Telnet-yhteyksiä muihin koneisiin. Tämä siksi että kaikki TKK:n keskuskoneet eivät välttämättä ole yhteydessä datavaihteeseen. Päätepalvelimesta on kerrottu tarkemmin luvussa 0.

Unix-koneissa yhteys käynnistetään yleensä komennolla **telnet koneen\_nimi**, esim. **telnet vipunen.hut.fi**

Tarkemmat ohjeet *Unix-alkeisoppaasta*.

VM-koneissa, esim. Finhutissa on TCP/IP-palvelut otettava ensin käyttöön kirjoittamalla

#### **USE TCPIP**

Otettaessa yhteys toiseen VM-koneeseen käyttö sujuu kuten paikallispäätteellä, paitsi että PA1-näppäimen painallus ohjaa komennon tcp/ip:lle, jolloin CMS-kone ei mene CP READ-tilaan, vaan tilalle tulee kehote: Telnet command:

CMS-koneen saa silloin CP READ-tilaan kirjoittamalla komennon PA1.

Jos yhteys otetaan Unix- tai VMS-koneeseen, käytettävissä on ainoastaan rivimuotoinen yhteys, jolloin esim. Emacsin käyttö ei onnistu. Koska 3270 pääteliikenne ei tunne control-näppäintä ja VM-kone tulkitsee näppäilyt vasta enterin painalluksen jälkeen, control-näppäimen toimintaa matkitaan muulla tavoin. Esimerkiksi näppäilemällä §p ja painamalla enteriä suoritetaan control-p. Jos alkuperäinen yhteys VM-koneeseen on otettu muualta kuin paikallispäätteeltä, lisää hämmennystä se, että §-merkin tilalla käytetään jotain muuta merkkiä... Jos yhteys on otettu datavaihteeseen kytketyltä ASCII-päätteeltä, merkki on se, mikä tulee näppäilemällä shift-3.

## **22.3 Rlogin**

Rlogin on Telnetin älykkäämpi serkku, mutta yleensä käytettävissä ainoastaan Unix-koneiden välillä. Siinä missä Telnet välittää ainoastaan merkkejä, rlogin välittää tiedon yhteyden aloittajan käyttäjätunnuksesta, päätteen nopeudesta (oleellinen eräille ohjelmille) ja muita tietoja. Rloginista kerrotaan tarkemmin *Unix-alkeisoppaassa*. Rlogin on Telnetiä parempi vaihtoehto, silloin kun se on käytettävissä. Esimerkiksi:

**rlogin vipunen.hut.fi -l kiravuo**

ottaa yhteyden Vipunen-nimiseen koneeseen käyttäjätunnuksella "kiravuo". Mikäli käyttäjällä on Vipusen kotihakemistossaan .rhostsniminen tiedosto jossa on rivi

#### **kone.hut.fi kiravuo**

(edellyttäen että rlogin-komennon antaa käyttäjä "kiravuo" koneesta kone) pääteyhteys syntyy automaattisesti eikä salasanaa kysytä. Muuten ohjelma kysyy salasanan ensin.

### **22.5 RSH**

Toisessa koneessa voi ajaa yksittäisiä ohjelmia rsh-komennolla (Remote SHell). Rloginin tavoin rsh edellyttää että toisessa koneessa annetaan asianmukaiset luvat .rhosts-tiedostossa. Esimerkiksi:

**rsh vipunen.hut.fi -l kiravuo -n uptime**

Ottaa yhteyden Vipunen-nimiseen koneeseen käyttäjätunnuksella "kiravuo" ja ajaa siellä ohjelman uptime odottamatta syötettä näppäimistöltä (-n). Vastaavasti

**cat file.foo | rsh hila.hut.fi -l kiravuo enscript -2rB** saattaisi olla näppärä keino tulostaa tiedosto TKK:lla olevalle kirjoittimelle koneesta joka ei ole TKK:lla eikä tunne TKK:n kirjoittimia.

Huom! Laskentakeskuksen **Maarintalon HP-työasemissa** rsh on Restricted SHell ja REMote SHell on nimeltään **remsh**.

### **22.7 Tn3270**

Tn3270 on ohjelma, jolla voidaan ottaa 3270-pääteyhteys verkossa olevaan VM-koneeseen. Ohjelma on installoitu laskentakeskuksen Unix-koneisiin ja on myös saatavilla PC- ja Macintosh-laitteistoille. Yhteys käynnistetään komennolla **tn3270 kone** esim.

#### **tn3270 finhut.hut.fi**

Laskentakeskuksen Unix-koneissa näppäinasetukset on yhdenmukaistettu; ohessa on taulukko kaikilla päätetyypeillä toimivista erikoisnäppäimistä.

Laskentakeskuksen mikrotuesta voi noutaa tn3270-yhteyttä tukevan NCSA-telnet -ohjelman PC- ja Macintosh-koneille.

Jos tn3270-ohjelmaa ei ole käytettävissä, VM-ympäristöön voi ottaa yhteyden myös tavallisella telnet-ohjelmalla. Silloin yhteys on otettava protokollamuuntimen kautta. Otettaessa yhteys finhutiin, otetaan yhteys osoitteeseen finhut-7171.hut.fi. Yhteyden saamisen jälkeen tulee vastaus: escape character is '^]'.

Kun käyttäjä on painanut control-c:tä, niin 7171-ohjain kysyy päätetyyppiä, jonka jälkeen yhteys keskuskoneeseen avautuu. Lopetettuasi työskentelyn yhteys protokollamuuntimeen on katkaistava näppäilemällä Esc Esc \*.

CLEAREsc Esc cPA1Esc Esc p 1 CURSOR DOWNEsc Esc - dPA2Esc Esc p 2 CURSOR UPEsc Esc - uPF1Esc Esc 0 1 CURSOR LEFTEsc Esc - lPF2Esc Esc 0 2 CURSOR RIGHTEsc Esc - rPF3Esc Esc 3 DEL CHAREsc Esc dPF4Esc Esc 4 ENTEREsc Esc Cr : : ERASE EOFEsc Esc e fPF9Esc Esc 9 ERASE INPUTEsc Esc e iPF10Esc Esc 1 0 INSERT TOGGLEEsc Esc iP11Esc Esc 1 1 NEW LINEEsc Esc n : : TABEsc Esc tPF24Esc Esc 2 4

Näppäinmääritykset on käsitelty yksityiskohtaisemmin VM-perusoppaassa. Yleensä ao. päätetyypille ominaiset näppäimet on määritelty toimimaan samankaltaisesti 3270-emuloinnissa kuin käytettäessä päätettä "luonnollisessa" ympäristössään.

## **22.9 VMS ja DECNET**

DECNET-verkossa luodaan VMS-koneiden väliset pääteyhteydet komennolla **set host kone**. Tämä vastaa Telnet-palvelua. Se ei toimi muihin kuin toisiin VMS-koneisiin.

Sampo-koneesta voi myös käyttää telnet-ohjelmaa normaalisti antamalla käsky **telnet koneen.nimi**.

# **23 Tiedostojen siirtäminen**

# **24.1 Omien tiedostojen siirtäminen eri koneiden välillä**

### **FTP**

Keskuskoneiden välillä tiedostoja voi siirtää parhaiten FTP-ohjelmalla, jonka käyttöä on selostettu tarkemmin oppaassa *Tiedostojen siirto FTP:llä*. On huomattava että vaikka käytetäänkin termiä siirtäminen, on kyseessä pikemminkin kopiointi. Alkuperäinen tiedosto ei yleensä siirry minnekään, vaan siitä luodaan kopio toiseen paikkaan. Esimerkki:

```
hila ~ 151: ftp vipunen.hut.fi
Connected to vipunen.hut.fi.
220 vipunen.hut.fi FTP server (Version 4.1 ...
Name (vipunen.hut.fi:kiravuo): kiravuo
331 Password required for kiravuo.
Password:(annetaan salasana, ei tulostu näytölle)
230 User kiravuo logged in.
ftp> put foo.bar
200 PORT command succesful.
150 Opening ASCII mode data connection for foo.bar.
226 Transfer complete
local: foo.bar remote: foo.bar
1083 bytes sent in 0.04 seconds (26 Kbytes/s)
ftp> quit
221 Goodbye.
Tässä siirrettiin tiedosto foo.bar Hila-nimisestä koneesta Vipuseen.
```
#### **RCP**

**Unix-koneiden** välillä voidaan käyttää myös rcp-ohjelmaa, joka on selostettu *Unix-alkeisoppaassa*. Komento on muotoa **rcp kiravuo@hila:foo.bar .** tai

**rcp hii.haa kiravuo@nic.funet.fi:tmp**

Edellinen kopioi tiedoston foo.bar Hila-nimisestä koneesta käyttäjä kiravuon kotihakemistosta nykyiseen työhakemistoon. Jälkimmäinen kopioi tiedoston hii.haa koneeseen nic.funet.fi käyttäjä kiravuon kotihakemistoon nimelle tmp tai mikäli tmp on hakemisto, tähän hakemistoon (mikäli käyttäjän tunnus on sama molemmissa koneissa, voi sen jättää pois ja **rcp hii.haa nic.funet.fi:tmp** riittää).

Rcp:n käyttö edellyttää että vieraassa koneessa on käyttäjän kotihakemistossa tiedosto nimeltä .rhosts, jossa on mainittu käyttäjätunnus ja kone josta yhteys otetaan. Edellinen esimerkki olisi edellyttänyt että käyttäjällä kiravuo olisi ollut Hilan ja nic.funet.fi:n kotihakemistoissaan tiedosto .rhosts, jossa rivi:

#### **kiravuo vipunen.hut.fi**

jos Vipunen on kone josta yhteydet otetaan. .rhosts-tiedosto kannattaa piilottaa muilta käyttäjiltä. Tiedoston lukeminen voidaan estää antamalla komento

**chmod go-r .rhosts**

#### **Mikrot**

Mikrojen ja keskuskoneiden välillä voidaan pääteverkossa käyttää Kermitohjelmaa, tarkemmin liitteessä 0.

Lähiverkkoon kytkettyjen mikrojen ja keskuskoneiden välillä voidaan käyttää mikrojen FTP-ohjelmistoja.

Mikroilupisteessä, päärakennuksen huoneessa U137A on MS-DOS-mikroja kytkettynä verkkoon, näillä voi helposti siirtää suurehkoja tietomääriä levykkeelle. Samoin voi käyttää Maarintalossa olevaa mikroluokkaa tai useimpia osastojen mikroluokkia.

## **24.3 Tiedostojen siirtäminen eri käyttäjien välillä**

Usein syntyvä tarve on siirtää tiedostoja yhdeltä käyttäjältä toiselle, eri koneiden välillä. Valitettavasti tähän ei ole vielä mitään helppoa keinoa.

Tavallisen tekstitiedoston, kuten ohjelman listauksen, voi yleensä lähettää suoraan sähköpostilla. Ongelmana onkin lähinnä binääritiedostot, kuten mikrojen tekstinkäsittelyohjelmien tiedostot tai mikrojen ohjelmat.

FTP ei ole ratkaisu, elleivät molemmat käyttäjät ole fyysisesti paikalla, koska FTP-yhteyttä muodostettaessa on tiedettävä toisen pään salasana, ja omaa salasanaa **ei** saa antaa muille. (Tämä on varsin tiukka määräys. Tiedossa on lukuisia tapauksia, jossa koneeseen murtautuja on löytänyt jonkun toisen käyttäjän salasanan sähköpostia lukemalla ja siten päässyt murtautumaan uusiin koneisiin.)

Toistaiseksi paras keino on koodata tiedosto sellaiseen muotoon että sen voi siirtää sähköpostin kautta ja sitten purkaa se taas vastaanottopäässä. Likaiset yksityiskohdat on selvitetty liitteessä 0.

## **24.5 Magneettinauhat**

Suurehkojen tietomäärien siirtoon magneettinauhat ovat toisinaan edelleenkin näppärin tapa. Laitteistoillamme voi lukea ja kirjoittaa perinteisiä 1/4":n nauhoja ja modernimpia Exabyte- ja DAT-nauhoja.

1/4":n nauhoilla siirron onnistuminen vaatii kuitenkin ainakin seuraavat asiat:

**oikea uraluku** (nauhamme ovat yhdeksänuraisia) **oikea tallennustiheys** (bpi = bittiä/tuuma) (VM:) 1600 tai **6250** bpi (VMS:) 1600 tai **6250** bpi (Unix:) 1600 bpi

Kussakin laitteistossa on omat nauhojenkäsittelyohjelmansa käyttöjärjestelmän omien nauhojen hallintaa varten, mutta ne kykenevät harvoin lukemaan muunlaisia nauhoja. Vielä vähemmän ne pystyvät kirjoittamaan nauhoja toistensa haluamassa muodossa.

Tämän vuoksi on useimmiten turvallisinta kirjoittaa nauhaan ns. kortinkuvia eli 80-merkkisiksi täydennettyjä tekstirivejä, yksi tai useampia samaan nauhalohkoon pakattuna, ilman minkäänlaisia tietueenerottimia. Lisäksi nauhan on yleensä parasta olla nimiöimätön (unlabelled).

Merkkikoodin on parasta olla ASCII- tai (IBM:n) EBCDIC-koodia; muiden lukemiseen ei yleensä ole valmista ohjelmistoa.

Magneettinauhapyynnöissä on syytä kääntyä operaattorien puoleen. Jos halutaan lukea muualta saatu nauha, on asiakkaan pyrittävä hankkimaan mahdollisimman tarkka kuvaus nauhasta (mm. tallennustiheys, merkkikoodi, tietueenpituus ja lohkonpituus); muutoin operoijat joutuvat kokeilemaan monia eri nauhanlukuohjelmia.

Kaikki edellämainittu koskee luonnollisesti tekstimuotoisia tiedostoja. Binaarisen datan siirrossa erityyppisten koneiden välillä ei yleensä mitään järkeä olisikaan.

Laskentakeskuksen Unix-laitteistoissa on myös lukulaite CD-levyille.

# **25 Tiedon haku**

Internet-verkossa on koko joukko erilaisia informaatiopalveluita, joiden yhdistävä tunnusmerkki on niiden erilaisuus ja sekavuus. Tässä on mainittu joitakin tällä hetkellä olemassa tai kehitteillä olevia palveluita. Jatkossa tulemme varmasti kuulemaan näistä lisää.

## **26.1 Tiedostopalvelimet**

Internet-verkossa on lukuisia tiedostopalvelimia, joissa on kaikenlaisia kivoja, hauskoja ja hyödyllisiä tiedostoja verkon käyttäjien vapaasti haettavissa. Palvelusta käytetään nimeä Anonyymi FTP, koska käyttäjä ei tarvitse mitään erityisiä oikeuksia tiedostojen hakemiseen ja koska FTP-palvelimelle annettava käyttäjätunnus on perinteisesti "anonymous".

Tyypillisesti tarjolla on ilmaisjakeluohjelmia ja sekalaisia dokumentteja. Lisää tietoja saa oppaasta *Tiedostojen siirto FTP:llä* ja liitteestä 0.

Eräs Internet-verkon parhaiten ylläpidetyistä FTP-palvelimista on Suomessa oleva nic.funet.fi. Tietoliikenteeseen liittyvistä asioista löytyy lisää tietoa hakemistosta pub/netinfo.

## **26.3 Archie**

Archie on keskusindeksi Internet-verkon eri tiedostopalvelijoihin. Lähin Archie-palvelin on tätä kirjoitettaessa koneessa nic.funet.fi ja siihen saa yhteyden kirjoittamalla Unix-koneissa **rlogin nic.funet.fi -l archie** Jos rlogin ei ole käytettävissä **telnet nic.funet.fi** ja login:-kyselyyn vastaus **archie** ajaa saman asian.

Archien käyttöliittymä on komentopohjainen. Apua saa komennolla **help**. Yksinkertainen haku voisi olla muotoa:

```
set maxhits 5(lopettaa etsinnän kun 5 tiedostoa on löydetty)
prog electropolis(etsitään tutkielmaa IRC-ohjelman käyt-
                       täjäkulttuurista)
```
Ohjelma kelaa aikansa ja ilmoittaa sitten mistä on löytänyt ja mitä. Listan löydöistä saa postitse itselleen komennolla

#### **mail omatunnus@domain**

Tiedon siitä, mitä tiedostopalvelimia Suomessa on, saa komennolla **list \.fi\$** (joka tarkoittaa että etsitään tiedostopalvelimien listasta ".fi"-tekstiin päättyviä koneiden nimiä).

Pois pääsee komennolla **quit** Ja sitten vain FTP:llä tiedostoa hakemaan.

Unix-kone Vipusessa ja Maarintalon työasemissa on käytettävissä X-ohjelma xarchie, joka tarjoaa mukavamman käyttöliittymän X-päätteiden ja työasemien käyttäjille.

## **26.5 VTLS**

TKK:n kirjaston uusi tietokanta on toteutettu VTLs-järjestelmällä, sama järjestelmä on käytössä muissakin Suomen korkeakouluissa. Ainakin toistaiseksi järjestelmä on rinnakkainen vanhemman TENTTU-järjestelmän kanssa.

TKK:n VTLS-järjestelmään saa yhteyden komennolla

**telnet otakir.hut.fi**

 $MPE$  XL:

#### **hello nimi,user.clas01**

Yhteyden syntyminen kestää vähän aikaa, jonka jälkeen kone kysyy päätetyyppiä. Päätetyyppi numero **4** eli VT100-pääte 7-bittisillä skandeilla on yleensä oikea.

Koneen kysyessä kokoelmaa vastataan **100** joka tarkoittaa koko kirjastoa.

Pois pääsee komennolla **/quit**.

Tarkempia ohjeita saa pääkirjastosta. Oppaat *Tervetuloa TKK:n kirjastoon* ja *Teekkarin opas TKK:n kirjastoon* kertovat VTLS-järjestelmän perustiedot. Lisäksi tämän oppaan mennessä painoon TKK:n pääkirjastolla on tekeillä varsinainen *VTLS-opas*.

# **26.7 Tenttu**

Teknillisen korkeakoulun kirjaston tietokanta Tenttu on käytettävissä Sampo-tietokoneessa ja siihen voi ottaa yhteyttä korkeakoulun lähiverkon kautta. Unix-koneista tai mikroilta mikroluokissa yhteydenotto tapahtuu käskyllä:

**telnet sampo USERID: tenttu**

Yhteyttä ei saa käyttää kaupallisiin tarkoituksiin, ainoastaan opetuksen ja tutkimuksen käyttöön TKK:n sisällä. TKK:n ulkopuolisille tahoille Tenttu on kaupallinen palvelu.

Tarkempaa tietoa Tentun käytöstä on TKK:n pääkirjaston oppaissa *TENT-TU-tiedonhakujärjestelmän käyttöopas* ja *Teekkarin opas TKK:n kirjastoon*.

## **26.9 WAIS**

WAIS (Wide Area Information Server) on hakuohjelma lukuisiin tekstitietokantoihin. Käyttäjä valitsee ensin haluamansa tietokannat niiden nimien perusteella ja sitten antaa hakusanat. Järjestelmä esittää haun perusteella tietokannasta löytyneiden dokumenttien nimet ja painoarvon kullekin "osumalle". Käyttäjä sitten tutustuu haluamiinsa dokumentteihin.

Käyttöliittymiä WAIS:iin on useita. WAISia voi käyttää esimerkiksi koneessa quake.think.com ottamalla normaali telnet-yhteys ja antamalla käyttäjätunnukseksi "wais". Esim:

**rlogin quake.think.com -l wais**

## **26.11 Otaxin info**

Korkeakoulun ylioppilaskunnan kone Otaxissa on infopuu eli yksinkertainen tekstitietokanta jossa on sekalaista informaatiota ylioppilaskunnasta ja jota etenkin ylioppilaskunnan alayhdistykset käyttävät ahkerasti tiedottamiseen. Yhteyden saa ottamalla Otaxiin yhteyden tunnuksella "info", esim:

**rlogin otax.tky.hut.fi -l info**

Ohjelma esittelee joukon valintoja, joista kirjoitetaan yksi tai sen osa komentoriville ja Returnin painalluksella päästään tähän valintaan, jonka alta sitten löytyy lisää valintoja tai lopulta jotain tekstiä. Esimerkiksi kirjoittamalla valinnat

#### **alayhd otadat tap** näemme alayhdistys OtaDATA:n tapahtumakalenterin. Pois pääsee painamalla Return-näppäintä kunnes päädytään päävalikkoon ja ohjelma kysyy haluatko lopettaa  $(k/e)$ . K-valinta sitten heittää ulos.

Otaxin infopuu saatetaan tulevaisuudessa korvata jollain muulla järjestelmällä, kuten Gopherilla.

## **26.13 Gopher**

Gopher on puumainen tietokantajärjestelmä eli infopuu. Otaxin infopuu on osana TKK:n Gopher-järjestelmää. Perinteisistä tietopuista (Otaxin info, VMS:n help, Emacsin info jne.) Gopher eroaa siinä, että itse tietokanta on erotettu käyttöliittymästä. Gopherissa ei myöskään kaikkien tietojen tarvitse olla fyysisesti paikalla itse puussa, vaan ne voivat hyvinkin sijaita muualla (muissa Gopher-tietokannoissa) ja olla haettavissa tietopuun viitteiden mukaisesti. Lisäksi Gopher-tietokanta voi sisältää Telnetyhteyksiä, esimerkiksi kirjastojärjestelmiin, GIF-kuvia, Nextin ääniä jne.

Tämän oppaan mennessä painoon on TKK:lla Gopher-pohjainen informaatiojärjestelmä kehitteillä. Gopher-ohjelmat on asennettu ainakin Vipuseen, Otaxiin, Niksulaan ja Maarintalon työasemiin. Ohjelma käynnistyy komennolla **gopher**.

### **26.15 WWW**

World Wide Web on vielä yksi informaatiojärjestelmä. Fyysikkojen suosima WWW on varsin monipuolinen, hypertekstipohjainen ja sisältää linkkejä muihin järjestelmiin. Se ei ole käytössä TKK:lla, mutta siihen voi tutustua ilman eri käyttäjätunnusta esimerkiksi koneessa info.cern.ch ottamalla normaalin Telnet-yhteyden.

# **27 Verkot**

Teknillisen korkeakoulun tietokoneista ja lähiverkosta on yhteyksiä lukuisiin muihin verkkoihin. Käyttäjiä pyydetään muistamaan että useat ihmiset käyttävät näitä verkkoja päivittäin opiskeluun ja työtehtäviin; verkon toiminnan häiritseminen on rikkomus, johon puututaan ankarasti. Myöskin verkkojen tarjoamien palveluiden satunnainen "kokeileminen" ja etsiminen on pääsääntöisesti kiellettyä, etenkin TKK:n organisaation ulkopuolelta. Luvallisista palveluista on yleensä tiedotettu oppaissa tai verkossa itsessään, tarvittaessa voi asian selvittää kysymällä laskentakeskuksesta. (Esimerkki: news-palvelussa mainostettujen tiedostopalvelimien (anonyymi FTP) käyttö on sallittua, mutta palvelimien etsiminen ottamalla yhteyksiä satunnaisesti tai järjestelmällisesti eri koneisiin on kiellettyä.)

Kansainvälisellä tasolla Suomen mukanaolo eri verkoissa perustuu pitkälti hyvään tahtoon ja maineeseemme. Yksittäisten henkilöitten aiheeton käyttäytyminen on aiheuttanut mm. Suomen sulkemisen pois Internet-verkosta viikoksi.

Tietoverkot ovat moninmutkaisia ja herkkiä virheille, satunnaisia katkoksia sattuu edelleenkin säännöllisesti. Yleensä järjestelmät kuitenkin toipuvat virheistä hyvin, esimerkiksi sähköpostin välittyminen jatkuu automaattisesti katkoksen jälkeen.

### **28.1 FUNET** (Finnish University and research NETwork)

Suomen korkeakoulu- ja tutkimusverkko FUNET on opetusministeriön rahoittama verkko, johon ovat liittyneinä kaikki Suomen korkeakoulut sekä eräiden yritysten tutkimusosastot. Verkko on tarkoitettu tutkimukseen ja opetukseen, kaupallinen käyttö ilman erillistä lupaa on kielletty.

FUNET-verkon oleellisia etuja ovat pääteyhteydet eri puolille maata (esim. mahdollisuus käyttää jonkin toisen korkeakoulun omistamaa tiettyä ohjelmistoa muualta käsin), nopea tiedostojen siirto, keskitetyt tiedostopalvelimet (nic.funet.fi) ja laskentapalvelimet (Cray), sähköposti ja news-palvelut jne.

Opetusministeriö perusti FUNET-projektin vuonna 1984. Aluksi pakettikytkentäinen X.25-verkko oli tärkeimpiä FUNETin käyttämiä tiedonsiirtoteitä sekä kotimaassa että ulkomaille. Kotimaisissa yhteyksissä on kuitenkin siirrytty käyttämään kiinteitä linjoja, jotka tarjoavat suuremman kapasiteetin vakiokustannuksilla ja mahdollisuuden itse valita kulloinkin parhaiten sopivat protokollat ja laitteistot.

FUNETin tietoliikenneinfrastruktuurin päälle on rakennettu laitteistoriippumaton, TCP/IP-protokolliin pohjautuva Internet-verkko, jossa on jo toistasataa konetta. Lisäksi tämä infrastruktuuri tukee laitteistoriippuvia tietokoneverkkoja, esimerkiksi Digital Equipment Corporationin DECnetiä. FUNETin ylläpitämään DECnet-verkkoon on liitetty noin sata tietokonetta.

Tietoliikenteen infrastruktuurin kehittymisessä alueverkot ovat merkittävässä asemassa. FUNETin rooli alueverkkojen rakentamisessa on huolehtia niiden kytkemisestä toisiinsa. Oikealla tavalla toisiinsa kytketyistä alueverkoista muodostuu vahva, tietoliikenteen peruspalvelut tarjoava, koko Suomen kattava tietoliikenneverkko.

Lisätietoja FUNET-projektista ja siihen kuuluvista verkoista on saatavissa FUNETin tuottamasta oppaasta *Perustietoja tietoliikenneverkoista*.

### **28.3 Internet**

*Space is big. Really big. You just won't believe how vastly hugely mindboggingly big it is.*

*- The Hitchhiker's Guide to the Galaxy*

Internet on ehkä maailman laajin ja suurin tietoliikenneverkko. Koneita siinä on kymmeniä tuhansia ja käyttäjiä miljoonittain. Verkko koostuu useammista yhteenliittyneistä pienemmistä verkoista, joista yksi on Suomen FUNET.

Internet-verkon yhdistävä tekijä on TCP/IP-protokolla ja mahdollisuus käyttää suoria yhteyksiä päätekäyttöön ja tiedonsiirtoon eri koneiden välillä. Esim. Telnet, FTP, SMTP, NNTP.

Internet-verkon kautta voidaan ottaa ulkomaille tai ulkomailta pääteyhteyksiä. Oman sähköpostin lukeminen ulkomailla matkustaessa on jo arkipäivää. Ulkomailla liikuttaessa tämä toteutuu yleensä hankkiutumalla paikalliseen korkeakouluun ja sanomalla maagiset sanat "Do you have an Internet connection, I'd like to telnet home and read my mail?". Yleensä komento **telnet vipunen.hut.fi** (korvaa vipunen käyttämäsi koneen nimellä) riittää yhteyden saamiseen. Kannattaa varautua siihen että yhteys on hidas eli tahmainen.

## **28.5 X.25-pakettiverkko**

Pakettivälitteinen X.25-verkko on erityisesti tietokoneiden välisiin yhteyksiin tarkoitettu palvelu, jonka liityntäpinta X.25 on standardoitu. X.25 verkkopalveluja tarjoavat PTL (Datapak), puhelinlaitokset (Digipak) ja yksityiset vuokralinjojen varaan rakentuvat verkot. Tietokoneet voivat keskustella pakettiverkon avulla keskenään useimpien tunnettujen korkeantason protokollien avulla (TCP/IP, OSI, DECnet, SNA ym.) kuten minkä tahansa muun niiden tukeman siirtotien avulla. X.25-verkon yli on myös mahdollista muodostaa suorakäyttöyhteyksiä X.29-standardin mukaisen PAD-päätesovittimen tai sitä emuloivan ohjelmiston avulla. Tällä yksinkertaisella protokollalla voi saada suorakäyttöyhteyden suureen osaan maapallon tietokoneista ja tietokannoista.

X.25:n käyttöä rajoittaa sen laskutuksen sitominen siirrettyyn tietomäärään, Internet/FUNET-verkossahan maksamme vain kiinteitä kuluja.

# **Liite A: Kermit**

Kermit on Columbian yliopistossa (New York, NY, USA) kehitetty protokolla. Siihen liittyviä ohjelmia saa vapaasti levittää (mutta ei myydä). Siksi Kermit on erittäin laajalti käytössä ympäri maailmaa.

Kermit-ohjelmistoissa on yleensä kaksi osaa: tiedostojen siirto ja pääteemulaatio. Jälkimmäinen on olennainen lähinnä mikroissa.

Laskentakeskuksen keskustietokoneissa on Kermit-ohjelma. Se on saatavissa myös moniin mikroihin (joita voi sen avulla käyttää myös yksinkertaisena päätteenä) levykkeessä (floppy), jonka voi lainata kopioitavaksi. Valtakunnallista Kermitin jakelua hoitaa Jari Tomminen mikrotukikeskuksessa.

Kermit on melko kehittynyt protokolla. Luonnollisesti eri koneiden Kermitohjelmat eivät tarjoa kaikkia mahdollisuuksia, esim. ei-tekstimuotoisten tiedostojen siirto ei aina ole mahdollista.

Kermit-ohjelman käyttöohjeita pyritään toimittamaan keskustietokoneiden koneopastusjärjestelmiin. Lisäksi laskentakeskus on monistanut käsikirjaa *MS-DOS Kermit Users Guide*.

Tiedostojen siirtoon Kermit-protokolla ei ole kaikkein nopein, mutta sitä tuetaan koska se on yleinen, hyvin dokumentoitu ja saatavilla käytännössä kaikille koneille.

## **B.1 MS-DOS Kermit**

Kermit-ohjelma on MS-DOS-koneiden suositeltu tietoliikenneohjelma. Syyt: -maksuton

-hyvä VT-100- ja kohtuullinen Tektronix 4010 -pääte-emulaatio

-pitkään olemassa ollut tuote

-Kermit-tiedonsiirtoprotokolla saatavilla useimpiin suuriin koneisiin.

Kermitistä puuttuu eräitä yleisiä ominaisuuksia kuten valikot ja automaattisoitto (saatavilla scriptikielellä). Kermit-tiedonsiirtoprotokolla ei myöskään ole tehokkain mahdollinen, mutta yleisin.

MS-DOS-Kermit käynnistetään yleensä komennolla **kermit**. Kermit-ohjelma voidaan asettaa käynnistettäessä menemään suoraan päätetilaan tai sitten on annettava **connect**-käsky päätetilaan pääsemiseksi (pelkkä c riittää).

Kermitistä pääsee pois painamalla Alt-X -näppäinyhdelmää ja antamalla komentotilassa käsky **quit**.

Kermitin asetukset kuten tiedonsiirtonopeus määritellään tiedostossa mskermit.ini, joka voi näyttää esimerkiksi seuraavalta. Puolipiste on kommentin merkki.

```
set term vt102;pääte-emulaatio
set port 1;pc:n tietoliikenneportti
set parity none;ei pariteettia
set sp 9600; linjan nopeus
set send pack 1000;isot paketit tiedonsiirtoon kiinteillä 
                    linjoilla,
set rec pack 1000;kannattaa ehkä pienentää modeemia 
                    käytettäessä
;seuraava komento toimii versiosta 3.11 lähtien
;poista ;-merkki rivin alusta
;set terminal character finnish
;Skandinaaviset merkit versioille < 3.11
set key \132 \123; sidotaan oikeat 7-bittiset merkit 
                  näppäimiin 
set key \148 \124
set key \134 \125
set key \142 \091
set key \153 \092
set key \143 \093
set translat input \123 \132;tulevat merkit muutetaan 
                               hakasuluista ääkkösiin
set translat input \124 \148
set translat input \125 \134
set translat input \091 \142
set translat input \092 \153
set translat input \093 \143
set translat input on;tulevien merkkien muunto päälle
echo Skandinaaviset merkit\13;kerrotaan käyttäjälle
```

```
connect;käynnistetään pääte-emulaatio
```
Kermitin komentokieli on melko voimakas. Lisää tietoja *MS-Kermit* -oppaasta.

60

#### **Tiedostojen siirto Kermit-ohjelmalla**

Tehtävä: Unix-koneessa on tekstitiedosto foo.bar, joka pitäisi saada siirtymään PC:lle.

Ratkaisu: PC:stä otetaan pääteyhteys Unix-koneeseen Kermit-ohjelmalla. Unix-päässä annetaan komento

#### **kermit -s foo.bar**

PC:ssä painetaan Alt-X -näppäimiä ja palataan Kermitin komentotilaan, sitten annetaan käsky

#### **receive**

(pelkkä **rec** riittää). Tämän jälkeen eri päissä olevat Kermitit juttelevat keskenään ja päättävät siirtää tiedoston.

Binääritiedostot, kuten ohjelmat, siirretään käskyllä **kermit -is foobarf.lzh**

Optio -i on oleellinen, se kertoo että kyseessä on 8-bittinen binääritiedosto erotukseksi tekstinsiirrosta.

VMS- ja VM-koneissa käskyn antaminen komentoriviltä ei yleensä toimi, silloin Kermit käynnistetään käskyllä **kermit** 

(VM-koneissa käskettävä ensin **use kermit**) ja annetaan käskyt **set file type binary** *(jos siirretään binääritiedostoja)* **send huu haa**

Tiedostojen siirto mikrosta keskuskoneeseen menee sitten vastaavalla tavalla. Keskuskoneessa annetaan käsky

**kermit -r**  tai **kermit -ir** tai **kermit set file type binary receive** Mikrossa kirjoitetaan sitten Alt-X ja **send file.dat**

# **Liite C: Suomalaiset merkit tietokoneissa**

Tietokoneitten ja tietotekniikan kehitys on tapahtunut valtaosin Yhdysvalloissa, joten käytettävissä oleva merkistö on valittu sen mukaisesti. Tämä on aiheuttanut muissa maissa jatkuvia ongelmia kansallisten merkistöjen kanssa. Tämän ohjeen tarkoituksena on kuvata eräitä erilaisia käytössä olevia tapoja koodata suomenkielen vaatimat erikoismerkit.

## **D.1 Yleisimmät merkkikoodistot**

**7-bittinen ASCII** (American Standard Code for Information Interchange) 7-bittinen peruskoodi, jossa ei ole skandinaavisia merkkejä. Merkit on saatu käyttöön korvaamalla erikoismerkit {|}[\] skandinaavisilla merkeillä. Tämä merkistö on varsin yleinen päätekäytössä ja vanhemmissa mikrotietokoneissa (Apple ][, CP/M jne.) Lisäksi kirjaimet äöå sijoittuvat merkistössä muiden kirjaimien jatkoksi, mistä on toisinaan hyötyä. Silti toteutus on kömpelö, etenkin kun päätettä käytetään ohjelmointiin, jolloin on usein tehtävä valinta skandinaavisten merkkien ja välttämättömien hakasulkujen välillä. Päätteissä tämä standardi kulkee nimellä SF-2.

Kansalliset muunnokset on standardoitu ISO:n 646-standardissa.

Lisäksi on olemassa versio jossa merkkien {|}[\] lisäksi merkit `@~^ on korvattu kirjaimilla éÉüÜ. Tätä SF-1:ksi kutsuttua versiota ei suositella käyttämään, koska kyseiset kirjaimet ovat sangen harvinaisia ja kyseisiä erikoismerkkejä tarvitaan varsin usein.

#### **ISO 8859-1**

Kansainvälisesti hyväksytty merkistö, jossa skandinaaviset merkit on sijoitettu 8-bittiseen merkistöön tavallisen ASCII-merkistön yläpuolelle. Merkit 0-127 ovat samat kuin 7-bittisessä ASCII-merkistössä ja merkit 128-255 sisältävät erilaisia kansallisia merkkejä. Varsinainen standardi on ISO 8859-1 (ISO Latin-1 alphabet). Mikrotietokoneissa tämä merkistö on otettu käyttöön Commodoren Amiga-tietokoneissa ja Microsoftin Windows-ohjelmistossa. Unix-maailma on vahvasti siirtymässä tähän merkistöön.

#### **PC-merkistö**

IBM-PC- ja yhteensopivissa koneissa käytössä on 8-bittinen merkistö, joka on toteutettu kuten ISO-merkistö, mutta merkkien koodit ovat toiset. Se on vanhempi kuin ISO-standardi. Huomattavaa on että Microsoft Windowskäyttöliittymä PC-koneissa käyttää ISO-standardin mukaisia merkkejä, joka aiheuttaa ongelmia jo koneen sisäisessä tiedonsiirrossa.

#### **Apple Macintosh-merkistö**

Kuten PC- ja ISO-merkistö, mutta kolmas tapa esittää sama asia.

#### **DEC**

Digital Equipment Corporationin päätteissä käytetty vanha merkistö muistuttaa huomattavasti ISO:n 8859-1 -merkistöä, vain muutama merkki eroaa ISO:n standardista.

DEC:n merkistöä voidaan myös käyttää 7-bittisenä lähettämällä päätteelle ASCII-koodi 2110 (NAK, control-U) ja kyseinen merkki 7-bittisenä.

#### **EBCDIC**

IBM:n suurkoneitten käyttämä merkistö, joka eroaa kaikista muista merkistöistä. Taulukossa esitetty koodaus on yleisin käytössä oleva, mutta muitakin on olemassa.

#### **Roman-8**

Hewlett-Packardin käyttämä 8-bittinen merkistö.

#### **Postscript**

Postscript-tulostuskielessä ei suomalaisille merkeille ole omia koodeja laisinkaan, vaan ne on ainoastaan nimetty.

#### **Unicode, ISO 10646**

Kehitteillä olevia uusia 16- tai 32-bittisiä koodistoja, jotka sisältäisivät "kaikki" tarpeelliset merkit, esim. erilaisten aasialaisten kielten vaatimat merkistöt. Näillä näkymin Unicode tulee olemaan 16-bittinen merkistö, kun ISO 10646 tulee olemaan (jotenkin) sekä 8-, 16- että 32-bittinen merkistö. ISO 10646 -standardi sisältää Unicoden merkkipaikoissa 0000XXXX<sub>16</sub> ja ISO 646 -merkistön paikoissa 000000XX<sub>16</sub>.

## **D.3 Rivinvaihdon esittäminen ja syötevirran loppukoodit**

#### **Unix, Amiga**

 $Rivinvaihto$  on yksinkertainen LF-merkki. (Asc  $10_{10}$ ) Päätteeltä tulevan syöttövirran loppumerkki on yleensä ^D (Asc 410).

#### **MS-DOS, CP/M**

Rivinvaihto koostuu CR LF -parista. (Asc  $13_{10} 10_{10}$ )

## Näppäimistöltä tulevan syöttövirran loppumerkki on  ${}^{\wedge}Z$  (Asc 26<sub>10</sub>), esiintyy myös joskus tiedoston lopussa.

## **VMS**

Rivinvaihto koostuu tiedostoformaatista riippuen CR LF -parista, pelkästä CR:stä tai pelkästä LF:stä (Asc 1310 1010, 1310, 1010). Päätteeltä tulevan syöttövirran loppumerkki on yleensä <sup>^</sup>Z (Asc 26<sub>10</sub>)

## **Apple Macintosh**

Rivinvaihto on CR-merkki. (Asc 1310)

## **VM/XA**

Tiedostot ovat joko kiinteämittaisia eli jokainen tietue (rivi) on samanmittainen tai vaihtuvamittaisia eli jokaiseen tietueeseen on koodattu tieto sen pituudesta. Erillisiä rivinvaihtomerkkejä ei ole.

#### 64
|                                        | å                                 | ä                                                                  | ö                            | Å                                           | Ä                                 | Ö                                 |                          |
|----------------------------------------|-----------------------------------|--------------------------------------------------------------------|------------------------------|---------------------------------------------|-----------------------------------|-----------------------------------|--------------------------|
| $7 - bit$                              | 175<br>125<br>7D<br>$\}$          | 173<br>123<br>7B<br>$\{$                                           | 174<br>124<br>7 <sup>C</sup> | 135<br>93<br>5D<br>$\overline{\phantom{a}}$ | 133<br>91<br>5B<br>$\overline{L}$ | 134<br>92<br>5C<br>$\setminus$    | Oct<br>Dec<br>Hex<br>Asc |
| Ansi<br>Amiga<br>Windows<br>ISO 8859.1 | 345<br>229<br>E <sub>5</sub>      | 344<br>228<br>E4                                                   | 366<br>246<br>F6             | 305<br>197<br>C <sub>5</sub>                | 304<br>196<br>C4                  | 326<br>214<br>D <sub>6</sub>      | Oct<br>Dec<br>Hex        |
| PC<br>Atari ST                         | 134<br>86                         | 206 204<br>132<br>84                                               | 224<br>148<br>94             | 217<br>143<br>8F                            | 216<br>142<br>$8\,\mathrm{E}$     | 231<br>153<br>99                  | Oct<br>Dec<br>Hex        |
| Mac                                    | 214<br>140<br>8C                  | 212<br>138<br>8A                                                   | 232<br>154<br>9A             | 201<br>129<br>81                            | 200<br>128<br>80                  | 205<br>133<br>85                  | Oct<br>Dec<br>Hex        |
| <b>DEC 8-bit 229</b>                   | 345<br>E <sub>5</sub>             | 344<br>228<br>E4                                                   | 366<br>246<br>F6             | 305<br>197<br>C <sub>5</sub>                | 304<br>196<br>C <sub>4</sub>      | 326<br>214<br>D <sub>6</sub>      | Oct<br>Dec<br>Hex        |
| DEC 7-bit                              | 145<br>101<br>65                  | 144<br>100<br>64                                                   | 166<br>118<br>76             | 105<br>69<br>45                             | 104<br>68<br>44                   | 126<br>86<br>56                   | Oct<br>Dec<br>Hex        |
| <b>EBCDIC</b>                          | 320<br>208<br>D <sub>0</sub><br>} | 300<br>192<br>CO<br>$\{$                                           | 152<br>106<br>6A             | 133<br>91<br>5B<br>\$                       | 173<br>123<br>7B<br>#             | 174<br>124<br>7 <sup>C</sup><br>િ | Oct<br>Dec<br>Hex<br>Ebc |
| Roman-8                                | 324<br>212<br>D4                  | 314<br>204<br>CC                                                   | 316<br>206<br>CE             | 320<br>208<br>D <sub>0</sub>                | 330<br>216<br>D <sub>8</sub>      | 332<br>218<br>DA                  | Oct<br>Dec<br>Hex        |
| Postscript                             |                                   | å aring ä adieresis ö odieresis<br>Å Aring Ä Adieresis Ö Odieresis |                              |                                             |                                   |                                   |                          |

Taulukko **2**: suomalaisten merkkien koodaus eri järjestelmissä

65

# **Liite E: Sähköpostiliite**

# **F.1 Domain-osoitteista**

Postiosoitteet ovat **periaatteessa aina** seuraavaa muotoa: localpart@domain localpart voi olla esim. käyttäjätunnus tai reitti.

TKK:ssa on asiat tehty siten, että reittejä ei tarvitse itse ilmoittaa, vaan postireitittimet tuntevat automaattisesti tien kaikkialle. Varmasti tästä on poikkeuksia, mutta ne ovat harvinaisia. Jos huomaat jonkin poikkeuksen, lähetä postia postilaatikkoon postmaster@hut.fi ja kerro lisää.

Isot ja pienet kirjaimet eivät aina ole samanarvoisia localpart-osassa.

**Domain** on koneen tai organisaation ns. Internet-nimi, joka muodostetaan rekisteröimällä ISO-standardin mukaisen maakoodin alle alidomaineja (voidaan käsittää alueiksi). Tämän rekisteröidyn alueen sisällä voidaan paikallisella tasolla edelleen pilkkoa domain pienemmiksi alueiksi, esimerkiksi organisaation tai koneiden nimien mukaan.

Nimipalvelijoiden ansiosta muutoksista ei tarvitse tiedottaa muualle. (Vrt. BITNET-tai UUCP-reititystaulut, jotka pitää päivittää aina kun koneiden tietoja muutetaan)

Koska U.S.A. on niin suuri maa, siellä otettiin käyttöön hallinnolliset ylimmän tason domainit: edu, com, mil, org, gov, net, jotka eivät ole ISO-maakoodin mukaisia, mutta ovat näiden kanssa samanarvoisia. Myös .us-domain on käytössä, joskin vielä harvinainen. Luonnollisesti asioiden ei pitäisi olla näin, mutta maailmassa on paljon muutakin, joka pitäisi olla toisin.

Isot ja pienet kirjaimet ovat saman arvoisia domain-osassa.

Esimerkkejä domain-osista: santra.hut.fi tut.fi chalmers.se finhut.hut.fi corn-flakes.ai.mit.edu

Kun domain-osaa katsoo oikealta vasemmalle niin huomaa, että sen avulla pystyy melko hyvin paikallistamaan postilaatikon sijainnin ainakin maan tarkkuudella, usein tarkemminkin.

Joissakin tietokoneverkoissa, jotka eivät varsinaisesti käytä domain-pohjaisia osoitteita, voi kuitenkin ilmaista postiosoitteet hyvin samankaltaisella muodolla:

localpart@host.network

Mistä sitten tietää, onko kyse domain-osoitteesta vai ylläkuvatusta verkkoosoitteesta? Lähinnä siitä, että jos domain-osassa on vain yksi piste eikä oikeanpuoleisin sana ole kelvollinen ylimmän tason Internet-domain, niin kyseessä varmaankin (!) on tällainen osoite.

Esimerkkejä: finhut.bitnet santra.uucp sri-nic.arpa

Tämänkaltainen postiverkko on kuitenkin hankala hallita, koska siinä ei ole minkäänlaista hierarkiaa, jolloin koneiden lisääminen verkkoon aiheuttaa muutoksia organisaation ulkopuolisissa reitittimissä.

Kuten huomaamme, ei ole mitään estettä sille, että koneella olisi useita erilaisia nimiä eri verkoissa. Samassa verkossakin koneella voi olla useita nimiä.

Esimerkkejä kelvollisista osoitteista: jtv@kampi.hut.fi bilting@chalmers.se tekola@hut.fi lk-ttt@finhuta.bitnet kdorota@popserver.hut.fi postmaster@stanford.edu hack@weetabix.ai.mit.edu

# **F.3 Osoitteiden ymmärtäminen**

Yksinkertaiset domain-osoitteet on helppo ymmärtää, jos haluaa asiaan lainkaan perehtyä.

Ikävä kyllä kaikki eivät käytä domain-osoitteita. On jopa olemassa valmistajia, jotka eivät ole vieläkään ymmärtäneet, mistä on kysymys, kumppanukset IBM ja DEC etunenässä. Onneksi melkein kaikkiin järjestelmiin on kuitenkin jostain aina saatavissa kelvollinen postijärjestelmä. Jos kuitenkin eteesi tulee ihmeellisen näköinen postiosoite, tässä tarjoamme joitakin tapoja lähestyä sitä sivistyneesti.

#### **user%domain2@domain1**

Tämä on yleinen osoitusmuoto, vaikkei sitä ole missään standardoitu. Osoitemuodon nimi on ns. ARPA-kludge.

Tämä tulkitaan siten, että domain1 on domain-osa, ja user%domain2 on localpart. Kun posti saapuu domain1:een, korvataan oikeanpuoleisin %-merkki @-merkillä ja käsitellään saatu osoite eli tässä tapauksessa user@domain2. Tätä voidaan jatkaa loputtomiin, jos user ei olekaan nimi, vaan esimerkiksi foobar%domain3.

Esimerkiksi: jtv%santra.hut.fi@cunyvm.cuny.edu

Tarkoittaa sitä, että ensin posti menee cunyvm.cuny.edu:lle (New Yorkissa), ja sieltä osoitteeseen jtv@santra.hut.fi.

### **kone!kayttaja**

Tämä on vanha UUCP-muotoinen osoite, jota kaikki postiohjelmat eivät välttämättä enää osaa tulkitakaan. TKK:n koneissa osoite on samanarvoinen kuin:

kayttaja@kone.uucp

Huomaa, että osoitteeseen pitää tällöin lisätä .UUCP ja että kone ja kayttäjä ovat eri puolilla kuin alkuperäisessä osoitteessa.

#### **kone1!kone2!kone!kayttaja**

Tämä on valmiiksi reititetty UUCP-reitti.

Periaatteessa posti menee lähettävästä koneesta koneeseen 'kone1', josta se siirtyy koneeseen 'kone2', edelleen koneeseen 'kone' jossa olevalle käyttäjälle 'kayttaja'

Älä käytä tällaisia reittejä, koska jokainen UUCP-reitittäjä osaa kuitenkin tehdä sen automaattisesti paremmin.

Jotkin koneet, kuten mcsun.eu.net (alias mcsun.uucp), reitittävät joka tapauksessa UUCP-reitit uudelleen estäen siten postin kulun rekisteröimättömiin koneisiin.

#### 68

### **kone::kayttaja**

Tämä taas on Decnet-muotoinen osoite. Näitäkin on syytä välttää, koska ne eivät yleensä toimi muualla kuin VMS-ympäristössä.

TKK:ssa tämän osoitteen voi ilmoittaa myös muodolla <kayttaja@kone.decnet> Suurella todennäköisyydellä kone.decnet ei kuitenkaan toimi TKK:n ulkopuolella.

Decnet-osoitteen voi nähdä myös reittinä: <kone1::kone2::kone::kayttaja> Tämä tulkitaan samoin kuin UUCP-reitti.

# **mx%"localpart@domain"**

VMS-käyttöjärjestelmässä yleensä käytössä oleva postiohjelmisto ei osaa itse reitittää. Niinpä jokaisen käyttäjän tulee kaikissa osoitteissaan kertoa, haluaako hän postinsä lähteväksi esimerkiksi ethernettiä (mx%) tai RSCS:ää käyttäen (jnet%).

Jotta lainausmerkkien sisällä oleva normaali domain-osoite tulisi oikein käsitellyksi, tulee VMS-koneeseen lisäksi asentaa kolmannen osapuolen tekemä MX-postireitittäjä.

Oletusarvoisesti VMS:n postijärjestelmä osaa lähettää postia vain Decnetiin decnetkone::kayttaja muotoisilla osoitteilla.

# **kone!kayttaja@domain**

Tämä on ns. sekaosoite, ja tällaisia **pitää välttää**, sillä on tulkintakysymys, mihin posti menee.

Laskentakeskuksen koneissa tulkitaan **aina** @-merkki ennen !-merkkiä, joten tässä tapauksessa on kyse domain-osoitteesta localpart@domain, jossa localpart on kone!kayttaja.

Jossain muualla saattaisi kyse olla UUCP-osoitteesta, joka ensin lähetetään solmuun kone.uucp, ikään kuin olisi kyseessä osoite kayttaja%domain@kone.uucp.

Nämä kaksi vaihtoehtoa ovat täysin eri asioita.

# **kayttaja@uk.ac.jotain**

Osoite jones@uk.ac.rl.ib näyttää normaalilta domain-osoittelta, mutta kyseessä on Ison-Britannian ja Pohjois-Irlannin Yhdistyneen Kuningaskunnan akateemisen verkon JANET:in piirissä käytettävä osoitemuoto. Britit tunnetusti tekevät melkein kaiken toisin päin kuin muut, ja niinpä jos joku britti kertoo osoitteekseen yllämainitun tapaisen osoitteen, jossa @-merkin jälkeen seuraa UK. , sinun pitää kääntää @-merkin jälkeisen domainin kenttien järjestys päinvastaiseksi:

jones@ib.rl.ac.uk

UK on Ison-Britannian maakoodi, AC taas johtuu sanoista Academic Community.

#### **"tekstiä" <osoite> "mahdollista muuta tekstiä"**

Standardi sallii erilaisten informatiivisten (kommentti) kenttien käytön postiosoitteiden yhteydessä. Näiden kenttien rakenne on myös tarkkaan määritelty (RFC-822). Informatiivisten kenttien ei ole välttämätöntä olla lainausmerkkien sisällä, mutta se on kuitenkin suositeltavaa, koska esimerkiksi piste ei ole laillinen merkki lainausmerkkien ulkopuolella.

Osoiterivillä < kulmasulkujen > sisällä oleva osa on tässä tapauksessa jonkinmuotoinen osoite.

Esimerkiksi: "Jukka T. Virtanen" <jtv@kampi.hut.fi> "alias Juki" "Mail delivery subsystem" <MAILER-DAEMON@santra.hut.fi>

# **(tekstia) osoite (mahdollista muuta tekstia)**

Tämä on aivan vastaava kuin edellinen esimerkki, mutta ( kaarisuluissa ) olevat osat käsitetään kommenteiksi, ja osoite on se osa joka jää niiden ulkopuolelle.

Esimerkiksi: (Jukka) jtv@hut.fi (Virtanen) (Mail Delivery Subsystem) MAILER-DAEMON@santra.hut.fi

# **X.400**

X.400-standardin osoitekäytäntö eroaa huomattavasti Domain-osoitekäytännöstä. Tässä joitain yleisohjeita postin saamiseksi eri paikkoihin. Käyttäjää pyydetään huomaamaan että Unix-koneiden elm-ohjelma ei sulata välilyöntejä postiosoitteissa. Useissa X.400-osoitteissa on välilyöntejä, jolloin on käytettävä jotain muuta postiohjelmaa.

# **F.5 Postia muihin verkkoihin**

Funet-verkosta voi lähettää postia lukuisiin muihin postiverkkoihin. Tässä ohjeet eräisiin yleisimpiin verkkoihin. X.400-verkkojen osoitteet aiheuttavat usein ahdistusta useimmille postiohjelmille välilyönteineen ja / merkkeineen. Tällöin kannattaa käyttää Unix-koneiden GNU-Emacs ohjelman postiohjelmaa, joka käynnistyy komennolla **C-X m** (eli **^Xm** toisella tavalla kirjoittaen) ja josta posti lähtee komennolla **C-C C-C** (eli **^C^C**).

**Applelinkkiin:**Applelink-tunnus@applelink.apple.com

**Elisaan:**"/G=etunimi/S=sukunimi/O=organisaatio/"@elisa.fi esim:"/G=Jaska/S=Jokunen/O=Nokia Data/PRMD=Nokia/"@elisa.fi

**Compuserveen:**12345.678@compuserve.com

**Mailnetiin:**"/G=etunimi/S=sukunimi/O=organisaatio/"@mailnet.fi

**Nokian Smailiin:** sukunimi\_etunimi\_nok@relay.nokia.fi tai jos nimessä ä ja ö:"sukunimi\_etunimi\_nok"@relay.nokia.fi

**Teleboxiin:**etunimi.sukunimi@telebox.tele.fi taietunimi.i.sukunimi@telebox.tele.fi

**X.400-verkkoihin yleensä:**"/X.400-kentät/"@funet.fi esim:"/C=FI/ADMD=Fumail/PRMD=Inet/O=Hut/S=jtv/"@funet.fi

# **X.400-verkoista TKK:lle:**

tunnus@kone.hut.fi ->  $C = fi$  $ADMD = fumail$  $PRMD = \text{inet}$  $O = \text{hut}$  $OU = kone$  $S =$ tunnus

```
72
Etunimi.I.Sukunimi@hut.fi ->
C = fiADMD = fumailPRMD = \text{inet}Q = \text{hut}S = \text{subunimi}G =etunimi
I = I (voidaan jättää pois jos ei ole tunnuksessa)
```
# **F.7 Kirjeen rakenteesta**

Elektronisten postijärjestelmien kuljettaman kirjeen muoto on tarkoin standardoitu. Internetissä kulkevat postikuoret ovat RFC-822-standardin mukaisia ja rakenteeltaan seuraavanlaisia.

Kirje koostuu kahdesta osasta, kuoresta ja sisällöstä. Jokaisessa postissa on ensin enemmän tai vähemmän otsikkorivejä (Headers), joista tärkeimpiä ovat:

From: "lähettäjän osoite" <localpart@domain> To: "saajan osoite" <recipient@domain> Subject: Jonkinlainen yhteenveto sisällöstä

Melkein aina postin otsikoissa on myös muita kenttiä, mutta ne voi normaalitapauksessa sivuuttaa. Saattaa olla myös niin, että jotkin ylläolevista otsikkoriveistä puuttuvat. Jokainen uusi otsikkorivi alkaa rivin alusta. Jos rivin alussa on kuitenkin välilyöntejä, se rivi on ns. jatkorivi edelliselle otsikkoriville.

Otsikot päättyvät kuitenkin aina ensimmäiseen tyhjään riviin, jonka jälkeen saakin sitten seurata mielivaltaista (7-bittistä) tietoa.

Käytettäessä erisnimiä osoitteina ä ja ö muutetaan yleensä a:ksi ja o:ksi.

# **F.9 Postin kulku TKK:ssa**

# **Yleistä**

Normaalisti postit reititetään TKK:n sisällä lähiverkkoa pitkin suoraan koneesta toiseen. Jos on tarvetta siirtyä TKK:n ulkopuolelle, voidaan joko toimittaa postit perille suoraan tai turvautua keskusreitittäjän apuun.

# **SMTP - Simple Mail Transfer Protocol**

SMTP on lyhenne sanoista Simple Mail Transfer Protocol. Tämä todellakin yksinkertainen protokolla on standardoitu menetelmä siirtää postit koneesta toiseen TCP/IP-protokollaa käyttävää lähiverkkoa pitkin.

TKK:n koneet, jotka käyttävät Ethernet-verkkoa postin välitykseen, puhuvat keskenään yleensä SMTP-protokollaa.

SMTP-protokolla on siis vain postin lähettämistä varten.

# **POP - Post Office Protocol**

POP on lyhenne sanoista Post Office Protocol, ja se on standardoitu menetelmä lukea postit palvelukoneesta. TKK:ssa tätä protokollaa käyttää mm. Macintosh-tietokoneissa ajettava Eudora-ohjelmisto, joka ottaa yhteyden vipunen.hut.fi -koneeseen ja siirtää kaikki POP-käyttäjälle tulleet postit omiin tiedostoihinsa. Postiosoitetta ei tarvitse rekisteröidä erikseen vaan pelkkä käyttäjätunnus Vipusessa riittää.

Ikävä kyllä POP-standardista on kolme versiota, POP, POP-2 ja POP-3, joista POP-2 ei ole yhteensopiva kahden muun kanssa. POP-3 on laajennettu versio alkuperäisestä POP-standardista. Vipusen POP on POP-3:n mukaista.

POP-protokolla on siis vain postin lukemista varten.

Yleensä ohjelmistoissa, esimerkiksi Eudora, jotka lukevat postit POP-protokollalla, käytetään SMTP-protokollaa postien lähettämiseksi.

# **Nimipalvelijat - Domain name servers**

Olennainen osa Internettiä ovat ns. nimipalvelijat. Nämä ovat tietyissä koneissa jatkuvasti ajettavia palveluohjelmia, joilta ohjelmat voivat kysellä erilaisia asioita.

Pääasiassa kyse on koneen nimeä (esim. santra.hut.fi) vastaavan IP-numeron löytäminen (santralla 130.233.224.1), jotta tiedettäisiin mihin esimerkiksi postit pitää siirtää.

Lisäksi kaikille rekisteröidyille Internet-domaineille pitäisi löytyä joko IPosoite tai nimipalvelijan avulla löytyvä domain, joka osaa reitittää postit oikeaan osoitteeseen jotain kautta. Tämä on niin sanottu MX-tietue (Mail-Exchanger record).

Näitä palvelijoita ei pidä sekoittaa käyttäjänimipalvelijoihin, esim. X.500.

# **Keskusreitittäjä**

TKK:n postipalvelujen keskuskone on santra.hut.fi. Tuon domain-osoitteen lisäksi kone on rekisteröity BITNET-verkkoon nimellä fingate.bitnet ja UUCP-verkkoon nimellä santra.uucp.

Santran postien kannalta keskeinen ohjelma on sendmail, joka on varsin monipuolinen (ja -mutkainen) ohjelma. Santrassa käytössä oleva sendmail ei ole ohjelman standardiversio, vaan siihen on asennettu sekä ulkoa saatuja parannuksia (IDA-paketti), että itse tehtyjä korjauksia, mm. MX-tietueiden kysely nimipalvelijalta konfigurointitiedostosta. Ilman näitä korjauksia santran tehtävä olisi huomattavasti hankalampi ja hitaampi toteuttaa nykyisellä palvelutasolla.

# **UUCP**

Santra siirtää kaikki UUCP-postit fuug.fi:lle, niitä ei käsitellä meillä.

# **BITNET**

BITNET-postit hoidetaan santrassa siten, että kaikki lähtevät BIT-NET-postit annetaan sellaisenaan SMTP-protokollan avulla koneelle finhut.hut.fi.

# **X.400**

X.400 ei ole tällä hetkellä TKK:ssa erikoisemmin käytössä. X.400 on CCITT:n standardoima postin välitys-, koodaus- ja osoitustapa, joka poikkeaa oleellisesti Internetin vastaavista ratkaisuista.

X.400 on käytössä puhelinlaitosten ja Telen valtakunnallisissa sähköpostiverkoissa. FUNET-verkosta on yhdyskäytävä postille näihin verkkoihin koneessa funet.fi.

Postin lähettämisessä X.400-verkkoon suurin ongelma on osoitteen muoto. X.400-osoite koostuu useista kentistä, jotka yhdyskäytävä vaatii erotettavaksi /-merkeillä. Lisäksi kentissä saattaa olla välilyöntejä. Tämä aiheuttaa ongelmia joidenkin postiohjelmien (Elm) kanssa.

# **Esimerkki postin kulusta**

Ensinnäkin, tapahtumat ovat riippuvaisia koneesta, josta on puhe. Otetaan esimerkiksi BSD-Vaxi, koska se lienee yksinkertaisin selittää. Oletetaan lisäksi että tämä kone ei ole santra.hut.fi.

Kun käyttäjä kirjoittaa postin haluamallaan postinkäsittelyohjelmalla ja päättää lähettää sen, ei lähettäjän ole mahdollista enää vaikuttaa postin kulkuun.

Ensimmäiseksi postinkäsittelyohjelma ajaa sendmail-ohjelmaa, joka tutkii, minne posti on menossa.

Jos osoite ei ole kelvollinen, palaa posti lähettäjälle virheilmoituksen kera.

Jos se on kelvollinen, sendmail tarkistaa ensin, onko osoite samassa koneessa. Jos on, sendmail toimittaa postin suoraan vastaanottajalle. Jos osoite ei ole samassa koneessa, mutta huomataan että postilaatikon sisältävään koneeseen on suora SMTP-yhteys, siirretään posti sinne. Jos vastaanottava kone ei ymmärrä osoitetta tai jos vastaanottajaa ei ole olemassa, palautetaan viesti jälleen lähettäjälle. Jos taas huomataan, ettei suoraa yhteyttä ole, TKK:n koneet siirtävät postin keskusreitittäjän ihmeteltäväksi.

Tässä vaiheessa posti on siis joko saapunut vastaanottajalle tai se on keskusreitittäjässä. Jos keskusreitittäjä ei osaa reitittää haluttuun osoitteeseen, se palauttaa viestin lähettäjälle sekä postilaatikkoon postmaster@santra.hut.fi virheilmoituksen kera.

Jos osoite on kelvollinen, keskusreitittäjä ottaa yhteyden johonkin koneeseen, jonka se tietää olevan joko reitin seuraava etappi tai sitten kone, jonka tehtäväksi on määritelty jonkin tietyn verkon reitittäjänä oleminen.

Keskusreitittäjää ei ole rakennettu siten, että se yrittäisi purkaa reittejä ja jättää joitain domaineja tai koneita välistä pois. Tämä on näin lähinnä siksi, että mikäli postinkulussa jonkin koneen tai verkon kautta on joitain ongelmia, voi käyttäjä itse reitittää postinsa haluamaansa reittiä pitkin.

# **Liite G: Tiedostojen pakkaaminen ja siirtäminen**

Siirrettäessä tiedostoja paikasta toiseen kannattaa ne usein pakata yhteen ja mahdollisesti tiivistää siirtoa varten.

Pakkaamis-termiä (packing) käytetään yleisesti merkitsemään sekä useiden tiedostojen pakkaamista yhdeksi tiedostoksi että tiedoston tiivistämistä pienempään tilaan (compress).

Unix-maailmassa tiedostot on perinteisesti pakattu yhteen Tar-ohjelmalla ja sitten tiivistetty Compress-ohjelmalla.

#### **tar -cf foo.tar goo**

pakkaa goo-nimisen tiedoston tai - mikä yleensä hyödyllisempää - goonimisen hakemiston alihakemistoineen foo.tar-nimiseksi tiedostoksi.

#### **compress foo.tar**

tiivistää foo.tar-tiedoston pienempään tilaan ja muuttaa sen nimeksi foo.tar.Z.

#### **uuencode <foo.tar.Z foo.tar.Z > foo.tar.Z.uue**

Uuencode-ohjelma muuttaa binääritiedoston muotoon, jossa se koostuu pelkistä normaaleista kirjoitusmerkeistä (erikoismerkit katoavat usein verkossa jonnekin). <- ja >-merkki ovat Unixin käyttämiä keinoja ohjata ohjelman syöte tai tulostus tiedostosta tai tiedostoon.<br>mail –s "tassa goo-ohjelmisto" Erkki.Luuseri@hut.fi <

#### "tassa goo-ohjelmisto" **foo.tar.Z.uue**

lähettää sitten koko roskan käyttäjälle Erkki.Luuseri@hut.fi

Erkki Luuseri sitten tunnistaa välittömästi saaneensa uuencoodatun tiedoston, tallettaa sen omaksi tiedostoksi snafu.uue jollain käskyllä käyttämästään postiohjelmasta (nimellä ei ole merkitystä), purkaa uuencoodauksen käskyllä

#### **uudecode snafu.uue**

toteaa saaneensa kompressoidun tar-tiedoston, purkaa sen komennoilla **uncompress foo.tar.Z**

#### **tar -xf foo.tar**

ja saa lopulta hakemiston goo siihen hakemistoon jossa purkamisen suoritti. Tiedostot snafu.uue ja foo.tar.Z kannattaa hävittää tässä vaiheessa, vievät vain turhaa levytilaa.

Joe Hacker tekee lähettämisen tyylikkäämmin komennolla **tar -cf foo.tar goo|compress|uuencode foo.tar.Z | mail -s "tassa goo-ohjelmisto" Harri.Hakkeri@hut.fi** ja purkamisenkin voi lyhentää **uudecode snafu.uue zcat foo.tar.Z|tar -xf -**

76

Olennaisin oivallus oli tuo Uuencoodaus, lähetettäessä tiedostoja joissa on binääridataa (jo normaali PC:n tekstitiedosto jossa on ä-kirjaimia katsotaan binääridataksi) postin tai news-palvelun kautta on tiedosto aina koodattava jollain tavalla. Uuencode on tällä hetkellä onneksi melko standardi ja toivottavasti kukaan ei ryhdy parantelemaan sitä.

Nämä toimivat useimmissa **Unix**-installaatioissa

nimen päätepurkukäsky .Zuncompress tiedosto.Z .tartar -xf tiedosto.tar .tar.Zzcat tiedosto.tar.Z|tar -xf -

**MS-DOS** -maailmassa on lukuisia pakkausohjelmia. Tällä hetkellä suosituimpia ovat Pkzip ja Lharc. Lisäksi on olemassa uusi tulokas Arj, sekä vanhemmat Zoo ja Arc. Nämä kaikki ohjelmat sekä pakkaavat tiedostot yhteen, että tiivistävät ne, tiedoston kerrallaan. Vastaavat päätteet ovat .zip, .lzh, .arj, .zoo ja .arc.

nimen päätepurkuohjelma .zooZoo .arcArc .lzhLharc .zipPkunzip .arjArj

**Macintoshin** tiedostot on usein tiivistetty ja pakattu Stuffit-ohjelmalla .sit.bin tai .sit -päätteisiksi arkistoiksi. On myös itsestään purkautuvia ohjelmia, jotka ovat .sea-päätteisiä. BinHexillä koodatut tiedostot ovat .hqxpäätteisiä ja niitä voi siirtää myös sähköpostin kautta.

nimen päätepurkuohjelma .sit.binStuffit, Compact Pro .sitStuffit, Compact Pro .hqx BinHex, Compact Pro .sea itsestään purkautuva .cptCompactor

Laskentakeskuksen **VM-koneissa** on helppokäyttöinen ja tehokas pakkausohjelma **VMARC**. VMARCissa on kolme perustoimintaa: PACK, UNPACK ja LIST. Tarkempia tietoja löytyy koneiden help-järjestelmistä.

# **Grafiikka**

nimen päätesisältö .bmpWindows Bitmap .epsEncapsulated Postscript, voidaan tulostaa PS-tulostimelle tai käsitellä kuvana sivuntaitto- tms. ohjelmassa .gifGraphics Interchange Format, tiivis kuvanpakkausmuoto. .jpgJPEG-kuvanpakkausohjelmisto .psPostscript-kirjoittimenohjauskielinen tiedosto, voidaan heittää Postscript-printterille sellaisenaan

.tif(f)Tagged Image File Format

78

# **Liite I: Tiedostopalvelin Nic.funet.fi**

Nic.funet.fi on Tieteellisen laskennan palvelun tiloissa Otaniemessä oleva SUN4-kone jossa on tätä kirjoitettaessa noin 6 Gb levyä ja jonne on kerätty kaikenlaista mahdollista elektronista informaatiota. Kone tunnetaan myös nimillä Funic, Hamsteri, Finfiles.bitnet, ftp.funet.fi ja luultavasti pari nimeä lisää joista en ole koskaan kuullutkaan.

Koneen hankinnan syynä on ollut toisaalta se, että Internet-verkossa ei ollut (eikä ole vieläkään) muita keskitettyjä palvelijoita joissa olisi "kaikki mahdollinen" ja toisaalta se että yhteytemme USA:han oli hidas ja tukkoinen, joten on parempi siirtää kaikki kerran Suomeen kuin hakea monta kertaa itse kullekin halukkaalle.

Huomattavan osan talletetusta informaatiosta muodostavat eri käyttöjärjestelmille tehdyt ilmaisjakeluohjelmat, mutta lisäksi arkistossa on varsin hyvä kokoelma tietoliikenteeseen ja verkkoon liittyviä dokumentteja sekä kaikenlaista muuta sekalaista.

Tiedostopalvelinta käytetään FTP-protokollan avulla. FTP merkitsee sekä TCP/IP-perheen tiedostonsiirtoprotokollaa että ohjelman nimeä (ohjelman nimi kirjoitetaan koneelle komentona annettaessa usein pienillä kirjaimilla, siis **ftp**).

Arkistoa ylläpidetään pitkälti vapaaehtoisin voimin, pääylläpitäjänä on nykyään Petri Ojala (ojala@nic.funet.fi) ja häntä ennen oli Matti Aarnio (mea@nic.funet.fi).

# **Yhteydenotto**

Etsi kone, josta on yhteys FUNET-verkkoon ja jota pääset käyttämään. Anna käsky:

#### **ftp nic.funet.fi**

Anna käyttäjätunnukseksi:

# **anonymous**

Anna salasanaksi oma sähköpostiosoitteesi muodossa tunnus@kone.paikka.fi (salasana ei kirjoitettaessa näy näytöllä). Tämän jälkeen olet yhteydessä Funiciin.

# **Komennot**

'**ls**' tai '**dir**' näyttää tiedostojen ja hakemistojen nimet.

'**cd**'-käskyllä siirrytään hakemistopuussa alas- ja ylöspäin, kuten Unixissa ja MS-DOS:issakin.

'**binary**' asettaa ohjelman oikeaan tilaan pakattujen tiedostojen siirtoa varten. Muutoin ohjelmat eivät siirry oikein. Ftp:n oletusarvona nimittäin on ASCII eli tekstimuoto.

'**get <tiedoston nimi>**' siirtää tiedoston oletushakemistoon siinä koneessa, josta yhteys on otettu. Poikkeuksena eräät Macintoshin FTP-ohjelmat (NCSA Telnet), jotka toimivat "toisin päin".

'**quit**' päättää yhteyden.

Kaikki ftp-ohjelmat eivät osaa antaa user-käskyä itse. Mikäli kone ei kysy käyttäjätunnusta automaattisesti, anna käsky: **user anonymoys** Ja mahdollisesti vielä: **pass <sähköpostiosoite>**

# **Siirto mikrolle**

Mikrotietokoneille tarkoitetut ohjelmat joudutaan usein siirtämään ensin johonkin keskuskoneeseen ja sieltä erikseen mikrolle. Koska erilaisia järjestelyjä on runsas määrä eri korkeakouluissa, on tämä katsottava käyttäjän omaksi ongelmaksi, jossa paikallinen laskentakeskus auttaa. Paras vaihtoehto on verkossa kiinni oleva mikro, jolloin FTP-ohjelmaa voidaan käyttää suoraan. Toinen vaihtoehto on sarjaliikenneyhteys mikrosta johonkin suurempaan koneeseen. Molemmissa tapauksissa on yleensä muistettava erikseen asettaa binäärimoodi tiedostoa siirrettäessä.

# **Ongelmia?**

Palvelinta koskevissa kysymyksissä kannattaa ottaa yhteyttä ehkä ensisijaisesti siihen henkilöön joka Nicissä omistaa kyseisen tiedoston (näkyy dirkomennolla). Useimmilla alueilla on myös omat postituslistat, tässä eräitä tärkeimpiä:

maints@nic.funet.fiKaikki ylläpitäjät ftp-bugs@nic.funet.fiVikailmoitukset

csc-adm@nic.funet.fiTLP:n alue gnu-adm@nic.funet.fiGNU-projekti mac-adm@nic.funet.fiMacintoshit molbio-adm@nic.funet.fiMolekyylibiologia msdos-adm@nic.funet.fiMS-DOS sci-adm@nic.funet.fiTieteisiin liittyviä asioita unix-adm@nic.funet.fiUnix vms-adm@nic.funet.fiVMS

# **Haluatko itse jakaa jotain?**

Mikäli haluat levittää jotain yleisemmin (ja tekijänoikeus sallii sen) riittää yleensä että kopioit sen jonkin sopivan alueen 'incoming'-hakemistoon ja ilmoitat asiasta asianomaisen alueen ylläpitäjälle. Esimerkiksi jos olet tehnyt uuden hienon MS-DOS-ohjelman, pakkaa se ensin jollain yleisellä pakkausohjelmalla ja kopioi sitten Nicciin:

**ftp nic.funet.fi anonymous Erkki.Luuseri@univ.fi cd pub/msdos/incoming bin put foffan.zip quit** Sitten lähetä postia ylläpidolle ja kerro mitä kopioit:

**mail msdos@nic.funet.fi Subject: Foffan upload**

**Olen kopioinut itse tekemäni Foffan-kielen tulkin pub/msdos/incoming-hakemistoon. Ohjelman kuvaus:**

**Simple Foffan interpreter for MS-DOS**

**Erkki Luuseri Suomen Korkeakoulu Erkki.Luuseri@univ.fi**

Lisää tietoja uploadauksesta saa tiedostosta README.UPLOADER, Nicin päätasolla.

# **Epästandardeja lisäyksiä FTP-ohjelmistoon**

Nicin FTP-ohjelmistoa on puukotettu mm. rajoittamalla FUNETin ulkopuolisten käyttäjien samanaikaista määrää ja lisäämällä uusia ominaisuuksia kuten Find-toiminto.

Jälkimmäinen toimii antamalla käsky **quote find <regexp>** esim. **quote find lha21**

quote on paikallisen FTP-ohjelman tapa lähettää Funicin FTP-ohjelmalle käskyä seuraava merkkijono, tässä tapauksessa 'find lha21'

# **Vinkkejä**

Useimmissa Unix-järjestelmissä get-käskyn hakema tiedosto voidaan ohjata myös putkeen suoraan FTP-ohjelmasta: **get 00README "|more"**

eli get-käskyn toinen argumentti voidaan korvata Unixin putkella ja täten saada tiedosto esimerkiksi tulostumaan näytölle. Vastaavasti voidaan käyttää käskyä:

**get 00README "|grep VMS | more"**

jolloin tiedostosta 00README etsitään rivejä, joilla mainitaan VMS-käyttöjärjestelmän nimi, ja tulos tulostetaan näytölle ruutu kerrallaan.

Vastaavasti hakemistolistauksen voi sivuttaa käskyllä **dir . "|more"**

FTP-palvelimessa olevat tiedostot on usein tapana ilmoittaa seuraavassa muodossa:

# **nic.funet.fi:pub/msdos/packing/arc-lbr/lha213.exe**

Eli koneen nimi kaksoispisteellä erotettuna hakemistopolusta ja tiedoston nimestä, pub:in eteen ei tule kauttaviivaa (Unixin hakemistoeroitin).

83 hila ~ 151: **ftp nic.funet.fi** Connected to nic.funet.fi. 220 nic.funet.fi FTP server (Version 4.494 ... Name (nic.funet.fi:kiravuo): **anonymous** 331 Guest login ok, give your email address for password. Password:**kiravuo@hut.fi** *(ei tulostu näytölle)* 230-Guest login ok, access restrictions apply. 230-There are 15 active foreign anonymous customer(s) presently out of max 16. 230-Local time is now Tue Oct 29 18:24:05 1991  $230-$ 230- There are constant overload problems on our line to USA... 230- Be careful with "cd ..". See /README for info about how 230- symlinks might affect your view of, and movement in archive. 230- 230-We have special access features, see file /README 230 It was last updated Fri Oct 25 14:23:21 1991 - 4.2 days ago ftp> **cd pub** ftp> **cd msdos** ftp> **dir . "|more"** -rw-rw-r-- 2 msdos1 ftp 397762 Oct 28 08:11 00Index.all -rw-rw-r-- 1 msdos1 ftp 3964 Aug 28 13:29 00 Readme -rw-rw-r-- 1 msdos1 ftp 401416 Oct 28 08:11 0Contents.info -rw-rw-r-- 2 msdos1 ftp 602636 Oct 28 08:07 0Dir.lst -rw-rw-r-- 1 msdos1 ftp 401416 Oct 28 08:11 0Contents.info<br>-rw-rw-r-- 2 msdos1 ftp 602636 Oct 28 08:07 ODir.lst<br>-rw-rw-r-- 2 msdos1 ftp 5800 Oct 28 08:10 0Newest.100 -rw-rw-r-- 1 msdos1 ftp 427634 Oct 28 08:10 ONewest.1st -rw-rw-r-- 1 msdos1 ftp 602636 Oct 28 08:07 0Sorted 2560 Oct 28 08:58 Anonymous.FTP drwxrwxr-x 2 msdos1 ftp 3560 Oct 28 08:58 Anonymou<br>
drwxrwxr-x 9 msdos1 ftp 512 Oct 28 06:51 Finnish ... ftp> **get 0Contents.info "|grep -i spool"** dvp101.lzh Print spooler for use in DESQview dvps1.lzh Full featured print spooler for DESQview tpspool.lzh Put printer output to a file (TP source only) vol10n01.lzh PC Mag: MAKECLIP,MAKEFOX,INT9,BIOSDATA,PCSPOOL dmp205.lzh Resident print spooler, spools to disk, memory lpr q.lzh LPR & LPQ spool print & show queue spooler.lzh Dynamic print spooler uses EEMS (LIM 3.2/4.x) spoolg.lzh Fast print spooler spoolrii.lzh Background print spooler ftp> **quote find vol10n01.lzh** 212-Matching case insensitively expr `vol10n01.lzh' 212-Starting to parse /files/ALL\_FILES database: - 120836 Dec 31 14:46 1990 pub/msdos/magazines/pcmag/vol10n01.lzh 212 End of analysis. 1 matches found out of 86247. ftp> **cd magazines** ftp> **cd pcmag** ftp> **bin** ftp> **get vol10n01.lzh** local: vol10n01.lzh remote: vol10n01.lzh 120836 bytes received in 1.1 seconds (1e+02 Kbytes/s) ftp> **quit** 221 Goodbye. hila ~ 152: **kermit -is vol10n01.lzh**  Escape back to your local system and give a RECEIVE command...

Taulukko **3**: Tyypillinen käyttöesimerkki nic.funet.fi -tiedostopalvelimesta

# **Liite K: Lähiverkko**

Korkeakoulun lähiverkko on Ethernet-tyyppinen, ja siinä voidaan käyttää useita erilaisia protokollia. Tärkein näistä on TCP/IP, lisäksi verkossa käytetään ainakin DECNET-, Novell-, LanManager- ja Ethertalk-protokollia.

Lähiverkko kattaa jo korkeakoulun tärkeimmät rakennukset, ja siihen on liitetty lähes kaikki yleisessä käytössä olevat tietokoneet; tarpeen mukaan siihen liitetään myös työasema- ja laboratoriokoneita. Lähiverkkoon voi liittää päätteitä päätepalvelijoiden avulla, joten datavaihteen laajennusvaran tai kaapeliparien loppuminen ei estä päätteiden ja mikrojen määrän kasvua.

Ennen lähiverkkoon liitettävän laitteen hankkimista on selvitettävä, että liittäminen on luvallista. Mikron, työaseman, mikroverkon tms. liittäminen lähiverkkoon edellyttää lähiverkon liityntä- ja käyttölupaa. Em. asioita hoidetaan tietoliikennepalveluiden päivystyksessä.

Luvaton tai väärin tehty verkkoliitos saattaa aiheuttaa häiriöitä jotka näkyvät muualla kuin missä itse liittyminen on tehty. Jo pelkkä koneen runkoon koskeva liitin riittää sotkemaan verkon toiminnan maadoittamalla verkon väärästä paikasta. Tämän takia verkkoon liittyminen kannattaa jättää ammattilaisten hoidettavaksi.

# **Ethernet**

Ethernet on IEEE 802.3 -standardin määrittelemä lähiverkko. Jokaisella verkkoon kytketyllä koneella on oma Ethernet-osoitteensa, joka on yleensä määritelty kiinteästi verkkokorttiin. Tämä osoite on 48 bittiä eli kuusi tavua pitkä. TCP/IP-protokollaa käytettäessä jokaisella koneella on lisäksi ohjelmallisesti asetettava IP-numero, joka koostuu 32 bitistä eli neljästä tavusta ja on verkon sisällä uniikki. IP-osoite ilmoitetaan tyypillisesti neljänä pisteellä erotettuna lukuna, esimerkiksi viestintäkone Vipusen IP-numero on tämän oppaan painoon mennessä 130.233.224.20.

Käytännössä koneiden väliset yhteydet sujuvat paremmin ns. domain-osoitteilla, esim. vipunen.hut.fi, jolloin oikea kone löytyy nimipalvelimen tietojen avulla. IP-numero on kuitenkin absoluuttisempi, joten sitä saattaa tarvita joskus, esim. otettaessa yhteyttä ulkomailta.

Liitettäessä konetta verkkoon TCP/IP-protokollalla saa IP-numeron laskentakeskuksesta.

# **Liite M: RS-232 -kaapelit**

RS-232 (V.24) -standardi määrittää lähinnä tietoliikenteen jännitetasot. Se ei määrittele liittimien ulkonäköä tai kytkentöjä. Niinpä vaihtoehtoja on runsaasti.

Tietoliikenne RS-232:n puitteissa onnistuu yleensä jo kolmella johdolla: maa, tuleva data, lähtevä data. Lisäksi saattaa olla iloa muutamasta lisäsignaalista eli -johdosta, jotka ilmoittavat onko päätelaite valmis ottaman dataa vastaan tms. Näissä on vielä jonkin verran eroja eri laitteiden ja eri standardin versioiden välillä. Tässä esitämme kuitenkin joitakin yleisesti onnistuvia kytkentäesimerkkejä.

Vaikka RS-232-nimellä kulkevia yhteyksiä voidaan rakentaa toinen toistaan erilaisemmilla liittimillä, yleisiä ovat seuravat

- -D-25, 25-napainen, pitkähköä D-kirjainta muistuttava liitin, joka on yleinen modeemeissa, päätteissä, vanhemmissa PC-koneissa ja sekalaisissa tietoliikennelaitteissa
- -D-9, 9-napainen, ulkonäöltään kuten D-25 mutta lyhyempi, yleinen uudemmissa PC-laitteissa, vanhemmissa Macintosheissa (eri kytkentä kuin PC:ssä) ja joissakin muissa mikroissa
- -Mini-DIN-liitin, pieni ja pyöreä, käytetään uudemmissa Macintosheissa.

RS-232 -yhteyden osapuolia kutsutaan nimellä DTE (Data Terminal Equipment) ja DCE (Data Communications Equipment). Yleensä mikro tai pääte on DTE ja modeemi DCE. Tällöin koneiden väliin kytketään ns. suora kaapeli. Kahden DTE-laitteen väliin tarvitaan ristiinkytketty, ns. nullmodem -kaapeli. Useimpien laitteiden käsikirjoissa kerrotaan kumpaa tyyppiä laite on.

Helpoin tapaus on suora kaapeli, esim. päätteen ja modeemin väliin ja molemmissa on vieläpä samanlainen D-25 -liitin. Tällöin tarvitaan vähintään linjat 2, 3 ja 7, jotka kytketään suoraan. Suositeltavaa on laittaa myös samalla vaivalla "kova" kättely eli kytkeä 4, 5, 6 ja 20 ja sitten vielä modeemin kyseessäollessa kannattaa laittaa kantoaallon tunnistus eli 8. Eli 2, 3, 4, 5, 6, 7, 8 ja 20 yhteen molempien liittimien välille. Liittimien sukupuoli pitää sitten katsoa tilanteen mukaisesti, esim. PC:ssä tarvitaan naaraspuolinen liitin PC:n päähän ja vastaavasti uros modeemin päähän (historiallisista syistä, täten modeemivalmistajien ei tarvitse huoltaa vääntyneitä piikkejä omissa laitteissaan).

On sitten toinen juttu mitä näistä signaaleista käytetään hyödyksi, useinkaan ei välttämättä muita kuin tulevaa ja lähtevää merkkiä, eli johtoja 2, 3 ja 7 (päätepäästä katsoen 2=lähtevä, 3=tuleva ja 7=maa). Eri pääte- ja tietoliikennelaitteet ja -ohjelmat osaavat hyödyntää eri ominaisuuksia eri tavoin, yleensä joudutaan toimimaan jonkinlaisen osajoukkojen leikkauksen varassa.

PC:ssä joudutaan toisinaan huijaamaan systeemiä eli laittamaan "kova" kättely kiinteästi päälle. Tämä tapahtuu yhdistämällä liittimen piikit 4 ja 5 keskenään sekä 6, 8 ja 20 keskenään (noin 10 % maailman tietoliikenneyhteyksistä perustuu tästä syystä paperinliittimiin). Mikäli tekee kolmilankaisen yhteyden, kannattaa yleensä aina laittaa saman tien nämä piikit yhteen, tiettävästi se ei häiritsekään minkään laitteen toimintaa ja useissa tapauksissa on edellytyksenäkin laitteen toiminnalle.

Pikkuvinkkinä mainittakoon vielä että näppärän sukupuolenvaihtajan (tietoliikennemielessä) saa ottamalla metrin tai parin pätkän 25-johtoista lattakaapelia ja puristamalla sen kumpaankin päähän uros- ja naarasliittimen (asetettava oikein päin). Tämä piuha siirtää varmasti kaikki signaalit suoraan, sopii sekä uros- että naarasliittimiin ja toimii myös jatkojohtona.

# **Lista yleisimmistä kytkennöistä:**

 $20$  —  $-20$ 

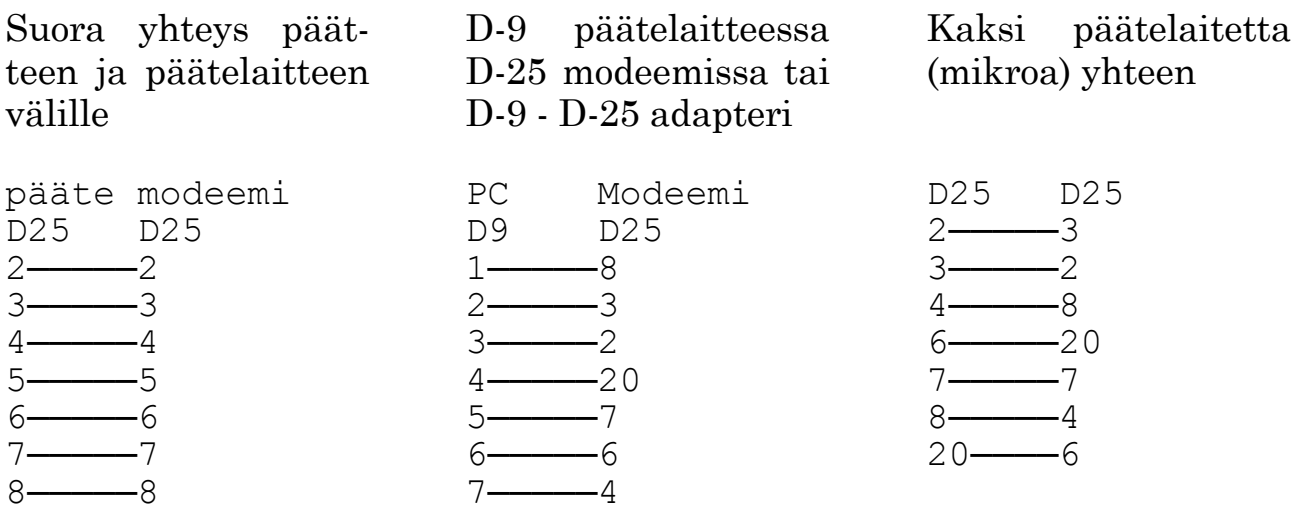

8<sup>-</sup><sup>9</sub>-5</sup>

 $-22$ 

Kaksi päätelaitetta (mikroa) yhteen Kolmilankainen yhteys modeemiin (PC)

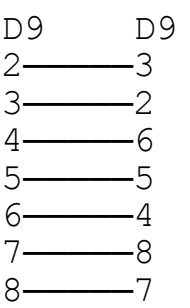

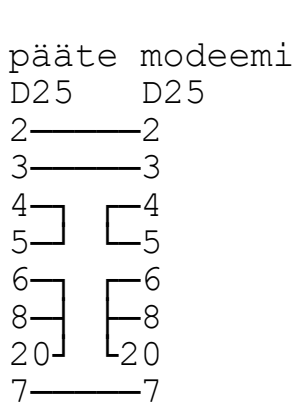

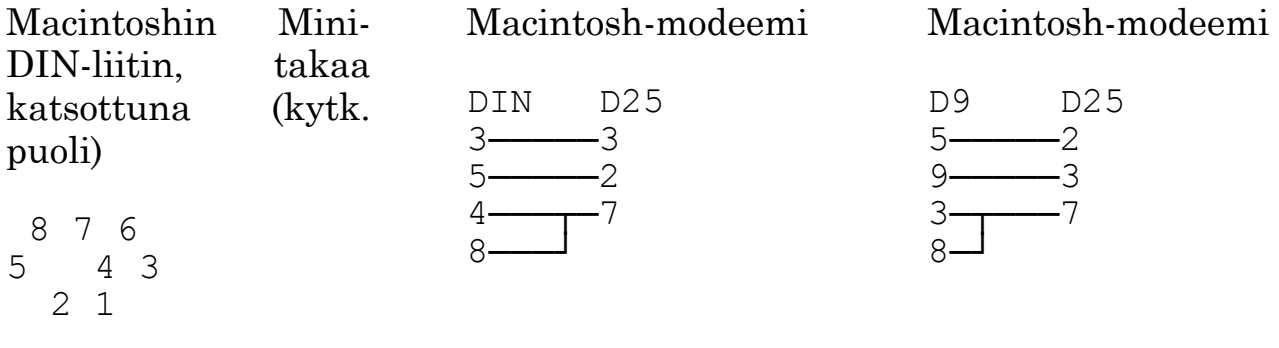

# **Liite O: Internet-verkon maatunnukset**

Domain-osoitteet päättyvät maan ISO 3166 -standardin mukaiseen maatunnukseen tai johonkin muutamasta muusta tunnuksesta. Kaikkiin näistä maista ei välttämättä vielä ole edes sähköpostiyhteyttä.

Seuraavassa listassa ovat erikseen varatut päätteet, joita käytetään lähinnä USA:ssa, mutta esim. .com-domainissa oleva organisaatio saattaa sijaita muuallakin. Varsinaista .us -tunnusta käytetään vähän.

arpaArpanetin vanha tunnus, toimii suurelta osin edelleenkin comKaupalliset yhteisöt edukoulut ja akateeminen maailma govYhdysvaltojen julkishallinto milYhdysvaltojen puolustusvoimat netEräät keskeiset verkko-organisaatiot, .net puhekielessä tarkoittaa koko verkkoa orgEikaupalliset yhteisöt

Nämä maat ovat kuulemma yhteydessä ainakin sähköpostilla verkkoon, yhteys saattaa kuitenkin tarkoittaa vain yhtä konetta tai yhtä korkeakoulua.

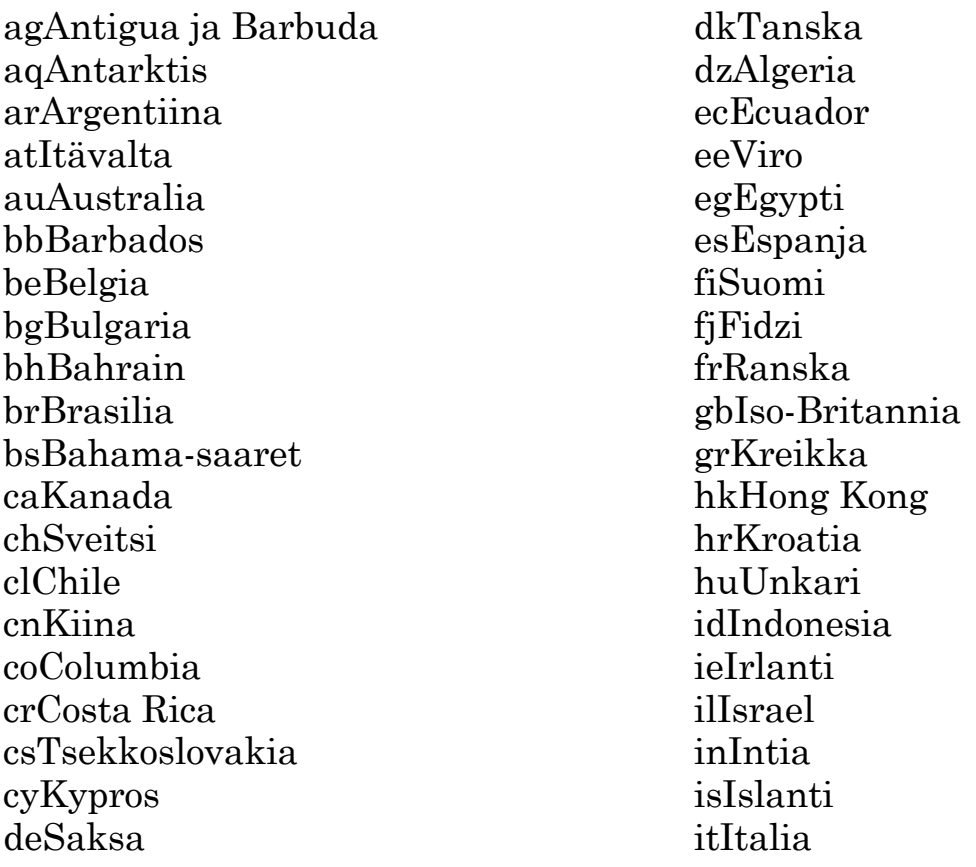

90

jpJapani krEtelä-Korea kwKuwait ltLiettua lvLatvia mxMeksiko myMalesia naNamibia nlAlankomaat noNorja nzUusi Seelanti pgPapua, Uusi Guinea pkPakistan plPuola ptPortugali prPuerto Rico (USA) pyParaguay saSaudi-Arabia seRuotsi sgSingapore siSlovenia suNeuvostoliitto (vielä käytössä) thThaimaa tnTunisia trTurkki twTaiwan uaUkraina ukIso-Britannia usYhdysvallat uyUruguay veVenezuela yuJugoslavia zaEtelä-Afrikka zwZimbabwe

# **Liite Q: Tietoliikennesäännöt**

# **R.1 Säännöt Teknillisen korkeakoulun tietoliikenneyhteyksien käytölle**

*Tietoliikenne on nykyaikaiselle akateemiselle yhteisölle tärkeä yhteyden pidon työväline. Teknillinen korkeakoulu (TKK) pyrkii tarjoamaan piirissään oleville henkilöille mahdollisimman hyvät tietoliikenneyhteydet.*

*Joustavan toiminnan turvaamiseksi on välttämätöntä, että käyttäjät noudattavat tarkoin yhteisesti hyväksyttyjä sääntöjä tietoliikenneyhteyksien käytöstä. TKK on akateeminen yhteisö, jonka tulee voida luottaa piirissään työskenteleviin. Akateemiseen yhteisöön kuuluvien henkilöiden on myös oltava tämän luottamuksen arvoisia.*

Säännökset TKK:n hallinnassa tai omistuksessa olevien tietokoneiden ja tietoverkkojen käytöstä tietoliikenneyhteyksiin.

- -Tietoliikenneyhteydet on tarkoitettu opetuksen, opiskelun, tutkimuksen ja hallinnon käyttöön. Muu käyttö on kiellettyä. Erityisesti verkkoyhteyksien käyttö kaupallisiin tarkoituksiin on kiellettyä.
- -Kukin käyttäjä on vastuussa tietokoneluvastaan ja sen perusteella tapahtuvasta tietoliikenteestä. Henkilöllisyyden salaaminen tai tarkoituksellinen muuttaminen on kielletty. Nimimerkkiä saa kuitenkin käyttää samalla tavalla kuin muussakin viestinnässä.
- -Tietoliikenneyhteyksiä TKK:lta ulospäin saa ottaa vain käyttäjän henkilökohtaisen tietokoneluvan perusteella. Ryhmätyöluvilla ei tietoliikenneyhteyksiä saa käyttää.
- -Muille verkossa oleville käyttäjille, organisaatioille tai tietokoneille ei saa tuottaa haittaa tai vahinkoa. Varsinkin yhteyksissä TKK:lta ulospäin tulee olla huolellinen, koska organisaatiomme kuva ulospäin ja mahdollisuutemme käyttää tietoliikenneyhteyksiä ovat sidoksissa käytökseemme verkossa.

Kiellettyjä ovat kaikki sellaiset postitukset, joita vastaanottajat yleisesti eivät halua vastaanottaa. Kiellettyjä ovat esimerkiksi massakirjeet, ketjukirjeet, mainostaminen ja kaikenlaisten automaattisesti leviävien muutosten (virusten ja matojen) levittäminen.

-Muihin tietokoneisiin tunkeutuminen, myös sen yrittäminen, on ehdottomasti kiellettyä.

- -On kiellettyä pyrkiä estämään tietoliikenteen käytöstä normaalisti muodostuvien lokitietojen ja muiden jälkien syntyminen tai väärentämään niitä.
- -Muille osoitettujen tietojen lukeminen verkosta on kiellettyä. Mikäli käyttäjä sattuu vahingossa näkemään muille osoitettuja tietoja, niiden hyväksikäyttö ja levittäminen on kielletty.
- -Käyttäjien tulee pyrkiä tietoliikenneyhteyksiä käyttäessään säästämään kuluja sekä siirtoyhteyksien välityskapasiteettia. Laskentakeskus, LK, pitää yllä suosituksia parhaista ja halvimmista tavoista käyttää tietoliikenneyhteyksiä.
- -Mikäli käyttäjä löytää koneesta turvallisuusaukon, ei sitä saa käyttää hyväksi, vaan löydetystä puutteesta on ilmoitettava välittömästi koneen ylläpitäjälle. Myöskään 'yleisesti tunnettuja' puutteita turvajärjestelyissä ei saa käyttää hyväksi, vaikka niiden korjaaminen olisi laiminlyöty.
- -Tietoliikennettä voidaan rajoittaa, jos yhteydet ovat kuormittuneita, kalliita tai niiden käyttö aiheuttaa vakavia turvallisuusriskejä. Rajoitukset tulee kohdistaa mahdollisimman hyvin, ja ne tulee perustella.
- -Nykyisen lainsäädännön mukaan kirjesalaisuus koskee myös sähköpostia. Nykyisellä tekniikalla salaisuutta ei voida kuitenkaan taata. Luottamuksellisten tietojen välittämiseen sähköpostin käyttöä ei suositella.
- -LK on vastuussa näiden sääntöjen ajan tasalla olevien soveltamisohjeiden tekemisestä ja niistä tiedottamisesta.

Mikäli tietoliikenneyhteyksien käyttäjälle tulee epäselvyyksiä tietoliikenteeseen liittyvissä kysymyksissä, tulee hänen ottaa yhteys joko laskentakeskuksen henkilökuntaan tai oman aliorganisaationsa tietoliikenneverkon ylläpitäjiin.

Mikäli väärinkäytöksiä tapahtuu, tulee laskentakeskuksen puuttua niihin välittömästi. Tutkinnan ajaksi käyttäjän lupa voidaan peruuttaa ja tämän jälkeen voidaan ryhtyä seuraaviin toimenpiteisiin:

-tietokoneiden ja tietoliikenneyhteyksien käyttökiellot

-korkeakoulun sisäinen kurinpitomenettely

-aiheutettujen kustannusten periminen

-rikosoikeudellinen vastuu.

# **R.3 Perustermistö**

*Seuraavassa määritellään muutamia säännöissä käytettyjä peruskäsitteitä. Nämä esitetään säännöksiin jääneiden epäselvyyksien vähentämiseksi. Osittain tällä toivotaan alalla käytetyn terminologian hieman selkiintyvän.*

# **tietokonelupa**

Käyttäjälle esim. lupakaavakkeen täytöllä annettu oikeus käyttää jotain organisaation tietokonetta. Tietokonelupa ei ole pysyvä. LK:ssa tietokonelupaa haetaan täyttämällä ATK-lupalomake.

#### **lupa** (käyttökiintiö, projekti, käyttäjätunnus)

Tietokoneen käyttöön oikeuttava ja esimerkiksi tiedostojen pysyvän tallennuksen mahdollistava konkreettinen 'lupa' (account). Lupa on tietokonekohtainen.

#### **henkilökohtainen lupa**

Lupa, joka on myönnetty sillä ehdolla, että se pysyy vain yhden henkilön käytössä. Luvalle pääsemiseksi käyttäjän on annettava lupaan liitetty salasana. Käyttäjä on velvollinen vaihtamaan salasanansa riittävän usein.

#### **ryhmätyölupa**

Lupa, joka on myönnetty useille henkilöille ryhmätyön tekoon, tai yleisesti lupa, jonka salasana on useiden henkilöiden tiedossa.

#### **kiinteä tietoliikenneyhteys**

Tietoliikenneyhteys, jonka käytöstä maksetaan kiinteä summa riippumatta kuormituksesta.

#### **tietoliikenteeseen tunkeutuminen**

Yhteyden ottaminen tietokoneeseen ilman asianomaista lupaa. Tietokoneissa voi olla myös palveluja, joita voi käyttää ilman erityistä lupaa. Vain erityisesti tällaiseksi määriteltyjä palveluja saa käyttää.

#### **tietokoneen väärinkäyttö**

Tietokoneen käyttäminen sellaiseen tarkoitukseen, johon sitä ei ole tarkoitettu.

# **turvallisuusaukko**

Tietojärjestelmän suojauksissa oleva heikko kohta, jonka kautta ulkopuolinen voi tunkeutua koneeseen.

# **sähköposti**

Tietokoneiden käyttäjien välillä välitettävä viesti. Viesti voi siirtyä saman tietokoneen sisällä tai eri tietokoneiden välillä. Lähettäjä ei välttämättä edes tiedä, että viesti välittyy verkon kautta. Esimerkiksi forward-mekanismi voi toimittaa samaan koneeseen menossa olevan viestin vaikka Kuopioon.

# **aliorganisaatio**

Organisaatio, joka on TKK:n alla tietoliikenneyhteydessä muihin aliorganisaatioihin ja LK:n kautta TKK:n ulkopuolelle. Aliorganisaatiolta edellytetään huolellisuutta lupa-asioissa (mm. henkilökohtaiset luvat) ja näiden sääntöjen noudattamisen valvontaa.

# **LK, Laskentakeskus**

TKK:n keskitetty (mm.) tietoliikenteen palveluorganisaatio. Ylläpitää fyysisen ja loogisen verkkorakenteen ja järjestää yhteydet TKK:n ulkopuolelle.

# **R.5 TKK:n tietoliikenneyhteyksien käytön sääntöjen soveltamisohjeet**

*TKK:n tietoliikenneyhteyksien käytön sääntöjä täydentävät laskentakeskuksen yleiset ohjeet tietokoneiden käytöstä, mm. lupakaavakkeissa ja "Laskentakeskuksen asiakkaan oppaassa" annetut ohjeet. Säännöstön epäselvyyksistä, tulkinnanvaraisista kohdista yms. antaa tietoja laskentakeskuksen henkilökunta; asiakas voi ottaa yhteyttä laskentakeskuksen yleiseen neuvontanumeroon (puh. 451 4344), joka tarvittaessa ohjaa asiasta päättävän henkilön puoleen.*

*Tietoliikenneyhteyksien käytön säännöistä on saatavana myös englanninja ruotsinkielinen käännös.*

# **Sallitut käyttötarkoitukset**

Sääntöjen mukaan *tietoliikenneyhteydet on tarkoitettu opetuksen, opiskelun, tutkimuksen ja hallinnon käyttöön.* Tämä merkitsee erityisesti tietojen, ohjelmien, data-aineistojen yms. välittämistä maailmanlaajuisen akateemisen yhteisön sisällä sekä tietokoneiden etäiskäyttöä.

Sääntöjen hengen mukaisesti opiskelun käsitettä tulkitaan väljästi: se kattaa myös sellaisen opiskelun, joka ei tähtää korkeakoulun opetusohjelman mukaisiin suorituksiin.

Esimerkkejä suppeasti tulkitun akateemisen toiminnan ulkopuolisista mutta silti hyväksyttävistä käyttötarkoituksista ovat

-korkeakoulun opiskelijoiden järjestöjen, henkilökunnan ammattiyhdistysten yms. toiminnasta tiedottaminen ja keskustelu

-tiedon hankkiminen ja keskusteleminen yhteiskunnallisista asioista ja muu toiminta, joka on sisällöltään verrattavissa *yleisopintoihin*

-henkilökohtainen yhteydenpito (kirjeenvaihto)

-public domain -ohjelmien hankkiminen (myös omiin mikroihin).

On selvää, että näiden asioiden harrastamisessa on noudatettava kohtuutta, koska tietoliikenneyhteyksien olemassaolon ja ylläpitämisen (sekä niistä maksettavien kustannusten) syynä ovat opetuksen, tutkimuksen ja hallinnon suoranaiset tarpeet.

# **Kielletyt käyttötarkoitukset**

Tietoliikennesäännöissä kiellettyä *kaupallista käyttöä* ei voida määritellä yleispätevästi, joten käyttäjiltä edellytetään harkintaa ja krittisyyttä välitettävän aineiston suhteen.

Esimerkiksi seuraavat käyttötavat, alla mainituin poikkeuksin, ovat kiellettyjä *kaupallisia tarkoituksia:*

-jonkin tuotemerkin, tuotteen, valmistajan tai yrityksen mainostaminen, tapahtuipa se yksityisesti (esim. sähköpostitse) tai julkisemmin (esim. uutisryhmässä); käyttäjien tulee huolellisesti harkita, milloin on kyse esim. tutkimuksiin ja selvityksiin perustuvista tuotteiden vertailutiedoista, milloin mainonnasta

-markkinointiin, tuotekehittelyyn tms. liittyvien kyselyiden tekeminen

- -liikekirjeenvaihto kuten tarjouspyynnöt ja tarjoukset, ellei se tapahdu korkeakoulun tarpeisiin
- -yleinen työpaikkailmoittelu tai työnhakuilmoittelu (poikkeukset alla)
- -ohjelmien tai tiedostojen hankkiminen yksityisen yrityksen toimintaa varten
- -yksityishenkilöiden säännöllisesti lähettämät myynti- tai ostoilmoitukset.

Hyväksyttävää on kuitenkin

- -kaikki korkeakoulun tarpeita palveleva ilmoittelu ja tiedottaminen: ilmoitukset korkeakoululla vapaina olevista työpaikoista, tiedustelut ja tarjouspyynnöt tutkimusprojekteihin, hallinnon käyttöön, laitoksille tai laboratorioihin sopivista laitteistoista ja ohjelmistoista, opintoja ja opettamista koskevat tutkimukset ja kyselyt yms.
- -ns. tori-ilmoittelu, jossa korkeakoulujen piirissä toimivat keskenään tarjoavat myyntiin tai haluavat ostaa yksityiskäytössä olleita huonekaluja,

ATK-laitteita, kodinkoneita, ohjelmia yms. tai muita arvoltaan pienehköjä kulutustavaroita. Asuntojen, autojen ja kalliiden kestokulutushyödykkeiden myynti-ilmoittelu on sallittua, jos ilmoittaja itse tai hänen perheensä omistaa ilmoitettavan tavaran; vastaavat ostoilmoitukset ovat sallittuja, jos ilmoitettava tavara tulee ilmoittajan tai hänen perheensä yksityiseen käyttöön

- -tori-ilmoittelua vastaava vuokra-asuntojen etsiminen ja tarjoaminen: vuokra-asuntojen välitystoiminta on sallittu TKY:lle ja sitä vastaaville korkeakoulumaailman yhdistyksille ja järjestöille, jotka eivät hanki tästä toiminnasta itselleen taloudellista hyötyä
- -opiskelijoille tarkoitetuista kesätyöpaikoista, "keikkahommista", harjoittelupaikoista yms. tiedottaminen ja sellaisten hakeminen.

Suositus:

-Tiedon siirto- ja tallennuskapasiteetin säästämiseksi suositetaan enintään kolmea myynti- tai ostoviestiä samasta aiheesta.

Kaupallisen käytön lisäksi kiellettyä on myös:

-kaikenlainen tietoliikenteen urkkiminen

- -yrityksetkin ottaa yhteys (logata sisään) tietokoneeseen, johon käyttäjällä ei ole asianmukaista lupaa
- -summittaiset massapostitukset: sähköpostiviestien lähettäminen suurelle joukolle ihmisiä, jotka eivät ole erikseen ilmoittaneet haluavansa vastaanottaa viestejä ko. aiheesta. Tämä tuhlaa paitsi tiedon siirto- myös sen talletuskapasiteettia
- -sellaisten ohjelmien ajaminen (myös kokeilu), jotka tuottavat tietoliikenneverkon palveluiden pyyntöjä olennaisesti nopeammin kuin käyttäjä niitä normaalikäytössä tuottaa, sillä tällainen saattaa johtaa verkon ylikuormittumiseen ja jumiutumiseen; mainitunlaisia ohjelmia voidaan kuitenkin käyttää niiden käyttöohjeiden mukaisesti, jos ylläpitohenkilöstö on asettanut ne yleiseen käyttöön tai jos sellaisten ohjelmien kokeilusta (esim. harjoitustyön tekemiseksi) on sovittu ylläpitohenkilöstön kanssa.

Suositus:

-Tiedon siirto- ja säilytyskapasiteetin säästämiseksi on parasta lähettää viestinsä mahdollisimman hyvin kohdistetulle vastaanottajajoukolle. Uutisryhmien (nk. *Internet news* ja sen paikalliset sovellukset) kohdalla on useimmiten järkevää pitäytyä yhteen ryhmään. Mikäli on tarvetta julkaista jokin viesti useammalla kuin yhdellä sähköisellä ilmoitustaululla, tulee käyttää nk. crosspostausta, jolloin yhdellä lähettämisellä saadaan viesti näkyviin useampaan ryhmään.

### **Sallitut tietoliikennepalvelut**

Seuraavien tietoliikennepalveluiden käyttö on sallittua, ottaen huomioon ne yleiset edellytykset, jotka säännöissä asetetaan. Esitetty järjestys on tarkoituksellinen: mitä myöhempänä luettelossa jokin palvelu on, sitä suurempaa harkintaa (palvelun käyttämisen järkevyyden, moraalisen hyväksyttävyyden ja oikean menettelytavan valinnan suhteen) käyttäjältä edellytetään. Käyttäjän tulee tutustua ohjelmien käyttöohjeisiin ennen niiden ajamista. Lisäopastusta ja neuvoja saa tarvittaessa laskentakeskuksen asiakaspalvelusta.

- -sähköinen posti eri muodoissaan, mukaan lukien paikalliset ratkaisut (esim. mikroverkoissa), erilaiset korkeakoulun-, maan- tai maailmanlaajuiset postijärjestelmät sekä niiden välinen yhdyskäytäviä (gateways) hyväkseen käyttävä posti
- -sähköiset uutisvälitys-, jakelulista-, konferenssi- yms- järjestelmät (esim. UUCP:n news-järjestelmä)
- -TCP/IP:n peruspalvelut TELNET (yhteydenotto toiseen koneeseen), FTP (tiedostonsiirtopalvelut) ja SMTP (postinsiirtopalvelu) sekä näiden pohjalle rakennetut lisäpalvelut
- -edellisiä vastaavat järjestelmäkohtaiset palvelut, esim. UNIXissa rlogin ja rcp sekä Digitalin verkkoratkaisussa (DECnet) SET HOST, tiedostojen kopiointi ja VMS MAIL
- -tietokoneverkon kautta toiselle koneelle lähetettävät viestit, joilla tiedustellaan koneelta esim. sen kuormitustilannetta, sillä hetkellä aktiivisten käyttäjien luetteloa tms. (esim. finger ja ruptime)
- -interaktiiviset viestit käyttäjältä toiselle, esim. UNIXissa talk ja rmsg sekä EARN-verkossa TELL-viestit, ja niihin perustuvat lisäpalvelut (esim. EARN-verkon RELAY-palvelu ja TCP/IP-pohjainen irc).

Koska tietoliikenteen käytön säännöt eivät aseta alueellisia tms. rajoituksia, edellä sanottu koskee myös kansainvälisiä yhteyksiä. Luonnollista on, että myös yhteyden luonne (paikallinen, kansallinen, kansainvälinen) vaikuttaa siihen, miten huolellisesti käyttäjän edellytetään harkitsevan toiminnan hyväksyttävyyttä kussakin tapauksessa. Tähän vaikuttavat sekä toiminnan käyttämät resurssit että kulttuuri- yms. erot; esimerkiksi kielenkäyttö- tyylille ja esitettävien tietojen todennettavuudelle on asetettava paljon korkeammat vaatimukset lähetettäessä viestejä kansainvälisiin uutisryhmiin kuin TKK:n sisäisiin.

Poikkeuksena edellä esitettyyn on, että tietoliikenneyhteyksiä, jotka aiheuttavat erikseen laskutettavia, volyymiin perustuvia kustannuksia, saa käyttää vain sillä edellytyksellä, että korkeakoulun asianomainen toimintayksikkö on kirjallisesti sitoutunut vastaamaan tällaisista kustannuksista. Tällä hetkellä tällaisia yhteyksiä ovat X.25-yhteydet (Datapak-yhteydet), myös Suomen sisäiset.

#### **Suositeltavat menettelytavat**

Sähköpostin käytössä suositellaan ns. Internet-muotoisten osoitteiden käyttöä. Näitä osoitteita ovat korkeakoulun sisällä:

- -korkeakoulun henkilökunnan henkilökohtaiset osoitteet, jotka koostuvat henkilön nimestä määrätyllä tavalla muokattuna, at-merkistä **@**, korkeakoulua tarkoittavasta aluekoodista **hut** ja Suomen maakoodista **.fi**; esimerkiksi Matti Meikäläisen henkilökohtainen osoite olisi **Matti.Meikalainen@hut.fi**; näiden osoitteiden käyttö edellyttää, että käyttäjä on rekisteröitynyt laskentakeskuksen ylläpitämään luetteloon. Rekisteröitymisestä on ohjeet esim. *TeKoLan tiedotteen* numerossa 5/90
- -laskentakeskuksen ylläpitämien koneiden käyttäjien konekohtaiset osoitteet, joiden käyttö ei edellytä lisätoimia normaalin ATK-luvan hankkimisen lisäksi; osoitteet ovat muotoa **kayttajatunnus@kone.hut.fi**, missä **kone** on koneen verkkonimi ja **kayttajatunnus** on käyttäjän tunnus siinä.

Erityisesti on syytä välttää ns. reititettyjä osoitteita, joita varsinkin UUCP:ssa aiemmin käytettiin, ja ns. gateway-osoitteita, jotka eksplisiittisesti määräävät, minkä yhdyskäytävän kautta posti kulkee.

Tiedostonsiirrossa suositellaan käytettäväksi ensisijaisesti TCP/IP-palveluita (FTP) tai EARN-verkon palveluita (SENDFILE). Nämä palvelut käyttävät kiinteitä linjoja, jolloin toiminnasta ei aiheudu suoranaista lisäkustannusta.

Sähköposti on nimensä mukaisesti tarkoitettu lähettäjän itsensä kirjoittamien viestien lähettämiseen. Esimerkiksi ohjelmien tai lähtötietoaineistojen siirtämiseen koneesta toiseen tulee käyttää ensisijaisesti tiedostonsiirtopalveluita; sähköpostin käyttö tällaiseen tulee kyseeseen lähinnä silloin, kun koneiden välillä ei ole muuta tietoliikenneyhteyttä kuin postiyhteys.

Ohjelmien ym. hankkiminen ("imurointi") tiedostopalvelijoista on pääsääntöisesti sallittua vain Suomen sisällä. Henkilön, joka haluaa tiedoston, jota ei ole saatavilla Suomessa, tulee ilmoittaa tästä jonkin yleiskäyttöisen suomalaisen tiedostopalvelijan (esim. nic.funet.fi) ylläpitäjälle, joka hankkii tiedoston ulkomailta ja asettaa sen yleisesti saataville taikka ilmoittaa, voiko henkilö itse hankkia tiedoston.

Suorakäyttöyhteyksissä ovat pääsääntöisesti sallittuja vain TCP/IP-yhteydet (TELNET tai vastaava). Suorakäyttö edellyttää, että käyttäjä on asian-

mukaisesti hankkinut luvan siihen koneeseen, johon yhteys otetaan, tai kyseisessä koneessa käytetään sen ylläpitäjien yleiseen käyttöön asettamaa tunnusta (esim. guest).

# **Varmistustoimet**

Sen varmistaminen, ettei kukaan muu pääse käyttämään henkilökohtaista tietokonelupaa, perustuu salasanojen huolelliseen käsittelyyn:

- -Käyttäjä saa salasanan laskentakeskuksen asiakashallintopisteessä, jossa hänen on luotettavasti todistettava henkilöllisyytensä.
- -Käyttäjän on suositeltavaa heti ensimmäisellä yhteyskerralla asettaa uusi salasana; tämä tehdään VM-koneissa komennolla DIRM PW, UNIXkoneissa komennolla passwd ja VMS-koneissa komennolla SET **PASSWORD.**
- -Salasanan pituus on 6-8 merkkiä. Se ei saa olla helposti arvattavissa; mieluiten salasanan tulisi olla merkityksetön mutta sen valitsijalle helposti muistettava merkkijono; salasanaan on hyödyllistä esim. sisällyttää kirjainten sekaan numeroita.
- -Salasanojen uusiminen suhteellisen usein, esim. kolmen kuukauden välein, on erittäin suositeltavaa, joissakin koneissa pakollistakin.
- -Salasanan vaihtaminen on tehtävä olosuhteissa, joissa muut henkilöt eivät voi nähdä uutta salasanaa.
- -Salasanaa ei saa antaa toisen henkilön, ei edes hyvän ystävän tietoon; poikkeuksena on salasanan ilmoittaminen laskentakeskuksen työntekijälle virhetilanteen selvittelyä tms. varten.
- -Salasanaa ei ole suositeltavaa kirjoittaa muistiin sen enempää paperille kuin tiedostoonkaan.

# **Ei-toivotun tietoliikenteen välttäminen**

Pääsääntöisesti postin, tiedoston tai interaktiivisen viestin lähettäminen toiselle käyttäjälle edellyttää tämän nimenomaista tai sanatonta suostumusta. Erityisesti ilmaistua toivomusta olla saamatta esim. postia määrätyltä henkilöltä tulee ehdottomasti kunnioittaa.

Käytännössä kahden käyttäjän välistä tietoliikenneyhteyttä hyvin usein edeltää henkilökohtainen tapaaminen, puhelinkeskustelu tms. Tätä ei kuitenkaan ole syytä asettaa välttämättömäksi edellytykseksi, vaan on sallittua lähettää postia henkilölle, jonka voi perustellusta syystä (esim. omalle tutkimusaiheelle läheinen aihe) olettaa olevan kiinnostunut yhteydenpidosta. Seqllaiset postit, joiden jakelu olisi huomattavan suuri, on periaatteessa hyväksyttävissäkin tapauksissa usein järkevintä hoitaa systeemitasoisten postituslistojen, uutisryhmien tms. avulla.

100

Yleisesti käyttäjiltä edellytetään sen huomioon ottamista, että monille tietotulva myös sähköpostin muodossa on todellinen ongelma. Edellä mainitut postituslistat, uutisryhmät (ja telekonferenssit) ovat hyväksyttävämpi ja tehokkaampi tapa löytää hyödyllisiä kontakteja kuin enemmän tai vähemmän umpimähkäinen sähköpostin lähettely.
## **Liite S: News-etiketti**

## **T.1 Johdanto, perusteiden alkeet**

*Miksi olutta on parempi juoda pullosta kuin lasista? Koska etiketistä on aina hyvä pitää kiinni.*

#### **Johdanto**

Tämä on ohje. Ei sääntö. Eikä ohjesääntö. Kirjoitin tämän, jotta verkkoa käyttävät ihmiset tulisivat paremmin toimeen keskenään ilman että heidän täytyisi oppia kaikki kantapään kautta.

#### **Aloittaminen**

Älä aloita newsseihin postaamista (kirjoittamista) ennen kuin olet seurannut systeemin toimintaa tarpeeksi pitkään. Paikallisten ryhmien suhteen se tarkoittaa ehkä kuukautta, kansainvälisten suhteen puolta vuotta. Postatessasi ensimmäistä kertaa tee se johonkin testiryhmään, kuten sfnet.test. Aloittelijoille-ryhmät eivät ole testaamista varten, vaan aloittelijoiden kysymyksiä varten.

Ennen kuin kirjoitat jotain, kannattaa lukea mitä ryhmässä on aikaisemmin aiheesta puhuttu. Uudet tulokkaat kysyvät usein asioita, jotka on kaluttu loppuun kauan sitten.

#### **Lukeminen**

Uusi käyttäjä törmää yleensä ensimmäiseksi uutisryhmien ja artikkelien valtavaan määrään. Ensimmäiseksi kannattanee todeta, että kaikkea ei missään nimessä ole pakko lukea. Verkkopoliisi ei tule pamputtamaan vaikka jokin artikkeli jäisikin lukematta.

Eräs keino selvitä tulvasta on valita aluksi muutama ryhmä ja seurata niitä, sitten jatkossa voi laajentaa kiinnostusaluetta. Ryhmät kannattaa järjestää siten että kiinnostavimmat tulevat luettaessa ensimmäisenä vastaan, useimpien lukuohjelmistojen kohdalla tämä tehdään editoimalla .newsrc-tiedostoa. Isojen ryhmien seuraamisen voi aloittaa "catchuppaamalla" eli merkitsemällä kaikki artikkelit luetuiksi.

Artikkelia luettaessa kannattaa ensin katsoa otsikko. Useat uutistenlukuohjelmat (Gnus, Nn) tarjoavat mahdollisuuden selata pelkkiä otsikkorivejä ja valita vain kiinnostavat artikkelit. Mikäli aihe ei tunnu kiinnostavalta, voi koko sarjan yleensä tappaa k-näppäimellä.

# **T.3 Kirjoittamisen perusteet**

*Never say more than is necessary.*

*- Richard Brinsley Sheridan*

Todennäköisesti et kirjota newsseihin vain sormiesi lämmittelemiseksi vaan haluat välittää jonkin viestin muille ihmisille. Tässä yritän kertoa miten saat viestisi perille paremmin.

#### **Perusteet**

Käytä lyhyitä lauseita ja kappaleita. Hyvä kappaleen pituus on viidestä kymmeneen riviä, lyhyempiäkin saa olla. Erota kappaleet ylimääräisellä rivinvaihdolla toisistaan.

Kirjoita vasen reuna suorana ja ilman sisennystä, oikea vapaana. Tasattu oikea reuna ainoastaan vaikeuttaa lukemista.

Älä kirjoita liian pitkiä rivejä. Sopiva rivinpituus on jossain 65:n ja 71:n välillä. Varmista että rivit päättyvät rivinvaihtoon. (Tämä koskee etenkin tekstinkäsittelyohjelmiin tottuneita.) Useimmissa editoreissa on jonkinlainen wrap-moodi, jolloin rivinvaihto tulee automaattisesti. Käytä sitä.

Riviä ei kannata aloittaa 'from' -sanalla eikä pisteellä (.), ne muuttuvat usein jostain syystä muotoon '>from' ja '..'

#### **Tekstin tehostaminen**

Korostuskeinoja on käytettävissä aika vähän. Päätteenohjauskoodit eivät selviä newssien läpi. Onneksi. Usein käytetään \_alleviivausta\_, joskus näkee \*vahvennettua\* tekstiä. Toisinaan ihmiset HUUTAVAT. \_Alleviivaus\_ on näistä suositeltavin. \*Vahvennus\* sekoittuu usein korvausmerkkeihin (tiedäthän, \*.foo). HUUTAMISTA on erittäin paha lukea ja sitä ei kannata käyttää paria sanaa pitempään. Sitä paitsi se koskee korviin.

#### **Hymiö**

Sarkasmi on vaativa tyylilaji. Mikäli et hallitse sitä voi yrityksesi olla huvittava tai sarkastinen muuttua kirjoitettuna veriseksi loukkaukseksi. Kun äänenpaino ja ilmeet eivät ole tukemassa lausetta, sen merkitys muuttuu helposti.

Tämän vahingon pystyt estämään käyttämällä hymiötä oikeassa paikassa. Perusmalleja ovat :-), :) ja ;-). Variaatioita on loputtomasti. Lisäksi on surullinen hymiö :-(. (Jos et näe kuvia, kallista päätäsi vasemmalle 90 astetta.) Älä tunge hymiöitä jokaisen lauseen perään, kevennä vain pahimpia herjoja.

## **Lainaus**

Artikkeliin vastatessasi voit lainata edellisen artikkelin tekstiä omassa artikkelissasi. Lainattu teksti erottuu kirjoittamastasi siitä että rivin alussa on >-merkki tai se on sisennetty yhden tabulaattorin verran. (Tämän takia kannattaa kirjoittaa alle 71 merkin rivejä ja olla sisentämättä vasenta reunaa). Moneen kertaan lainattu teksti erottuu monesta perättäisestä > merkistä.

Lainaa vanhaa tekstiä aina mahdollisimman vähän, mieluiten ei ollenkaan. Lukijasi on saattanut lukea edellisen artikkelin juuri ennen omaasi tai sitten viikkoa aikaisemmin. Artikkelisi tulisi pystyä kertomaan molemmissa tapauksissa mistä on kyse. Yleensä kohtuullinen lainaus on edellisen kirjoittajan nimi ja muutama ydinrivi jotka paljastavat mistä on kyse. Tai kirjota omin sanoin lyhennelmän artikkelista johon vastaat.

Kokonaisen artikkelin lainaaminen riviäkään poistamatta on äärimmäisen epäkohteliasta, älä tee niin. Useimmat järjestelmät rajoittavat lainatun tekstin määrän puoleen artikkelin pituudesta. Tämä siksi että jos sinulla ei ole enempää omaa sanomista, niin olisi parempi että pitäisit turpasi tukossa.

Pitkät artikkelit, joissa käydään jonkun toisen kirjoittajan juttua läpi rivi riviltä ja vastataan jokaiseen riviin erikseen, ovat varsin tylsiä, eikä niitä yleensä juuri kukaan luekaan.

## **Käytettävä kieli**

Sfnetin ryhmissä käytetään pääsääntöisesti suomea. Kansainvälisissä ryhmissä yleensä englantia. Poikkeuksena saksankielinen dnet.\*, ruotsinkielinen swnet.\*, ranskankielinen fnet.\* jne. -distribuutiot.

Älä käytä suomea tai ruotsia kansainvälisissä ryhmissä (yleensä).

Vältä ammattisanastoa yleisessä keskustelussa. Jos keskustelu edellyttää erikoistermejä, käytä niitä. Muista että usein ryhmää lukee myös joukko alaa tuntemattomia mutta kiinnostuneita ihmisiä, jotka arvostaisivat termien selitystä.

## **ÅÄÖåäö**

Tällä hetkellä käytetään 7-bittisiä skandinaavisia merkkejä. Siis niitä jotka toisinaan näkyvät hakasulkeina. News-järjestelmä ei tue kunnolla muita.

### **Signature**

Signature eli allekirjoitus on se muutaman rivin mittainen pätkä artikkelin lopussa, jossa on kirjoittajan nimi ja mahdollisesti muita oleellisia tietoja.

Signature tehdään luomalla kotihakemistoon .signature-niminen tiedosto, jonka pituus ei ylitä neljää riviä, mukaanlukien tyhjät rivit. Tämä rajoitus on ehdottoman järkevä, ja siitä on turha urputtaa. Et sinä ole niin tärkeä että joku haluaisi tietää sinusta sen enempää. :)

Jos .signaturea käyttää, siinä kannattaa olla oma nimi, oman organisaation ulkopuolella menevissä viesteissä organisaation nimi ja kansainvälisissä yhteyksissä maa. Enempää ei tarvitse olla. Sähköpostiosoite näkyy miltei aina viestin otsikkotiedoista.

Usein on tapana laittaa signatureen jokin mietelause. Se kannattaa vaihtaa aina silloin tällöin. Muutakin sopivaa voi haluttaessa laittaa. Kunhan pysyy kohtuudessa. Isot ASCII-kuvat ovat huvittavia vain kerran.

Signaturen rivien maksimipituudeksi on hyvä rajata 78 merkkiä. 80 merkkiä mahtuu ruudulle, mutta Emacsissa 80. merkki menee seuraavalle riville. Sitten kun joku tahvo kuitenkin lainaa sitä...

Signaturen lainaaminen followupeissa on turhaa. Kuluttaa vain tarpeettomasti levytilaa ja tiedonsiirtokapasiteettia.

## **Loukkaava (offensive) materiaali**

Potentiaalisesti loukkaava materiaali (esim. vähemmistövitsit) on tapana koodata rot-13-koodauksella, joka on tavallinen Caesarin transpositiosalakirjoitus avaimella 13. Eli kirjaimet A-M korvataan kirjaimilla N-Z ja N-Z kirjaimilla A-M. Muita kirjaimia tai merkkejä ei korvata. Useimmissa lukuohjelmissa on Rot-13-koodin purku valmiina jonkin näppäimen takana. Rn:ssä X ja Gnussissa C-c C-r.

Rot-13-koodausta käyttämällä on vastuu artikkelin mahdollisesti aiheuttamasta loukkauksesta siirretty lähettäjältä vastaanottajalle (Yhdysvalloissa Tärkeä Asia). Rot-13-artikkelia ei voi lukea vahingossa, vaan sen lukemiseksi on tehtävä jotain. Niinpä kukaan ei voi valittaa että joutui yllättäen loukatuksi.

## **Spoilerit**

Jos postaat verkkoon jonkin uuden elokuvan loppukohtauksen ja joku tulee ja lyö sinua, niin voit syyttää vain itseäsi. Mikäli haluat keskustella jostain sellaisesta mitä joku ei ehkä välttämättä halua tietää, kuten kirjojen tai elokuvien loppukohtauksista, toimi seuraavasti: Laita tekstin alkuun ja mahdollisesti vielä otsikkoon isoilla kirjaimilla 'SPOILER' ja sitten katso että tekstin alussa on muutaman kymmenen riviä turvallista tekstiä, jossa mm. varoitetaan että artikkelin loppupuolella on paljastuksia. Tällöin et pilaa kenenkään jännitystä.

Useimmat uutistenlukuohjelmat ymmärtävät myös control-L -merkin (^L) sivunvaihdoksi ja eivät tulosta merkkiä seuraavaa tekstiä näytölle ennen seuraavaa välilyönninpainallusta. Se miten ^L:n saa tekstin joukkoon on sitten toinen ongelma, Emacsissa se tehdään ^Q^L-kombinaatiolla. Tätä voi käyttää hyvin esim. spoilerien peittämiseen tai vitsien jaksottamiseen.

### **Tekijänoikeus**

Nykyään useimmat länsimaat ovat sitoutuneet Bernin konventioon, jonka mukaan kirjoittajalla on automaattisesti oikeus työhönsä, edellyttäen että se on riittävän originaali. Mitään "Copyright"-merkintöjä ei tarvita.

Tekijänoikeuksien suojaaman työn, esimerkiksi lehtiartikkelin, postaaminen newsseihin on pääsääntöisesti laitonta. Otteita saa kyllä julkaista.

#### **Tavoite**

Kun jutussasi on vain välttämättömin asia lainattuja ja loppu on tiukkaa, selkeästi esitettyä asiaa, olet oikeilla jäljillä. Muista lyhyet ydinvirkkeet niin menestyt tässä maailmassa.

## **T.5 Keskustelu**

*A sharp tongue is the only edge tool that grows keener with constant use. - Washington Irving*

News-järjestelmän olennainen osa on ihmisten välinen keskustelu, tietojen ja mielipiteiden vaihto. Sen onnistumiseksi sinun on otettava toiset ihmiset huomioon.

#### **Vastaaminen**

Etenkin kansainvälisessä levityksessä käytä newsseissä olleeseen artikkeliin vastaamiseen ennemmin postia kuin suoraan newsseihin postaamista. Newssit leviävät uskomattoman laajalle ja kaikki tarpeeton aiheuttaa ylimääräisiä kustannuksia, vaikka se ei yleensä sinulle näykään.

Ja kun ryhdyt vastaamaan, \_lue alkuperäinen artikkeli ajatuksella\_. Jos kirjoittaja tuntuu sanoneen jotain täysin tyhmää, olet saattanut hyvinkin vain ymmärtää väärin. Kansainvälisissä newsseissä kannattaa odottaa jonkin aikaa ennen kuin vastaa, koska joku on hyvinkin saattanut jo vastata kysymykseen siihen mennessä kuin alkuperäinen artikkeli ehtii meille.

## **Followupista flameksi**

Edelliseen artikkeliin viittaavaa artikkelia kutsutaan followupiksi. Followupin tunnistaa mm. siitä että subject-rivi alkaa (yleensä) tekstillä "Re:". Tulista followupia kutsutaan flameksi. Flamet ovat yleensä hyökkääviä ja päällekäyviä.

Flame ei yleensä saavuta sitä tarkoitusta mikä sillä näennäisesti on, eli alkuperäisen artikkelin kirjoittajan valistaminen. Fiksut lukijat ymmärtävät että kyse on pikemminkin liekittäjän halusta osoittaa omaa näppäryyttään toisen kustannuksella.

Flamet eivät kuulu rakentavaan keskusteluun.

Liekehtivän flamen kirjoittamisen voi usein välttää sillä että odottaa päivän tai vaikkapa vain tunnin ennen kuin kirjoittaa vastineensa. Ja lukee artikkelin uudelleen ajatuksella ennen kuin vastaa. Vähentää huomattavasti julkista kasvojen menettämisen riskiä.

Muista: tuleva työnantajasi saattaa lukea newssejä. Tai tuleva aviopuolisosi.

## **Uskonsodat**

Flamefestejä parhaimmillaan - tai pahimmillaan. Tyypillisesti tapellaan joidenkin tiettyjen koneitten tai käyttöjärjestelmien välisistä eroista. Mac vastaan PC -väittely on ehkä eräs yleisimmistä. Tai UNIX vastaan muut käyttöjärjestelmät.

Väittelijät yleensä onnistuvat vain osoittamaan oman pikkusieluisuutensa ja kykenemättömyytensä näkemään suurempia kuvioita väittelyllään. Erityisen yleisesti unohdetaan että useimmille meistä tietokoneet (useimmat sodat pyörivät tietokoneiden ympärillä) ovat työkaluja eivätkä mitään taide-esineitä tai syvällisen palvonnan kohteita. "Kun ainoa työkalu on vasara, kaikki ongelmat näyttävät nauloilta."

Kun muistat "Asiat tappelevat keskenään, eivät ihmiset", menestyt paremmin.

#### 106

#### **Sähköpostin lainaaminen newsseissä**

Sähköposti on henkilökohtaista. Sen lainaaminen julkisesti on epäkohteliasta ja tilanteesta riippuen jopa tekijänoikeuslakien vastaista. Vastauksen johonkin tekniseen kysymykseen voi yleensä julkaista, mutta silloinkin kannattaa varmistaa lupa kirjoittajalta. Sen sijaan flame-sodan ollessa julistettuna vastustajalta saadun henkilökohtaisen viestin julkaiseminen katsotaan erittäin törkeäksi teoksi.

## **Älä häiritse muita**

Rec.hunting on ryhmä jossa keskustellaan metsästyksestä. Jos olet itse vannoutunut metsästyksen vastustaja, \_älä\_ mene julistamaan ideaasi rec.huntingissa. Metsästäjillä on oikeus keskustella harrastuksestaan rauhassa. Sillä siisti. Ja metsästäjät pitäkööt turpansa kiinni rec.food.vegetarian-ryhmässä, jolleivat ole kasvissyöjiä.

Maailma on täynnä moralisteja, jotka yrittävät pakottaa muut ihmiset elämään heidän tavallaan. Useimmat heistä eivät ymmärrä moralisoinnillansa vain lisäävänsä vahinkoa. Jos haluat keskustella jonkin asian periaatteellisista oikeutuksista, mieti tarkkaan minne keskustelu sopii ja ota selvää ryhmän tarkoituksesta ensin. Useimmat ihmiset eivät halua keskustella viidettäkymmenettä yhdettätoista kertaa harrastuksensa tai uskontonsa oikeutuksesta.

#### **Väittämät**

Perustele. Esitä referenssejä. Jos esität oman mielipiteesi, sano se selkeästi, jos kirjoitat jonkin toisen puhumaa, kerro kenen. Vältä termejä "yleisessä tiedossa" ja "asiantuntijoiden mukaan". Useimmat lukijat ovat älykkäitä ja ymmärtävät että "yleisessä tiedossa" tarkoittaa samaa kuin "uskoakseni".

Jos et ole varma asiastasi, sano se. Jos yleensä edustat jotain tahoa, sano edustatko sitä myös tässä asiassa vai et. Jos olet töissä firmassa, joka valmistaa tai myy hattivatteja, tee se tiettäväksi, jos osallistut keskusteluun hattivateista. Etenkin jos haukut kilpailijan tuotteita.

#### **Pysy asiassa**

Älä kirjoita artikkeleita joissa sanot "En ole koskaan kuullut tuosta asiasta mitään aikaisemmin, enkä edes tiedä siitä mitään, mutta kuvittelen..." ja sitten arvailet puuta heinää.

Jos keskustelun kuluessa aihe vaihtuu, muuta myös otsikko. Jos otsikkorivillä lukee hyperventilaattorit ja keskustelu käsitteleekin separaattoreita, ei keskustelu luultavasti tavoita niitä ihmisiä, joita se kiinnostaisi.

#### **Keskeytä, peruuta**

Joku on postannut artikkelin joka loukkaa tunteitasi ja saa sinut näkemään punaista. Aloitat vastauksen, toteat että sinulla ei oikeastaan ole juuri mitään varsinaista sanomista, mutta tekisi mieli näpäyttää... \_Keskeytä\_artikkelisi\_. Älä lähetä sitä. Vastaa vaikka postilla.

Sähköpostia ei voi peruuttaa. Newssien postauksen voi. Useimmissa ohjelmissa se tapahtuu painamalla isoa C-kirjainta (Cancel). Käytä tarvittaessa.

## **Kirjoitusvihreet**

Niitä sattuu. Mikäli huomaat oman virheesi, ja se ei ole oleellinen, älä välitä. Jos se on oleellinen, peruuta artikkeli, ja lähetä korjattuna uudestaan. Jos se on jonkun muun virhe, älä puutu asiaan. Tai lähetä postia.

Henkilöt jotka lähettävät kansainvälisiin newsseihin huomautuksen jonkun toisen tekemästä kirjoitusvirheestä, tekevät kaikille lukijoille kerralla selväksi älykkyysosamääränsä ja kengännumeronsa välisen korrelaation.

#### **Henkilökohtaiset viestit ja muut kyselyt**

Jos et saa postia menemään jonnekin, älä postaa kansainvälisiin newsseihin. Kysy ylläpidolta, soita puhelimella, kirjoita paperikirje jne. Se tulee huomattavasti halvemmaksi kuin newsseihin postaaminen. Sama koskee kysymyksiä jonkin henkilön olinpaikasta tai yhteyksistä tiettyyn paikkaan. Jos haluat tietää onko Umba-Umba-saarten teknillinen korkeakoulu verkossa, soita Umba-Umba-saarille ja kysy. Pokkeuksena soc.net.peopleryhmä, joka on olemassa juuri ihmisten etsimistä varten.

#### **Metakeskustelu**

Keskustelua keskustelusta. "Voimmeko puhua tästä asiasta tässä ryhmässä?" Harvinaisen tylsää. Yritä välttää.

#### **Net.häiriköt, ignore them**

Verkko on yhteinen hiekkalaatikko ja siellä pitäisi käyttäytyä sen mukaisesti. Valitettavasti jotkut haluavat ehdottomasti heittää hiekkaa toisten silmiin. Kuten jotkut meistä oppivat jo hiekkalaatikolla, paras tapa päästä heistä eroon on olla huomaamatta heitä.

#### 108

Eräs tapaus oli henkilö joka halusi välttämättä selittää miten juutalaisten joukkotuho toisen maailmansodan aikana oli pelkkää sionistipropagandaa. Muutama henkilö otti yhteyttä hänen käyttämänsä koneen ylläpitoon ja onnistui poistamaan hänen lupansa. Seuraus: kyseinen tyyppi hankki luvan toisesta paikasta ja jatkoi juttujensa levittämistä verkkoon.

Tehokkaampaa olisi ollut laittaa hänen käyttäjätunnuksensa kill-tiedostoon, jolloin hänen kirjoittamiaan juttuja ei tarvitse lukea. Ongelmana on vielä ihmisten vastaukset näihin juttuihin, mutta sille ei voi mitään. Mikäli tällaiset henkilöt häiritsevät liikaa, lopeta newssien lukeminen.

Jos itse käyttäydyt epäkohteliaasti tai lainailet liikaa muiden tekstejä tai käytät isoa signaturea, päädyt hyvin äkkiä useimpien lukijoitten kill-tiedostoihin. Silloin menetät newsseistä mahdollisesti saatavat hyödyt, vaikka myöhemmin parantaisit tapasi. Kukaan ei lue juttujasi, kukaan ei vastaa kysymyksiisi.

# **T.7 Ryhmät**

*Kaikkea pitää kokeilla kerran, paitsi kansantanhuja ja sukurutsausta. - Sir Thomas Beecham*

Newsjärjestelmä on jäsennetty ryhmiin. Jokaisella ryhmällä on nimi ja muutaman rivin mittainen kuvaus, joka määrittää mihin käyttöön ryhmä on tarkoitettu. Kansainvälisissä ryhmissä tiedot julkaistaan säännöllisesti ryhmässä news.announce.newusers. Kotimaisten ryhmien lista ja kuvaukset vastaavasti ryhmässä sfnet.tietoliikenne.ryhmat+listat. Alt-ryhmistä ei vastaavia tietoja yleensä ole. Kohtuullisen kuvan ryhmän tarkoituksesta saa myöskin seuraamalla sitä jonkin aikaa.

#### **Valitse ryhmä oikein**

Oikean ryhmän valinta on tärkeää. Kannattaa miettiä muutama minuutti mihin ryhmään asia kuuluu. Väärästä ryhmästä saa vain valituksia.

Mahdollisen töppäyksen vakavuus riippuu ryhmän laajuudesta. Töppäys paikallisessa ryhmässä (hut.\*, lut.\*, tut.\* jne. tai TKY:n Otaxissa) ei yleensä paina paljoakaan. Sfnet-ryhmät leviävät jo laajemmalle. Isoissa, kansainvälisissä newsseissä ei kannata töppäillä, vaikka muut ulkomailla niin tekevätkin. Suomalaisilla on toistaiseksi ollut kohtuullisen hyvä maine, älä pilaa sitä.

## **Cross-posting**

Jos asia todellakin ja varmasti on niin tärkeä että se kuuluu useaan ryhmään, älä postaa sitä erikseen joka ryhmään, vaan laitaa ryhmien nimet Newsgroups: -riville pelkällä pilkulla (ei välilyöntiä) erotettuna. Useimmat lukuohjelmat osaavat sitten merkitä artikkelin luetuksi muissa ryhmissä, joten lukijat näkevät sen vain kerran. Ohjaa jatkokeskustelu yhteen ryhmään Followup-To: -kentällä. Ja käytä cross-postausta vain jos asia on todellakin riittävän tärkeä.

## **Keskustelun siirto**

Mikäli olet sitä mieltä että keskustelua käydään väärässä ryhmässä, sen voi siirtää parempaan paikkaan kirjoittamalla artikkelin alkuun "Siirrän keskustelun. fii.faa.foosta pii.paa.poohon." Kirjoita Newsgroups: -riville molempien ryhmien nimet ja Followup-To: -riville pii.paa.poo.

### **Ryhmien luominen**

Uutisryhmän perustaminen Suomen news-alueelle on helppoa, yleensä riittää pyyntö ryhmään sfnet.tietoliikenne.ryhmat+listat tai postia osoitteeseen ryhmat@funet.fi. Jos pyyntö on suunnilleen järkevä ja kiinnostusta tuntuu olevan, ryhmä voidaan perustaa ilman sen kummempia ongelmia.

Kansainvälisten ryhmien perustaminen on paljon moninmutkaisempaa. Se edellyttää puolentoista kuukauden mittaista keskustelu- ja äänestysprosessia. Tarkemmat ohjeet julkaistaan säännöllisesti ryhmässä news.announce.newusers.

Alt-ryhmiä voi perustaa kuka tahansa, mutta niistäkin on kohteliasta keskustella ryhmässä alt.config. Millään taholla ei kuitenkaan ole velvollisuutta välittää niitä eteenpäin ja niiden levinneisyys onkin jonkin verran rajoitetumpi kuin varsinaisten ryhmien.

## **Uuden ryhmän käynnistyminen**

Säännöllisesti kun jokin uusi ryhmä perustetaan, ovat ensimmäiset postaukset kysymyksiä "Miksi kukaan ei postaa tänne?" ja "Mikä ryhmä tämä on?" Edellinen kysymys osoittaa että kysyjä on onneton hätiköijä. Yleensä uuden ryhmän leviäminen kautta verkon kestää muutaman päivän ja keskustelu kyllä käynnistyy sitten omalla ajallaan. Jälkimmäinen että kysyjä ei osaa itse lukea news.newgroups tai sfnet.tietoliikenne.ryhmat+listat -ryhmästä selvitystä. Lisäksi miltei aina jokin uuden ryhmän luomista aktiivisimmin ajaneista henkilöistä postaa selvityksen ryhmän tarkoituksesta ja mahdollisesta historiasta. Ole kärsivällinen.

## **Ryhmän piristäminen**

Mikäli jossain ryhmässä ei ole keskustelua ja haluaisit sellaista luoda, älä kysy "onko kaikki tyhmiä vai miks'ei kukaan kirjoita mitään?" Kohteliaampi tapa herättää keskustelua on kirjoittaa itse jonkinlainen alustus keskustelulle. Se voi olla kysymys tai essee tai kirjallisuuslista tai jotain muuta vastaavaa.

### **Moderointi**

Moderointi eli toimittaminen tarkoittaa sitä, että ryhmään postattu artikkeli ei tule näkyville heti, vaan se kulkeutuu ensin moderaattorille, joka hyväksyy tai hylkää sen.

Moderointia käytetään joko pitämään keskustelu asiassa tai pitämään ylimääräiset jutut poissa tiedotusryhmistä. Se on usein oleellinen osa tulenarkojen ryhmien toimintakunnon säilyttämisessä. Esimerkki hyvästä moderoinnista on sci.military, ryhmä joka on varattu ainoastaan sotatieteeseen liittyviin keskusteluihin, ei poliittisiin eikä historiallisiin keskusteluihin. Ilman moderointia liikenne ryhmässä olisi todennäköisesti kasvanut räjähdysmäisesti Persianlahden sodan aikana ja ryhmä olisi muuttunut lukukelvottomaksi.

Moderointi vaatii myös moderaattorin eli henkilön joka on valmis istumaan kuumalla pallilla ja kestämään valituksia. Hänen tehtävänsä on olla objektiivinen. Useimmat moderaattorit onnistuvat siinä kohtuullisesti.

Itse vertaan moderointia yleensä toimittamiseen. Toiset ovat usein verranneet sitä sensuuriin. En ymmärrä täysin miksi. Puheenvapaus news-järjestelmässä ei todellakaan ole mikään oletusarvo. Eivät lehdetkään julkaise kaikkia yleisönkirjeitä. Ja usein moderoiduille ryhmille on olemassa myös jokin vaihtoehtoinen ryhmä. Moderointi on olemassa vain keskustelun tason varmistamiseksi.

On myös paljon ryhmiä jotka toimivat hyvin ilman moderointia. Nämä ovat yleensä ryhmiä, joiden aihepiiri on rajattu eikä erityisen tulenarka. Esim. rec.backcountry.

#### **Huuhaa**

Toisinaan tekee mieli puhua pehmoisia. Sellainen on kuitenkin epäkohteliasta tavallisissa ryhmissä, koska kunnon huuhaan erottaminen vakavasta asiasta on vaikeata. Niinpä on perustettu sfnet.huuhaa ja otaxin huuhaa. Niissä on vakavien asioiden puhuminen kiellettyä.

# **T.9 Hyötykäyttöä**

*Muistan hämärästi, että tämän sai asetettua jotenkin jossakin, mutta missä?*

*- Jukka Talvio, teekkari*

## **Avun pyytäminen**

Usein on tarve saada ratkaisu johonkin tekniseen ongelmaan. Tällöin on ongelma kuvattava riittävän hyvin. Jos kysymys kokonaisuudessaan kuuluu "miksi en saa yhteyttä Vipuseen?" voisi sen jättää yhtä hyvin kysymättä. Eri koneiden välille voi luoda yhteyksiä kymmenillä eri tavoilla, tuollaiseen kysymykseen vastaaminen edellyttäisi kaikkien eri tapojen keksimistä ja kokeilemista. Kysymykseen pitää aina liittää kuvaus tyyliin "kun yritin ottaa yhteyttä hilasta vipuseen komennolla 'rlogin vipunen' kello 18.32 tänään 31.4, kone vastasi 'bus error (core dumped)'". Hyväkään kysymys ei tietenkään takaa vastausta, mutta se parantaa mahdollisuutta saada vastaus.

Älä myöskään otaksu liikoja. Jos haluat siirtää ison tiedoston kahden mikron välillä älä kysy "Miten yhdistän kaksi mikroa modeemeilla?", koska tällöin sidot itsesi tiettyyn ratkaisuun. Kysy ennemmin "Haluan siirtää ison tiedoston kahden mikron välillä, olisiko koneiden yhdistäminen modeemeilla hyvä idea ja miten se tehdään?" Ja joku vastaa että "Ei, hanki sen sijaan ohjelma joka jakaa tiedoston pienempiin osiin ja osaa koota sen uudestaan muualla."

Toisinaan näkee kansainvälisissä ryhmissä kysymyksiä, joiden lopussa lukee "lähettäkää postia, en seuraa ryhmää." Tämä on varsin epäkohteliasta. Jos omaan asiaan ei itsellä ole edes tuon vertaa kiinnostusta, niin kuinka voi kuvitella että joku viitsii vastata? Tietenkin jos on jokin erityinen tekninen syy, joka estää ryhmän seuraamisen, kannattaa ilmoittaa se.

Sen sijaan "lähettäkää postia, postaan yhteenvedon" on erittäin kohteliasta. Tällöin asiasta kiinnostumaton ei joudu kahlaamaan suuren artikkelimäärän halki ja asiasta kiinnostuneet lukijat saavat tiiviin informaatiopaketin kun kysyjä on sen koonnut. Kysyjänkään ei tarvitse välttämättä seurata ko. ryhmää, vaikka usein se kannattaa, koska kokemus on osoittanut että suuri osa vastauksista kuitenkin tulee ao. ryhmään. Ja se yhteenveto pitää myös muistaa lähettää. Mielellään siistittynä, ilman ylimääräisiä otsikkotietoja. Tai sitten lyhyt toteamus "ei yhteenvetoa" jos vastauksia ei ole tullut. Sitä paitsi useilla ihmisillä on pelko julkista kirjoittamista kohtaan, mutta postia he kyllä uskaltavat kirjoittaa. Joten saat luultavasti enemmän vastauksia.

Usein on kohteliasta myös kertoa että ongelma on ratkaistu ja miten se on ratkaistu. Muuten ihmiset jatkavat vastaamista turhaan.

Ja apua pyytäessäsi ole muutenkin kohtelias. Älä sano "Haluan ohjelman joka..." Sano "Voisiko joku kertoa mistä saisin..." Iso ero henkilölle joka miettii vastaako kysymykseesi vai ei.

#### **Artikkeliin viittaaminen**

Artikkelien numerot ovat täysin paikallisia. Artikkeli numero 1234 siinä koneessa jossa sitä luet ei välttämättä ole numero 1234 missään muualla. Ainoa keino tunnistaa jokin artikkeli yksiselitteisesti on sen Message-ID: kenttä.

#### **News.announce.newusers**

Tähän ryhmään postataan säännöllisin väliajoin parinkymmenen artikkelin rypäs jossa on yleisiä ohjeita, ohjeet kansainvälisten uutisryhmien perustamisesta, lista kaikista uutisryhmistä ja lukuisista postituslistoista kuvauksineen jne. Ehdottoman suositeltavaa luettavaa.

#### **News.answers**

Tähän ryhmään kerätään kaikkien mahdollisten ryhmien FAQ-listoja, eli vastauksia usein kysyttyihin kysymyksiin. Erinomaista yleissivistävää luettavaa.

#### **Eteenpäin maksaminen**

Jos joku opettaa sinua, et välttämättä pysty korvaamaan sitä hänelle. Mutta voit opettaa edelleen jotakuta muuta. Samoin newsseissä. Joissakin ryhmissä olet kyselijä tai vain lukija, joissakin ryhmissä pystyt itse osallistumaan keskusteluun ja tarjoamaan jotain muillekin.

## **Kaupallinen käyttö**

Suomen News-palvelusta vastaa Suomen Unix-käyttäjien yhdistys FUUG, jolla ei tietääkseni ole sääntöjä News- ja sähköpostiliikenteen kaupallisuudesta. Korkeakoulujen News- ja sähköpostiliikenne kuitenkin kulkevat FUNET-verkon kautta, jonka kaupallinen käyttö on kielletty, erinäisin poikkeuksin.

Yksityiskohtiin menemättä, tämä tarkoittaa käytännössä että korkeakoulukäyttäjä ei saa mainostaa myyvänsä hattivatteja halvalla oman firmansa piikkiin. Sen sijaan jos sattuu omistamaan yksittäisen hattivatin josta haluaa päästä eroon, voi siitä laittaa ilmoituksen sfnet.tori.myydaan-ryhmään. Ei muualle kuitenkaan.

Jos näet hattivatteja myytävän tosi halvalla jossain, en suosittele levittämään ilmoitusta "hattivatteja halvalla" ympäri newssejä, jollet halua kiloittain fleimejä ja mahdollisesti hallintoa kimppuusi. Sen sijaan "Satuinpahan näkemään että Oy Osto ja Myynti Ab myy hattivatteja halvalla. Tietääkö joku onko firma menossa konkkaan tai ovatko vatit pintaviallisia?", ajaa saman asian "siististi". Mutta jos sinulla on jotain henkilökohtaisia intressejä Osto ja Myynnin kanssa, jätä juttu mielummin julkaisematta. On yksi asia taivuttaa sääntöjä tiedottaakseen hyvästä tarjouksesta alan harrastajille, on toinen asia harjoittaa piilomainontaa omaksi eduksi.

## **Kirjoittajat ja lukijat**

Newsseihin kirjoittaminen on esittävä taidemuoto. Muista se. Lukijoiden määrä on kymmen- tai satakertainen verrattuna kirjoittajiin. Kun vastaat jonkun kysymykseen kymmenet tai sadat ihmiset joista et ole koskaan kuullutkaan lukevat sen. Kun käyt flame-sotaa, suuri joukko ihmisiä arvostelee molempia kirjoittajia.

## **FAQ**

Usein samat kysymykset toistuvat säännöllisin väliajoin. Tällöin usein joku aktiivikäyttäjä luo kyseiselle ryhmälle Frequently Asked Questions -listan, joka on yksinkertaisesti lista usein kysytyistä kysymyksistä ja niiden vastauksista. Lista on sitten tapana postata kerran kuussa tai kahdessa.

## **vakiojutut**

- -1=0 -todistukset perustuvat yleensä nollalla jakamiseen tai negatiivisen neliöjuuren väärinkäyttöön.
- -Kohtisuoraan toisiaan vasten asetetut gyroskoopit \_eivät\_ kumoa painovoimaa.
- -Ohjelmia eri koneille voi hakea anonyymillä ftp:llä koneesta nic.funet.fi. Sinne arkistoidaan myös joitakin uutisryhmiä, lähinnä ohjelmia.
- -Se kuolemaa tekevä lapsi joka haluaa postikortteja päästäkseen ennätyskirjaan on saanut suunnattoman määrän kortteja eikä halua enää yhtään lisää.
- -Modeemivero USA:ssa on kymmenen vuotta vanha juttu, eikä ole tulossa voimaan.
- -Ketjukirjeet ovat kiellettyjä. Älä yritäkään.
- -Finger-käskyn toiminnalla ja postin kululla ei ole kertakaikkiaan mitään tekemistä keskenään. Jokin postiosoite voi olla täysin toimiva, vaikka finger ei kyseistä osoitetta tai konetta tunnistaisikaan.
- -Tietyn henkilön postiosoitteen selvillesaamiseksi paras keino on ottaa yhteyttä ko. ihmiseen itseensä. Mitään yleistä keinoa ei toistaiseksi ole olemassa.

## **Liite U: Sanastoa**

*Sanat ovat kaikki mitä meillä on.*

*- Samuel Beckett*

**.forward**Käyttäjä voi ohjata oman postinsa toiselle käyttäjätunnukselle (tavallisesti saman käyttäjän tunnus jossain toisessa koneessa) laittamalla kotihakemistoonsa tiedoston jonka nimi on .forward ja jonka sisältö on postiosoite jonne posti halutaan.

- **.net**Yleisilmaisu, joka tarkoittaa koko verkkoa, myös pienehkö verkkopalveluja tarjoavien koneiden domaini.
- **\***1) Mitä tahansa (wildcard, korvausmerkki), 2) tapa merkitä vahvistettua tekstiä sähköisessä tiedonvälityksessä. Sci.\* tarkoittaa kaikkia sci-hierarkian alla olevia ryhmiä.

**\_**\_Alleviivauksen\_ alku- ja loppumerkki sähköisessä tiedonvälityksessä.

- **10Base2**(Thin Ethernet, Cheapernet) ohut Ethernet-kaapeli, ohutta koaksiaalikaapelia. Ei missään nimessä samaa kaapelia kuin television antennissa tai 327x-päätteen johdossa. Tyypillisesti käytetään yhteyden saamiseksi runkoverkon paksusta kaapelista laitteisiin.
- **10Base5**(Thick Ethernet) paksu Ethernet-kaapeli, (yleensä) keltaista koaksiaalikaapelia.
- **10BaseT**Parikaapelia käyttävä Ethernet.
- **327x**IBM:n paikallispääteperhe. TKK:lla näitä päätteitä voi käyttää ainoastaan FINHUTin kanssa.
- **7171**IBM:n protokollamuunnin jonka kautta tavallisia ASCII-päätteitä voi käyttää 3270-päätteiden korvikkeena.
- **ADMD**X.400-osoitteen kenttä, joka kertoo viestinvälittäjän nimen. (Ei tämä meidänkään mielestä ole älykästä, mutta standardi on standardi.)
- **aliverkko**Suuremmasta verkosta omaksi osakseen erotettu osa, jonka sisäinen liikenne ei yleensä näy ulkopuolelle.
- **anonyymi FTP**FTP-tiedostonsiirtoprotokollaa käyttävä palvelu, jossa käyttäjä voi hakea tiedostoja palvelimesta ilman käyttäjätunnusta ko. koneeseen.
- **ANSI**(American National Standards Institute) eräs standardeja määrittelevä laitos.

**AppleTalk**Macintosh-mikrojen verkkoprotokolla.

- **Archie**Indeksi tiedostopalvelimiin. Lähin löytyy koneesta nic.funet.fi loggaamalla sisään tunnuksella "archie".
- **ARPA**(Advanced Research Projects Agency) Yhdysvaltojen puolustusministeriön tutkimusprojekti, joka on rahoit-

tanut suuren osan verkkojen, etenkin TCP/IP:n kehityksestä.

**ARPANET**ARPA-projektin verkko, ensimmäinen TCP/IP:tä käyttävä verkko. Nykyään ei enää olemassa organisaationa vaan verkko on sulautunut muihin.

**artikkeli**(News) Yksittäinen juttu joka on postattu newsseihin.

**ASCII**(American Standard Code for Information Interchange) yleinen merkkijärjestelmä.

**ASCII-grafiikka**Kirjaimista ja muista ASCII-merkeistä koottu kuva. **asynkroninen tiedonsiirto**

- Tavallisten päätteiden ja modeemien käyttämä tiedonsiirtotapa, jossa jokainen merkki lähetetään omana pakettinaan. Vertaa "synkroninen tiedonsiirto".
- **AT-komennot**Hayesin modeemien käyttämä komentokieli. Käytössä myös useimmissa muissa modeemeissa.
- **AT&T**(American Telephone & Telegraph) Yhdysvaltalainen puhelinyhtiö, joka on alunperin kehittänyt Unixin ja vaikuttanut aika lailla tietoliikenteen kehitykseen.

**backbone**Tietoliikenneverkon "selkäranka", keskeinen osuus.

**baseband**Yhtä kantotaajuutta käyttävä tietoliikennejärjestelmä.

- **baudi**(Baud) Signaalielementtiä sekunnissa. Viittaa tietoliikenteen modulointitaajuuteen, ei tiedonsiirron nopeuteen.
- **BBS**(Bulletin Board System) elektroninen ilmoitustaulu, tyypillisesti (usein mikro-) tietokone johon voi ottaa yhteyden modeemilla ja jossa voi lukea ilmoituksia, laittaa omia, lähettää sähköpostia tai hakea tiedostoja. TKK:lla Internet-verkko ajaa saman asian.
- **BITNET**(Because It's Time/There NETwork) IBM-keskuskoneita yhdistävän akateemisen verkon Euroopan ulkopuolinen osa, Euroopassa vastaava verkko tunnetaan nimellä EARN.
- **bitti**(Bit, BInary digiT) eli bitti on tietokoneissa esitettävän tiedon pienin yksikkö, jolla on arvo 1 tai 0.

**boksi**BBS:n puhekielinen nimitys.

- **bps**Bittiä sekunnissa, kuvastaa tiedonsiirron nopeutta. Modeemi voi puhkia puhelinverkossa parhaimmillaan 14 400 bittiä sekunnissa, nopea valokaapeliverkko jopa 1 000 000 000 bittiä sekunnissa.
- **break**RS-232-yhteyskäytännön signaali (ei ASCII-koodi), joka katkaisee yhteyden. Useimmissa päätteissä on näppäin joka lähettää tämän singaalin.

**bridge**Katso silta.

- **broadband**Tiedonsiirtotien kaikkia taajuuksia hyödyntävä tietoliikennejärjestelmä, samaa yhteyttä voi käyttää samanaikaisesti useita eri taajuuksia käyttäviä järjestelmiä.
- **broadcast**Lähettää tietoliikennepaketti kaikille (ali)verkossa oleville koneille, eräissä järjestelmissä koneet ilmoittavat olemassaolostaan käynnistettäessä tällä tavalla.
- **BSD**(Berkeley Software Distribution) Eräs korkeakoulumaailmassa suosittu Unix-maku.
- **BTW**Muuten (By The Way).
- **CCITT**(International Consultative Committee for Telegraphy and Telephony) komitea joka standardoi erilaisia tietoliikenneasioita.

**Centronics**PC-koneiden yleinen tulostinliityntästandardi.

**Cheapernet**Ohut Ethernet-kaapeli.

- **crosspostaus**(News) Saman artikkelin lähettäminen useaan ryhmään kerralla.
- **CSMA/CD**(Carrier Sense Multiple Access with Collision Detection) mm. Ethernet-verkon (IEEE-802.3) käyttämä menetelmä.

**Datanet**Telen valtakunnallinen TCP/IP-verkko.

- **Datapak**Telen X.25-verkko (Suomessa).
- **Datavaihde**Puhelinvaihde päätteille. Käytetään yhdistämään päätteestä tuleva piuha tietokoneeseen menevään piuhaan.
- **DEC**(Digital Equipment Corporation) Suurehko yhdysvaltalainen tietokonevalmistaja.
- **DECnet**1) Digital Equipment Corporationin verkkojärjestelmä. VAX/VMSkoneet juttelevat tätä. 2) Suomen korkeakoulujen ja monien tutkimuslaitosten PDP-, DEC- ja VMS VAX tietokoneita on liitetty DECnet-verkoksi. Se mahdollistaa postin lähettämisen, tiedostojen kopioinnin, yhteydenoton toiseen koneeseen ja päätteeltä päätteelle -viestit. Verkossa ovat mukana mm. TKK:n VMS-koneet.

**Digipak**Puhelinlaitosten X.25-verkko.

**DNA**(Digital Network Architecture)

**DNS**(Domain Name System)

- **domain**Do (jap.) tie ja main (eng.) pää, siis päätie. Leikillisesti myös Internet-verkon alue, esimerkiksi TKK muodostaa hut.fi -domainin. Lista verkon domaineista on liitteessä 0.
- **Domain-osoite**Tietokoneen osoite muotoa hila.hut.fi tai sähköpostiosoite muotoa kiravuo@hila.hut.fi.

laisten korkeakoulujen lähinnä IBM- ja VAX-tyyppisiä tietokoneita. EARN on teknisesti samaa verkkoa kuin USA:n BITNET. Verkon kautta voi lähettää postia, tiedostoja ja päätteeltä päätteelle -viestejä. Verkkoon on liitetty TKK:n VM-kone. Verkosta on elektronisen postin yhteys useimpiin tunnettuihin tietoliikenneverkkoihin (Arpanet, Uucp ym.)

**EBCDIC**(Extended Binary Coded Decimal Interchange Code) IBM:n käyttämä koodaus kirjoitusmerkeille.

**EBONE**Perusteilla oleva Euroopan TCP/IP-tutkimusverkkojen runkoverkko.

**Elisa**Puhelinyhdistyksien Suomessa käyttämä sähköpostijärjestelmä.

- **Emacs**(Editing Macros, Eight Megabytes And Constantly Swapping, Escape Meta Alt Control Shift) Suosittu suuremmanpuoleinen editori.
- **Emulointi**Laitteen jäljitteleminen ohjelmallisesti, esim. mikrotietokone voi emuloida päätettä.
- **Enter**Kookas näppäin kirjainnäppäimistön oikeassa laidassa, joka lähettää rivinvaihtokoodin (ASCII CR tai LF). Vaikka puhutaankin Enter-näppäimestä, näppäimessä saattaa lukea Return tai olla alas ja vasemmalle osoittavan nuolen kuva ja saattaa jopa olla että aivan näppäimistön oikeassa laidassa on näppäin jossa lukee Enter ja joka lähettääkin jonkin muun koodin. Tämä kaikki on tehty vain käyttäjien kiusaamiseksi.
- **Ethernet**IEEE-802.3- standardin määrittelemä verkkostandardi. Laajassa käytössä TKK:lla.

**EtherTalk**Macintosh-tietokoneiden Ethernet-verkossa käyttämä protokolla.

**Eunet**(European Unix Network) Usenetin Euroopan puoleinen osa jota ylläpitää EurOpen, entinen EUUG (European Unix Users Group). Suomessa verkosta vastaa Suomen Unix-käyttäjien yhdistys FUUG. Nykyään myös TCP/IP-verkko.

**EurOpen**Euroopan Unix-käyttäjien yhdistyksen (EUUG) uusi nimi.

**EUUG**(European Unix User's Group).

**Falco**TKK:lla käytössä oleva päätemalli. Emuloi mm. VT100-päätteitä. Osa Falcoista emuloi myös Tektronix 4010/4014 päätteitä.

- **FAQ**(Frequently Asked Questions) useissa uutisryhmissä säännöllisesti postattava lista, jossa on vastauksia yleisiin kysymyksiin.
- **FDDI**(Fiber Distributed Data Interface), nopea (100 Mbps) valokaapeliverkko.
- **finger**Ohjelma jolla voidaan katsoa toisessa koneessa olevat käyttäjät tai tietoja yksittäisestä käyttäjätunnuksesta.

**Finpak**Katso Digipak.

**fleimi, flame**(News) Vastine artikkelille, yleensä kärkevä, tulinen.

**flow-control**Vuonohjaus, tietoa vastaanottava laite ilmoittaa lähettävälle laitteelle milloin se ei pysty ottamaan kaikkea tarjottua tietoa vastaan.

**Followup-To:**(News) Kenttä johon kirjoitetaan sen uutisryhmän nimi johon vastaukset tähän artikkeliin halutaan.

**followup**(News) Fleimi joka ei polta, asiallinen vastine artikkelille.

**FTP**(File Transfer Protocol) protokolla ja ohjelma tiedostojen siirtämiseksi Internet (TCP/IP) -verkossa.

**FUNET**(Finnish University and Research Network) Suomen korkeakouluja tutkimusverkko.

**FUUG**Suomen Unix-käyttäjien yhdistys.

**FYI**Tiedoksesi (For Your Information).

**gateway**Katso yhdyskäytävä.

**GNU**(Gnu's Not Unix) Richard M. Stallmanin (MIT) vetämä projekti jonka tavoitteena on valmistaa AT&T:n tekijänoikeuksista vapaa Unix-käyttöjärjestelmä. Tähän mennessä GNU-projekti on tuottanut lukuisia laadukkaita apuohjelmia Unixiin.

**handshaking**Katso kättely.

**HUTNET**Viittaa Teknillisen korkeakoulun Ethernet-lähiverkkoon.

**hymiö**:-) -käännä päätäsi 90 astetta, niin näet hymyilevät kasvot.

**IBM**(International Business Machines) eräs tietokonevalmistaja.

**IEEE**(Institute of Electrical and Electronics Engineering) Yhdysvaltalainen standardeja määrittelevä elin.

**IEEE-802.3**Standardi joka määritää Ethernet-verkon.

**IMHO**Mielestäni (In My Humble Opinion).

**internet**Yleisnimi TCP/IP-protokollaa käyttäville verkoille.

**Internet-osoite**Katso Domain-osoite.

- **Internet**Lukuisista pienemmistä verkoista koostuva kansainvälinen suuri TCP/IP-tietoliikenneverkko.
- **IRC**(Internet Relay Chat) Ohjelmisto/protokolla useiden käyttäjien välisiin keskusteluihin, Internet-verkon LA-radio.

120

- **ISDN**(Integrated Services Digital Network) Puhelinverkoston uusi standardi, joka tuo digitaalisen liittymän kotiin asti. (Perusversio 2x64kbps + 1x16kbps.)
- **ISO**(International Organization for Standardization) Yksi lukuisista standardeja määrittävistä organisaatioista.

**IXI**Euroopan yhteisön tiedekäyttöön tarkoitettu X.25-verkko.

- **JANET**(Joint Academic Network) (Yhdistyneiden kuningaskuntien verkko.)
- **Juki**Laskentakeskuksen sähköpostijärjestelmän kuuluisa ylläpitäjä, Unixguru, saa ruokkia.
- **JUNET**(Japan Unix Network).

**Keksu**Laskentakeskuksen residentti tietoliikenneguru.

**Kermit**Tietoliikenneprotokolla, suosittu (ja suositeltu) pääteohjelma.

**keskustietokone**Usean käyttäjän tietokone, jota ei käytetä itse koneen ääressä vaan päätteeltä tai joltain muulta vimpaimelta.

**kilo, k**Etuliite joka tarkoittaa tarpeen mukaan tuhatta tai 1024:ää.

**Kinetics**Macintosh-verkoissa käytössä oleva gateway Appletalk- ja Ethernet-verkkojen välillä.

**koaksiaalikaapeli**Kaapeli jossa on yksi johto suojavaipan sisällä, kestää häiriöitä hyvin, käytetään paljon tietoliikenteessä.

**kättely**Tietoliikennelaitteiden käyttämät koodit joiden avulla laitteet sopi

> vat kes ken ään tava sta siirt ää tiet oa. Esi mer kiks i kak si mod eem ia esitt

elev ät omi naisuu tens a otta essa an yhte yttä ja pää tyvä t (toiv otta vasti) par haa see n yhdi stel mää n.

**Lan Manager**Microsoftin mikroverkko-ohjelmisto.

**LAN**(Local Area Network) paikallis/lähiverkko.

**Lanlink**Puhelinlaitosten TCP/IP-verkko.

- **LAP-B**Eräs virheenkorjausprotokolla, käytössä lähinnä Nokian modeemeissa.
- **Laskentakeskus**Tietokone- ja tietoliikennepalveluja Teknillisessä korkeakoulussa tarjoava laitos.
- **Localtalk**Macintosh-tietokoneiden mukana tuleva hitaahko (n. 200 kbps) verkko ja sen kaapelointi.
- **Logoff**1) Logoutin ohella toinen usein käytetty käsky tietokoneyhteyden katkaisemiseksi 2) Maineikas neuvostoliittolainen ATK-guru.
- **Message-ID:**Kenttä joka sisältää uniikin tunnistimen kyseiselle sähköpostiviestille tai news-artikkelille.
- **Mikroverkko**Mikrotietokoneiden muodostama verkko.

121

- **MNP 1-10**Microcom-nimisen yrityksen standardoimat virheenkorjaus- ja pakkausprotokollat tietoliikenteeseen. MNP 4 ja 5 ovat yleisiä modeemeissa.
- **modeemi**Modulaattori/demodulaattori, laite joka muuntaa dataa puhelinverkossa kulkevaan muotoon. Nykyisellä analogisella verkolla maksiminopeus noin 15 000 - 20 000 bps. Voidaan kirjoittaa myös yhdellä ekirjaimella, mutta tässä oppaassa kirjoitetaan modeemi. Jos et pidä siitä, tough.
- **moderointi**(News) Toimittaminen, uutisryhmään tulevien artikkelien karsiminen.
- **MS-DOS**(Microsoft Disk Operating System) eräs mikrojen suosittu levykäyttöjärjestelmä ja ohjelmaloaderi.

**MUD**(Multi User Dungeon) usean käyttäjän seikkailupeli.

**mussuttaa**Urputtaa aiheettomasti tai aiheellisesti triviaaleista ongelmista.

#### **national/multinational**

- Päätteen merkkivalikoiman valinta, National on toistaiseksi oikea, Multinational vaatisi 8-bittisiä yhteyksiä.
- **NCSA**(National Center for Supercomputer Applications) Yhdysvaltalainen projekti suurkoneiden käyttöön liittyen.
- **NCSA-telnet**Suosittu MS-DOS ja Macintosh -mikrojen TCP/IP-verkossa toimiva pääte-emulaattori.
- **NetBIOS**MS-DOS-mikroissa toimiva ohjelma, joka erottaa verkkoa käyttävät ohjelmat itse raudasta.

**News**Usenet-verkossa välitettävät ilmoitustaulut.

- **news.cs.hut.fi**Tietojenkäsittelyopin laboratorion kone joka toimii Newspalvelimena nntp.hut.fi:n ohella.
- **Newsgroups:**(News) Kenttä johon kirjoitetaan kaikki ne uutisryhmät joihin tämän artikkelin halutaan menevän.

**newssit**(Kansainvälinen) keskustelujärjestelmä.

**NFS**(Network File System) Lähinnä Unix-koneissa käytössä oleva verkkolevyjärjestelmä, jossa yhden koneen levyt näkyvät toisessa koneessa.

**NIC**(Network Information Center.)

- **nic.funet.fi**FUNET-projektin rahoittama kone, joka on FUNET-verkon tärkeimpiä informaatiokeskuksia. Ylläpito tapahtuu lähinnä vapaaehtoisvoimin.
- **NNTP**(NetNews Transfer Protocol) Protokolla Newssien siirtämiseen TCP/IP-verkossa.
- **nntp.hut.fi**TKK:lla tietokone johon tulevat Newssit talletetaan ja josta ne luetaan.

Novell NetwareMS-DOS-mikrojen suosittu verkkojärjestelmä.

**NSF**National Science Foundation.

**NSFNET**National Science Foundation NETwork.

**Optinen kuitu**Valoa välittävä lasikuitu, jota käytetään tietoliikenteessä. Nopeus suurempi kuin koaksiaalikaapelilla eikä ole herkkä sähköisille häiriöille. Asennus vaativaa.

- **OSF**(Open Software Foundation) projekti, joka kehittää yhtenäistä Unixkäyttöjärjestelmää.
- **OSI-malli**(Open Systems Interconnection) seitsenkerroksinen tietoliikennemalli joka on kopioituna kalvolle kaikilla jotka puhuvat tietoliikenteestä.

**OtaNET**Otaniemen alueen lähiverkko, mukana TKK, TKY, VTT, VTKK ja Otaniemen teknologiakylä.

- **Otax**Otax.tky.hut.fi on Teknillisen korkeakoulun ylioppilaskunnan omistama tietokone, joka tarjoaa erilaisia palveluita, lähinnä opiskelijoille ja alayhdistyksille. Otaxissa on oma News-palvelu sekä muita informaatiopalveluita (mm. infopuu).
- **pakkaus**Useiden tiedostojen kokoaminen yhdeksi tiedostoksi tai tiedon tiivistäminen pienempään tilaan.

**pariteetti**Siirrettävään tavuun liitettävä ylimääräinen bitti, joka tekee tavun 1 (tai 0) bittien lukumäärän parilliseksi (tai parittomaksi). Käytetään ilmaisemaan tiedonsiirrossa tapahtunut virhe.

**password**Katso salasana.

- **PhoneNet**Macintoshin Appletalk-verkossa käytettävä vaihtoehtoinen kaapelointi, joka pystyy pidempiin yhteyksiin kuin LocalTalk ja käyttää tavallista puhelinkaapelia.
- **ping**(Packet internet groper) Ohjelma joka "pingaa" toista tietokonetta ja tarkistaa onko tämä hengissä.

**postata**Lähettää news-artikkeli.

**PRMD**(PRivate Management Domain) X.400-standardin osoitekenttä, joka kertoo vastaanottajan postiorganisaation.

#### **protokollamuunnin**

Katso 7171.

**pääte**Näyttölaitteesta ja näppäimistöstä koostuva laite, jolla käyttäjä voi kommunikoida tietokoneen kanssa. Tyypillisesti päätteessä ei ole mainittavampaa omaa älykkyyttä, vaan se vain välittää koodeja koneen ja käyttäjän välillä.

**pääteyhteys**Yhteys päätteen ja keskuskoneen välillä.

**Qwerty**1) Nimitys tavalliselle kirjoituskonenäppäimistölle erotukseksi esim. Dvorak-näppäimistöistä 2) Harry Qwerty, kirjoituskoneen näppäimistön keksijä.

- **rcp**(Remote Copy) Unixin R-työkaluja, ohjelma joka kopioi tiedostoja koneiden välillä. **reititin**(Router) laite joka ohjaa tietoliikennepaketteja eri verkkoihin. **repeater**Katso toistin. **Return**Katso Enter. **RFC**Request For Comments, 1969 aloitettu dokumenttisarja, joka määrittelee Internet-verkon protokollat. **RFC-822**Postiosoitestandardi, käytössä FUNET-verkossa. **rlogin**Unixin R-kaluja, ottaa yhteyden koneesta toiseen verkon ylitse kuten Telnetkin, mutta älykkäämmin. **rmsg**(Remote Message) TKK:lla käytössä oleva ohjelmisto, jolla voidaan lähettää viestejä käyttäjille muihin koneisiin. **Rot-13**(News) Tapa koodata teksti siten että käyttäjän on tehtävä jotain erityistä sen lukemiseksi. **router**Katso reititin. **RS-422**Yleinen sarjaliikennestandardi, käytössä TKK:n datavaihteessa. **RS-232**Yleinen sarjaliikennestandardi lyhyille matkoille (max. kymmeniä metrejä). **rsh**(Remote SHell) Unixin R-kaluja, käytetään ajamaan yksittäisiä komentoja muissa koneissa. **RTFM**Lue hienoa opasta (Read The Fine Manual ('F' voi myös olla Friendly, Fucking jne.)) Usein kuultu ystävällinen kehoitus tutustua tietokoneen tai ohjelman käyttöohjeeseen ennen kuin tekee kysymyksiä joiden vastaus löytyy kyseisestä hienosta oppaasta. **ryhmä**Tiettyyn aiheeseen suuntautunut keskusteluryhmä Newsjärjestelmässä. **Santra**TKK:n keskeinen sähköpostikone. **SCSI**(Small Computer System Interface) Mikroissa käytössä oleva standardi levyjen yms. laitteiden liittämiseksi.
- **silta**Laite joka välittää tietoliikennepaketteja verkkojen välillä.
- **Sinihappo Oy**Laskentakeskuksen alaisuudessa toimiva Unixylläpitopalveluita ja binääristä joogaa tarjoava organisaatio.
- **Skandit**Pohjoismaiset merkit tietokoneissa, käytännössä Suomessa åäöÅÄÖ.
- **SLIP**(Serial Line IP) protokolla TCP/IP-protokollan käyttämiseksi sarjaliikenneyhteyden, esim. modeemin, kautta.
- **SMTP**(Simple Mail Transfer Protocol) Postinvälitysstandardi, kuuluu osana TCP/IP-perheeseen, käytössä FUNET- ja Internet-verkoissa.
- **SNA**(Systems Network Architecture)
- **Spoileri**(News) Artikkeli jossa paljastetaan jotain, jota todennäköinen lukija mahdollisesti ei halua tietää, esim. elokuvan loppuratkaisu.
- **subnet mask**32 bittiä jotka määrittävät aliverkotukseen käytettyjen bittien määrän IP-osoitteessa. TKK:lla runkoverkossa käytetään maskia 255.255.252.0.

**subnetwork**Katso aliverkko.

#### **synkroninen tiedonsiirto**

- Tiedonsiirtoa jossa jokaista siirrettävää merkkiä ei lähetetä erikseen, vaan merkkien siirto tahdistetaan kellosignaalin avulla.
- **Sähköposti**Katso lukua 0.
- **talk**TKK:lla käytössä oleva ohjelmisto kahden käyttäjän väliseen päätekeskusteluun.
- **tavu**(Byte) tavu on kahdeksan bittiä. Normaalisti yksi tavu sisältää yhden kirjoitusmerkin.
- **TCP/IP**(Transmission Control Protocol/Internet Protocol)
- **tek4010**Yleinen grafiikkapäätestandardi.
- **TeKoLa**(Teknillisen korkeakoulun laskentakeskus) TKK:n yksikkö joka tarjoaa koululle yleisiä ATK-palveluita, mukaanlukien tietoliikenne.
- **Tektronix**Grafiikkapäätteiden valmistaja.
- **Telebox**Telen sähköposti- ja konferenssijärjestelmä.
- **Telesampo**Telen elektroninen palvelusysteemi.
- **Teletype, TTY**Tyhmä pääte, alunperin paperipääte, joka ei tuntenut muita ohjauskoodeja kuin askelpalauttimen, vaununpalautuksen ja rivinvaihdon.
- **TELMO**Kansalaisen tietoverkko.
- **Telnet**Protokolla ja ohjelma pääteyhteyksien ottamiseksi keskuskoneiden välillä TCP/IP-protokollaa käyttäen.
- **Tenttu**TKK:n kirjaston tietokanta Sampo-koneessa.
- **tn3270**Ohjelma joka emuloi 3270-päätettä TCP/IP-verkon ylitse.
- **toistin**Laite joka yhdistää kaksi tai useampia verkkosegmenttejä yhdeksi verkoksi.
- **tranceiver**(Transmitter-receiver) yhdistää tietokoneen (Ethernet) verkkoon.
- **Trinet**Teknillisen korkeakoulun ylioppilaskunnan teekkarikylän alueelle rakennettu verkko, joka tarjoaa lähinnä pääteyhteyksiä kylän asukkaille.
- **työasema**Verkossa oleva kone, joka on (pääasiallisesti) yhden käyttäjän käytössä ja jossa on omaa prosessointikapasiteettia. Tyypillisesti mikro tai pienehkö Unix-kone.

**Unix**Suosittu käyttöjärjestelmä.

**Usenet**Internettiäkin epämääräisempi verkko, joka koostuu koneista jotka vaihtavat newssejä keskenään. Verkko on täysin avoin ja kuka tahansa saa liittyä, jos vain löytää jonkun muun koneen johon liittyä. Anarkia, mutta toimii (edes joten kuten).

**userid**Katso käyttäjätunnus.

**Uucp**Uucp on maailman laajin tietoliikenneverkko: siinä ovat mukana lähes kaikki maailman Unix-koneet. Toisaalta se ei ole varsinainen verkko vaan alun perin joukko valintaisia puhelinyhteyksiä käyttäviä koneita; enenevässä määrin uucp:n piirissä on siirrytty muihin tiedonsiirtotapoihin (TCP/IP). Uucp tukee postin lähetystä ja telekonferensseja. Usein puhutaan usenet- ja eunet-verkoista, jotka tarkoittavat vastaavasti USA:n ja Euroopan uucp-verkkoja. **UUCP**(Unix to Unix copy Program)

**V.11**Katso RS-422.

**V.21**Modeemistandardi, 300 bps.

**V.22**Modeemistandardi, 1200 bps.

**V.22 Bis**Modeemistandardi, 2400 bps.

**V.24**Katso RS-232.

**V.32 Bis**Modeemistandardi, 14 400 bps.

**V.32**Modeemistandardi, 9600 bps.

**V.42**Modeemistandardi, määrittää virheenkorjauksen.

**V.42 Bis**Modeemistandardi, määrittää tiedon pakkauksen.

**Valokaapeli**Optinen kuitu, jossa tietoa voidaan siirtää nopeasti ja joka ei ole altis sähköisille häiriöille. Asentaminen vaativaa.

**VAX**Digital Equipment Corporationin koneperhe. Koneissa ajetaan yleensä VMS-käyttöjärjestelmää tai jotain lukuisista Unixeista.

**Verkkosovitin**(Adapter) laite jolla tietokone saadaan liitettyä tietoliikenneverkkoon.

**Vipunen**TKK:n pääasiallinen tietoliikennekone asiakkaiden käyttöön.

**virheenkorjaus**Tietoliikennejärjestelmä joka tunnistaa tiedon siirrossa tapahtuneet virheet ja korjaa ne, tyypillisesti pyytämällä lähettämään tiedon uudestaan.

**virus**Ohjelma joka leviää muihin ohjelmiin, esim. tietoliikenneverkkoa pitkin. Yleensä tavattavissa vain mikrotietokoneissa ja silloinkaan ei osaa hyödyntää tietoliikenneverkkoa erityisemmin.

**VM/XA**IBM:n koneiden käyttöjärjestelmä.

**VMS**VAX-koneiden suosittu käyttöjärjestelmä.

**VT100**Digital Equipment Corporationin päätetyyppi, aidot päätteet harvinaisia, mutta pääte-emulaatio erittäin yleinen.

**VTLS**(Virginia Tech Library System) Suomen korkeakouluissa käytössä oleva kirjastotietokanta.

**Wais**(Wide Area Information Service) järjestelmä erilaisen informaation hakemiseen verkossa.

**X-pääte**X-ikkunointijärjestelmää käyttävä pääte. Tyypillisesti iso ruutu, hiiri, kytketty suoraan verkkoon.

**X Window System**MIT:ssa kehitetty ikkunointijärjestelmä, suosittu graafisissa ns. X-päätteissä ja työasemissa.

**X.25**Pakettiverkkostandardi.

### **X.25-pakettiverkko**

Pakettivälitteinen X.25-verkko on erityisesti tietokoneiden välisiin yhteyksiin tarkoitettu palvelu, jonka liityntäpinta X.25 on standardoitu. X.25-verkkopalveluja tarjoavat PTL (Datapak), puhelinlaitokset (Digipak) ja yksityiset vuokralinjojen varaan rakentuvat verkot. X.25-verkon yli on mahdollista muodostaa suorakäyttöyhteyksiä X.29-standardin mukaisen PAD-päätesovittimen tai sitä emuloivan ohjelmiston avulla. Tällä yksinkertaisella protokollalla voi saada suorakäyttöyhteyden suureen osaan maapallon tietokoneista ja tietokannoista.

**X.400**Postinvälitys- ja postiosoitestandardi.

**X.500**Hakemistopalvelun määrittävä standardi (puhelinluettelo). Käyttö vielä vähäistä.

- **Xon/Xoff**Yleinen vuonohjausprotokolla. Pääte lähettää control-S -merkin kun se ei voi ottaa enempää tietoa vastaan ja control-Q -merkin kun se taas on vapaa.
- **yhdyskäytävä**Tietoliikennelaite, joka välittää paketteja (eri protokollia käyttävien) verkkojen välillä.